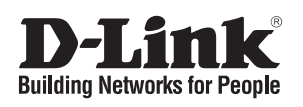

# **Quick Installation Guide**

This document will guide you through the basic installation process for your new D-Link Unmanaged Switch.

#### **DGS-1008MP**

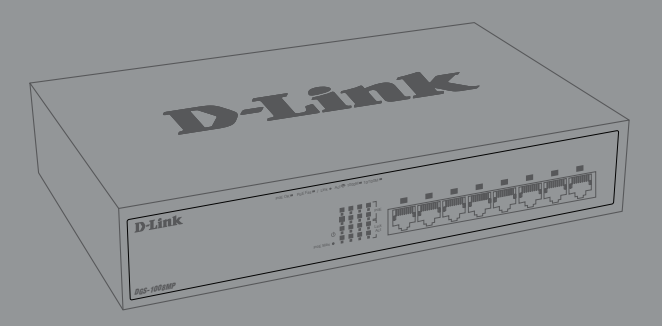

INSTALLATIONSANLEITUNG GUIDE D'INSTALLATION GUÍA DE INSTALACIÓN GUIDA DI INSTALLAZIONE INSTALLATIEHANDLEIDING INSTRUKCJA INSTALACJI INSTALAČNÍ PŘÍRUČKA TELEPÍTÉSI SEGÉDLET INSTALLASJONSVEILEDNING INSTALLATIONSVEJLEDNING ASENNUSOPAS INSTALLATIONSGUIDE GUIA DE INSTALAÇÃO ΟΔΗΓΟΣ ΓΡΗΓΟΡΗΣ ΕΓΚΑΤΑΣΤΑΣΗΣ VODIČ ZA BRZU INSTALACIJU KRATKA NAVODILA ZA UPORABO GHID DE INSTALARE RAPIDĂ

Documentation is also available on the D-Link website

## **Before You Begin**

This Quick Installation Guide gives you step-bystep instructions for setting up your DGS-1008MP 8-port Gigabit PoE Desktop Switch. The model you have purchased may appear slightly different from the one shown in the illustrations. For more detailed information about the switch and technical specifications, please refer to the User Manual.

## **Package Contents**

This DGS-1008MP package should include the following items:

- 1 x DGS-1008MP
- 1 x Power cord
- 1 x Rack mounting kit
- 1 x Quick Installation Guide

If any of the above items are damaged or missing, please contact your local D-Link reseller.

## **Hardware Overview**

## **LED Indicators**

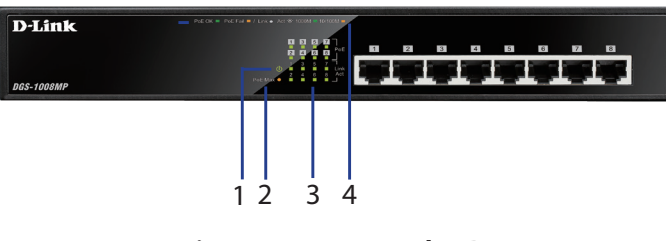

**Figure 1: Front panel LEDs**

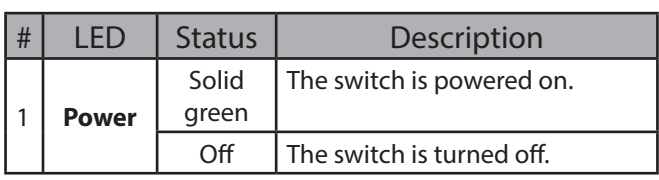

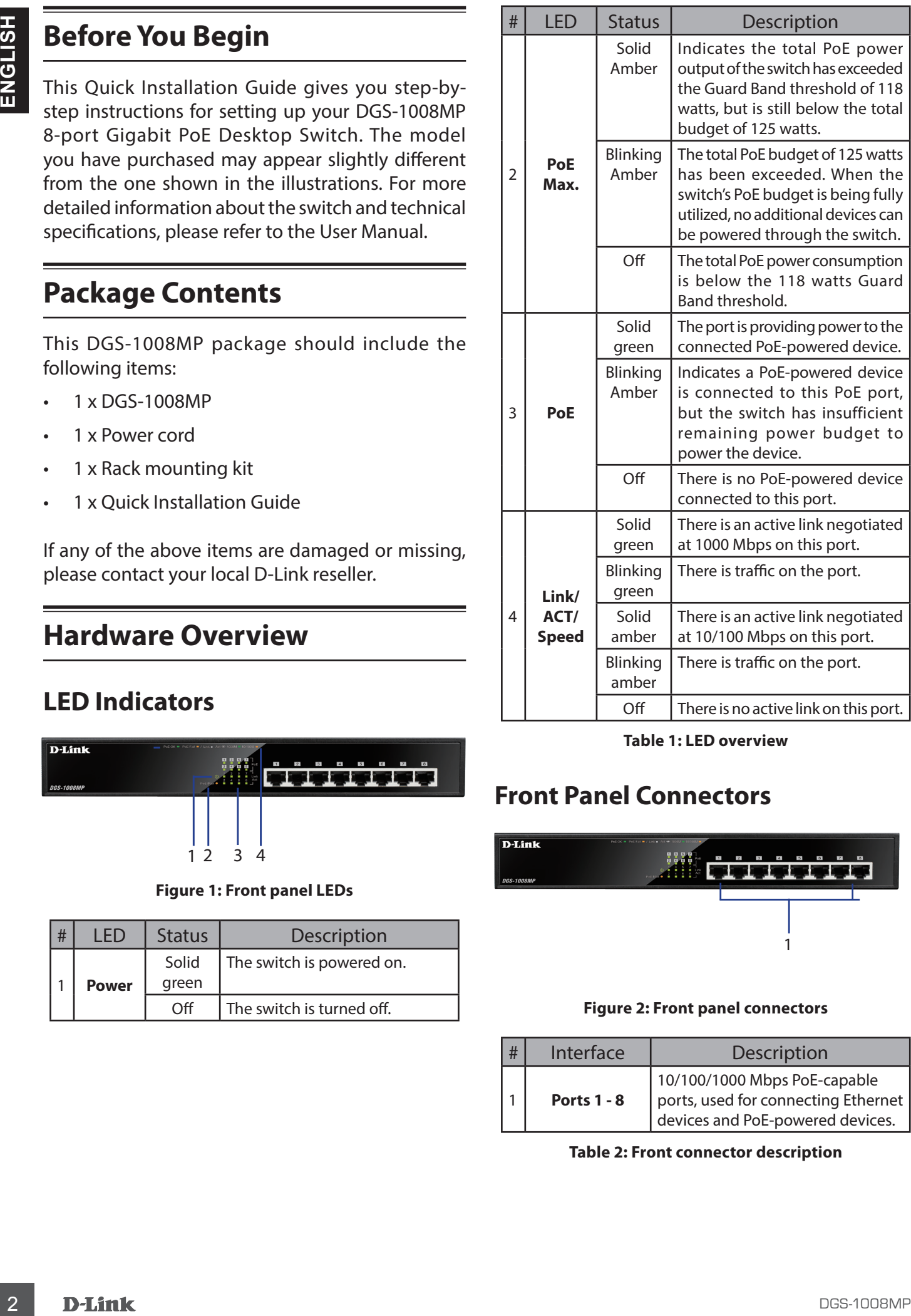

**Table 1: LED overview**

## **Front Panel Connectors**

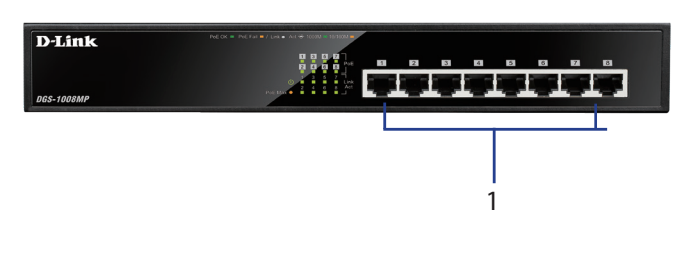

#### **Figure 2: Front panel connectors**

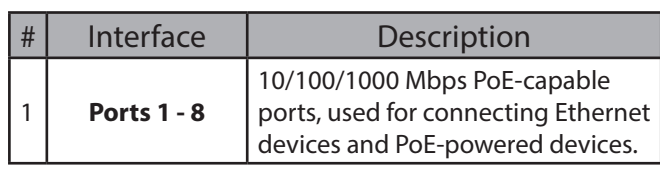

**Table 2: Front connector description**

#### **Rear Panel Connectors**

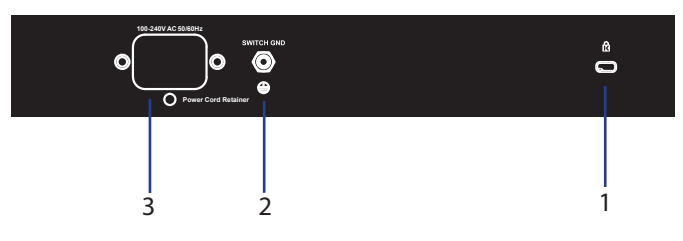

**Figure 3: Rear panel connectors**

| # | Connector                                 | Description                                                               |
|---|-------------------------------------------|---------------------------------------------------------------------------|
|   | <b>Kensington</b><br><b>Security Lock</b> | Slot used to attach a physical<br>Kensington security lock.               |
|   | <b>SWITCH GND</b>                         | Screw used to secure a grounding<br>wire to connect the switch to ground. |
|   |                                           | <b>DC Power Input</b>   Input jack for the power adapter.                 |

**Table 3: Rear connector description**

#### **Hardware Installation**

#### **Installation Precautions**

For safe switch installation and operation, it is recommended to:

- Visually inspect the DC power jack and make sure that it is fully secured to the power adapter.
- Make sure that there is proper heat dissipation and adequate ventilation around the switch.
- Install the switch in a site free from strong electromagnetic sources, vibration, dust, and direct sunlight.
- Not place heavy objects on the switch.

#### **Grounding the Switch**

The following steps explain the procedure for connecting the switch to a protective ground:

- 1. Verify that the system is powered off.
- 2. Remove the ground screw and place the #8 terminal lug ring at one end of the ground cable on top of the ground screw opening.
- 3. Insert the ground screw back into the ground screw opening.
- 4. Using a screwdriver, tighten the ground screw to secure the ground cable to the switch.
- 5. Attach the terminal lug ring at the other end of the grounding cable to an appropriate grounding source.

6. Verify that the connections from the ground connector on the switch to the grounding source are securely attached.

#### **Attaching the Rubber Pads**

The DGS-1008MP comes with a strip with 4 adhesive rubber pads to place on the bottom of the device to prevent the switch from damaging the surface it is placed on. To attach the rubber pads, simply remove the rubber pads from the adhesive strip and stick one pad on each corner on the bottom panel of the switch.

#### **Rack Mount Installation**

The switch can be mounted in an EIA standard size 19-inch rack, which can be placed in a wiring closet with other equipment.

- 1. Attaching the L-shaped mounting brackets to the sides of the switch and secure them with screws provided.
- 2. Mount the switch in the rack using a screwdriver and the supplied rack-mounting screws

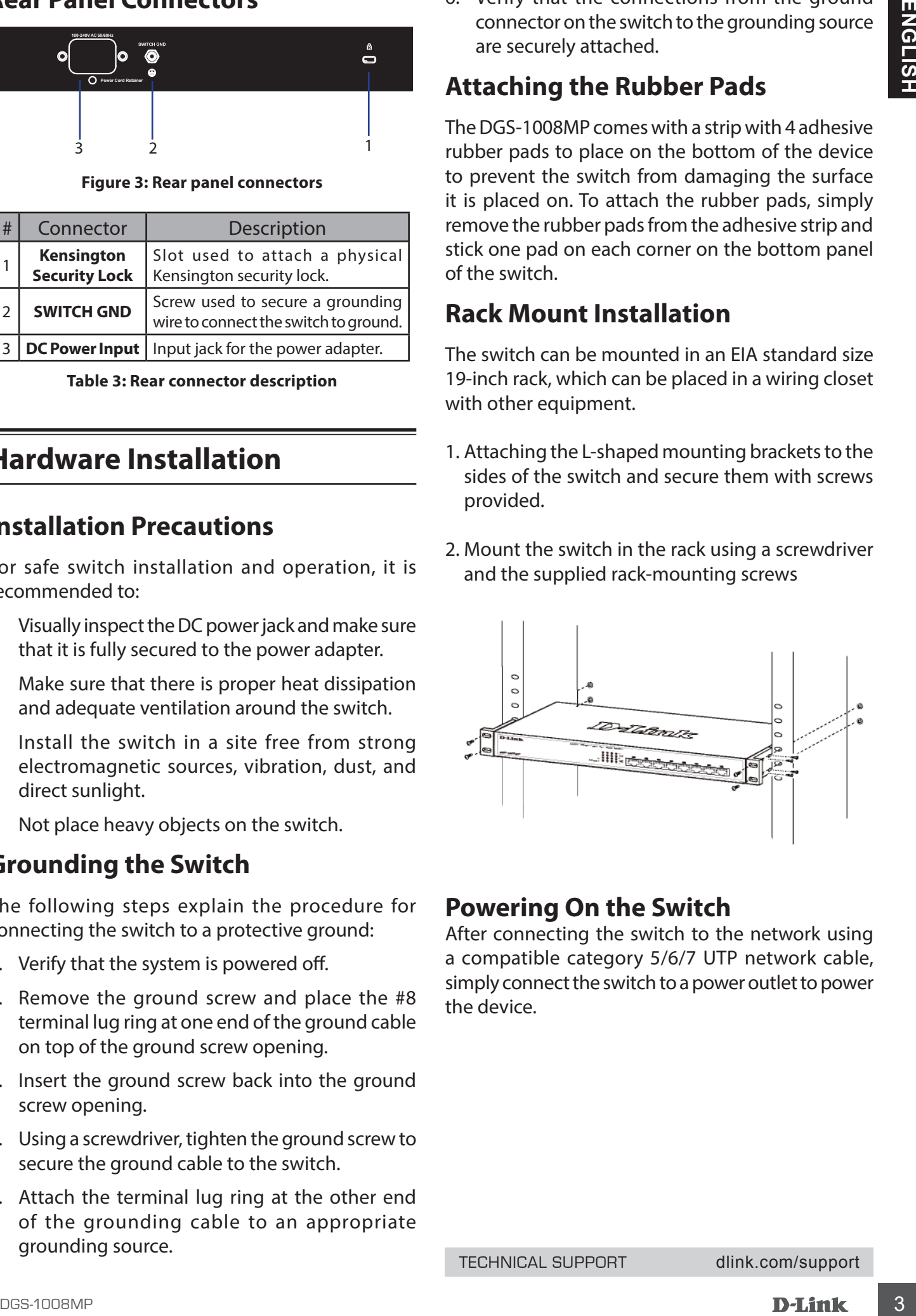

#### **Powering On the Switch**

After connecting the switch to the network using a compatible category 5/6/7 UTP network cable, simply connect the switch to a power outlet to power the device.

TECHNICAL SUPPORT dlink.com/support

## **Erste Schritte**

In dieser Installationsanleitung werden Sie Schritt für Schritt durch die Einrichtung Ihres DGS-1008MP 8-Port Gigabit PoE Desktop Switch geführt. Beachten Sie, dass Ihr Modell geringfügig von den Abbildungen abweichen kann. Ausführlichere Informationen zum Switch sowie die technischen Daten entnehmen Sie bitte dem Benutzerhandbuch.

#### **Packungsinhalt**

Dieses DGS-1008MP-Paket sollte Folgendes enthalten:

- 1 x DGS-1008MP
- 1 x Stromkabel für internes Netzteil
- 1 x Rack-Montagekit
- 1 x Installationsanleitung

Sollte eines der oben aufgeführten Teile beschädigt sein oder fehlen, wenden Sie sich bitte an Ihren D-Link-Händler vor Ort.

## **Hardware-Überblick**

#### **LED-Anzeigen**

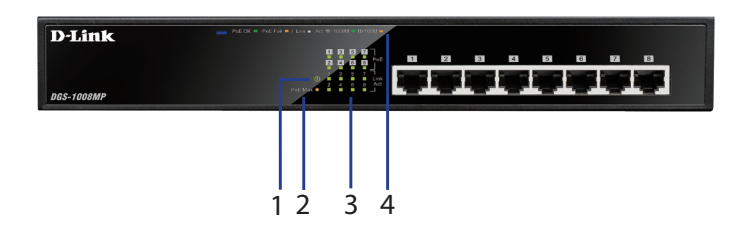

#### **Abbildung 1: LEDs an der Vorderseite**

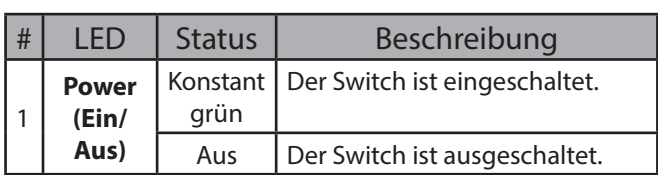

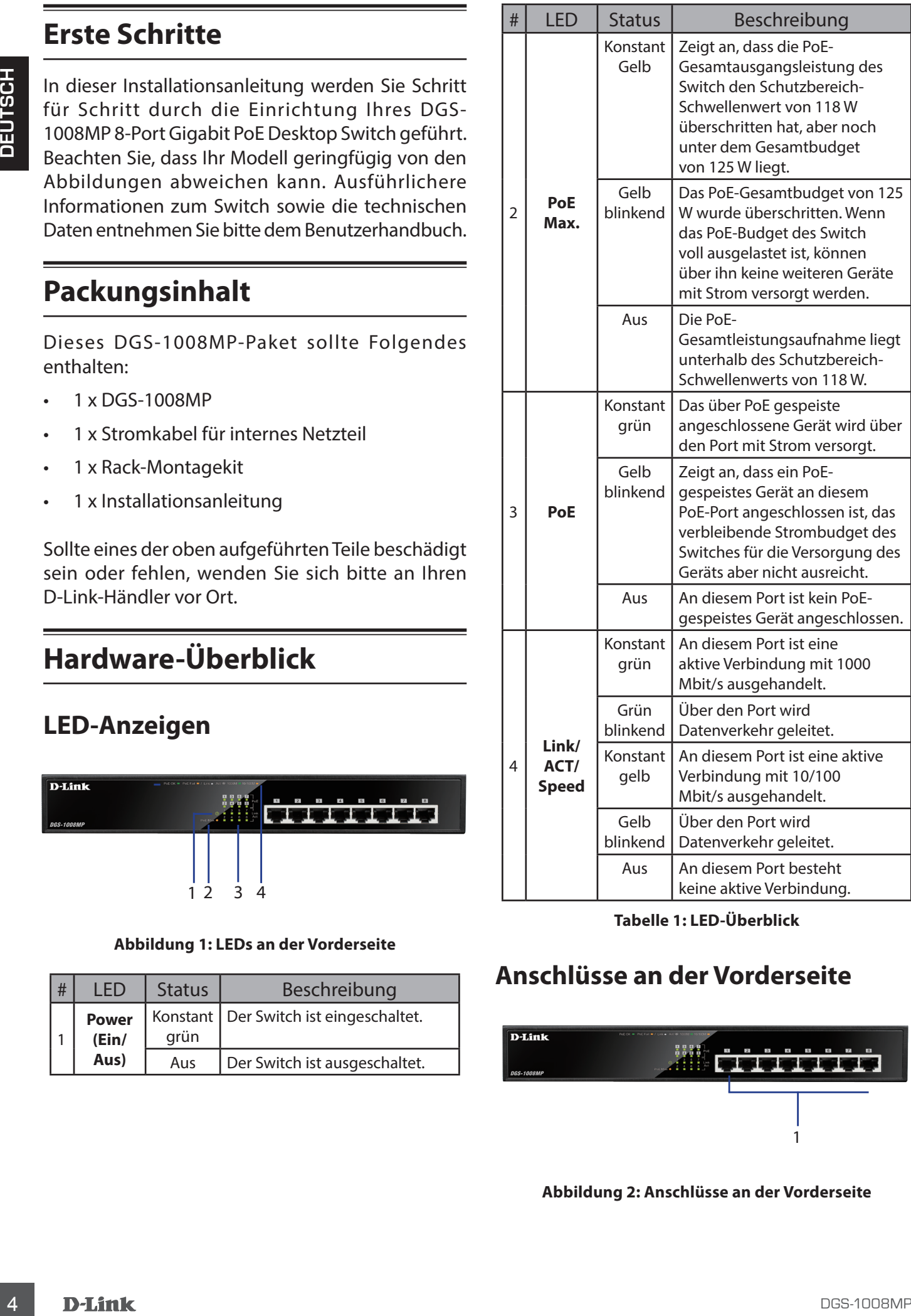

#### **Tabelle 1: LED-Überblick**

#### **Anschlüsse an der Vorderseite**

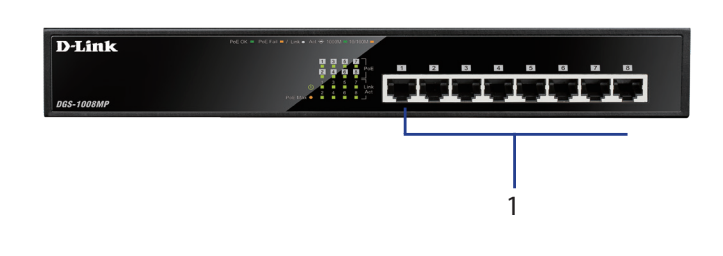

**Abbildung 2: Anschlüsse an der Vorderseite**

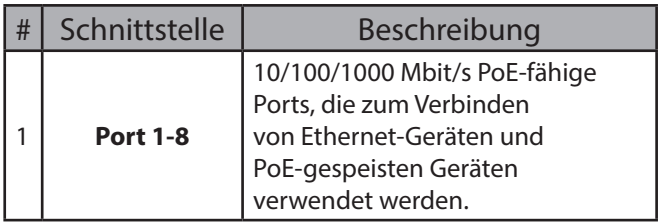

**Tabelle 2: Beschreibung der Anschlüsse an der Vorderseite**

#### **Anschlüsse an der Rückseite**

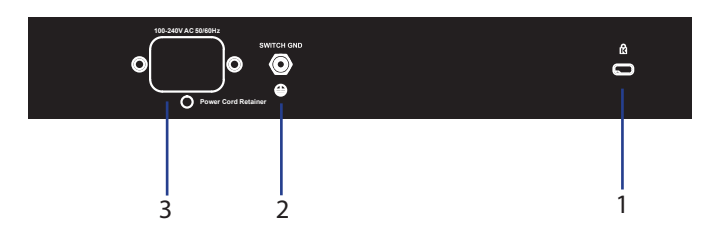

#### **Abbildung 3: Anschlüsse an der Rückseite**

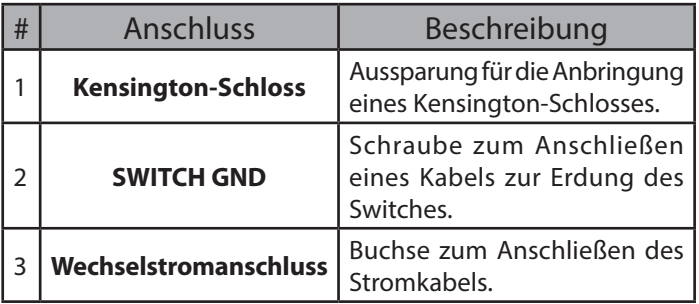

**Tabelle 3: Beschreibung der Anschlüsse an der Rückseite**

#### **Hardware-Installation**

#### **Sicherheitshinweise für die Installation**

Um eine sichere Installation und einen sicheren Betrieb zu gewährleisten, wird Folgendes empfohlen:

- Vergewissern Sie sich, dass das Netzteilkabel fest in die Stromeingangsbuchse eingesteckt ist.
- Achten Sie darauf, dass eine korrekte Wärmeableitung und eine ausreichende Belüftung um den Switch gewährleistet sind.
- Installieren Sie den Switch an einem Ort, an dem er keinen starken elektromagnetischen Quellen, Vibrationen, Staub und direktem Sonnenlicht ausgesetzt ist.
- Stellen Sie keine schweren Gegenstände auf den Switch.

#### **Erdung des Switches**

In den folgenden Schritten wird das Anschließen des Switch an eine Schutzerde erläutert:

- 1. Stellen Sie sicher, dass das System ausgeschaltet ist.
- 2. Drehen Sie die Erdungsschraube heraus und setzen Sie den Ringkabelschuh #8 an einem Ende des Erdungskabels auf das Erdungsschraubenloch.
- 3. Stecken Sie die Erdungsschraube wieder in das Erdungsschraubenloch.
- 4. Ziehen Sie die Erdungsschraube mit einem Schraubendreher fest, um das Erdungskabel am Switch zu befestigen.
- 5. Schließen Sie den Ringkabelschuh am anderen Ende des Erdungskabels an eine geeignete Masse an.
- 6. Stellen Sie sicher, dass das Kabel zwischen dem Erdungsanschluss am Switch und der verwendeten Masse sicher befestigt ist.

#### **Anbringen der Gummifüße**

Im Lieferumfang des DGS-1008MP ist ein Streifen mit 4 Gummifüßen zum Aufkleben auf die Unterseite des Geräts enthalten, die die Oberfläche, auf der es steht, schützen. Ziehen Sie die Gummifüße einfach vom Klebestreifen ab und kleben Sie je einen auf die vier Ecken auf der Unterseite des Switches.

#### **Installation in Rack**

Der Switch kann in einem EIA-Rack mit der Standardgröße 19 Zoll montiert werden, das in einem Verteilerschrank mit weiterer Ausrüstung platziert werden kann.

- 1. Bringen Sie die L-förmigen Montagehalterungen auf den Seiten des Switch an und sichern Sie diese mit den beigefügten Schrauben.
- 2. Montieren Sie den Switch im Rack mithilfe eines Schraubendrehers und den mit dem Rack mitgelieferten Rack-Montageschrauben.

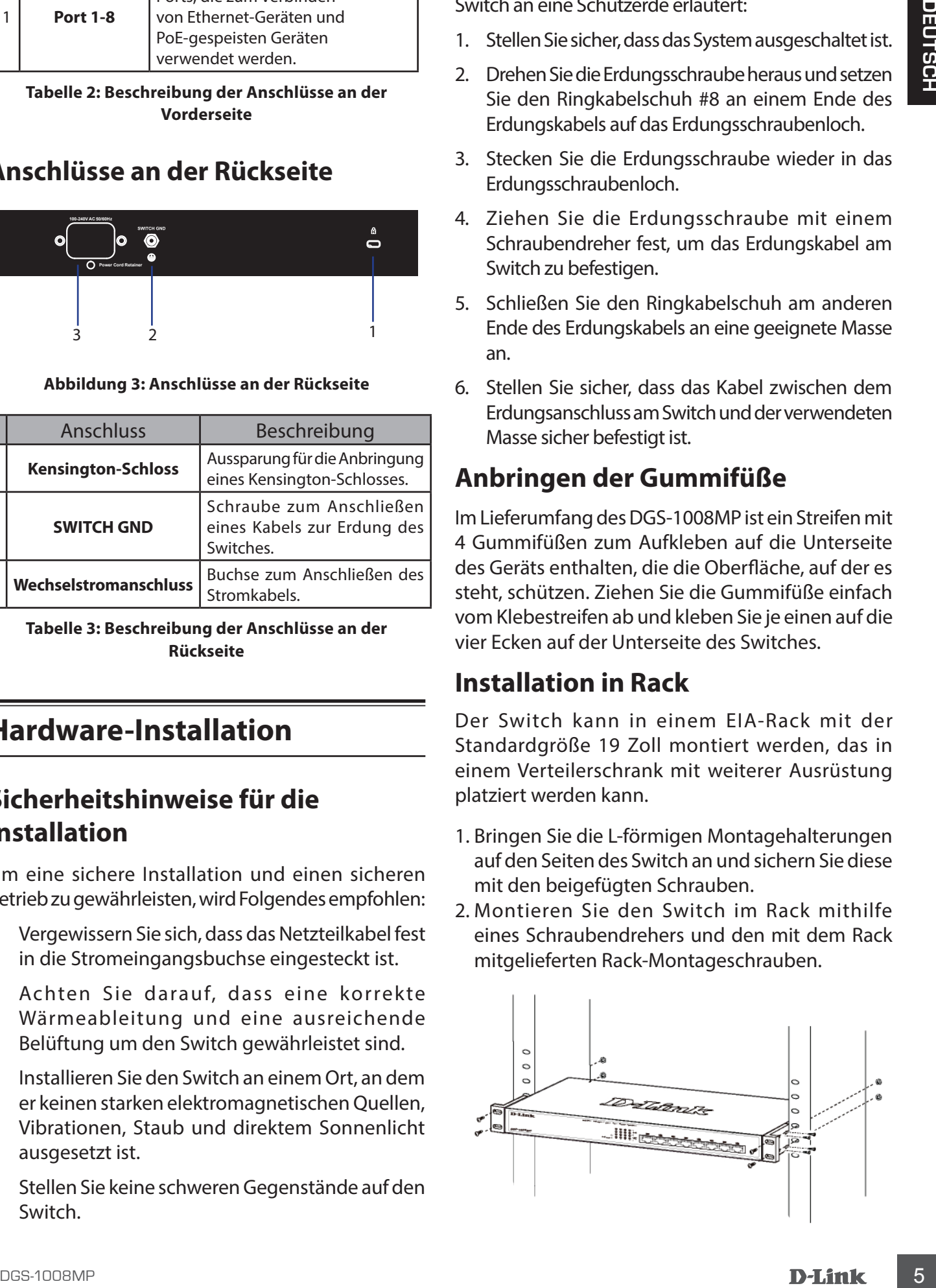

#### **Inbetriebnahme des Switches**

5 | Computable | UTP-NEtwerkische der Kategorie<br>| 2005/7 mil dem Melzwerk verbanden haben, münch<br>| 2008<br>| 2008<br>| Dr **Jank**<br>| 2008<br>| Dr **Jank** Schließen Sie den Switch, nachdem Sie ihn mit einem kompatiblen UTP-Netzwerkkabel der Kategorie 5/6/7 mit dem Netzwerk verbunden haben, einfach an eine Steckdose an, um ihn mit Strom zu versorgen.

#### **Avant de commencer**

Ce guide d'installation rapide vous fournit des instructions pas à pas pour la configuration de votre commutateur Gigabit de bureau PoE à 8 ports DGS-1008MP. Le modèle que vous avez acheté peut légèrement différer de celui illustré. Pour des informations plus détaillées à propos du commutateur et les spécifications techniques, reportez-vous au manuel d'utilisation.

#### **Contenu de la boîte**

La boîte de ce DGS-1008MP doit comprendre les éléments suivants :

- 1 x DGS-1008MP
- 1 x adaptateur secteur CA/CC avec cordon d'alimentation
- 1 x Kit de montage en rack
- 1 x Guide d'installation rapide

Si l'un des éléments ci-dessus est endommagé ou manquant, contactez votre revendeur local D-Link.

## **Description du matériel**

#### **Voyants lumineux**

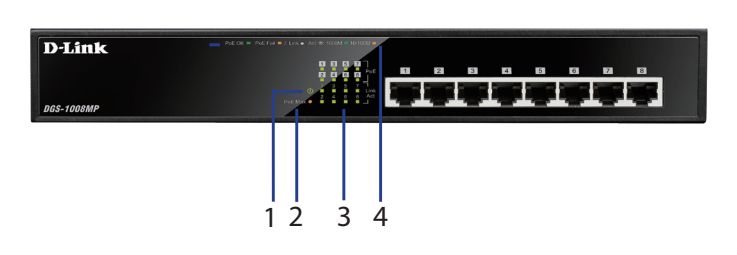

**Figure 1 : Voyants de la façade**

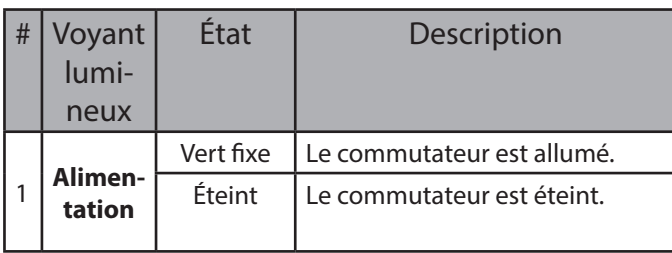

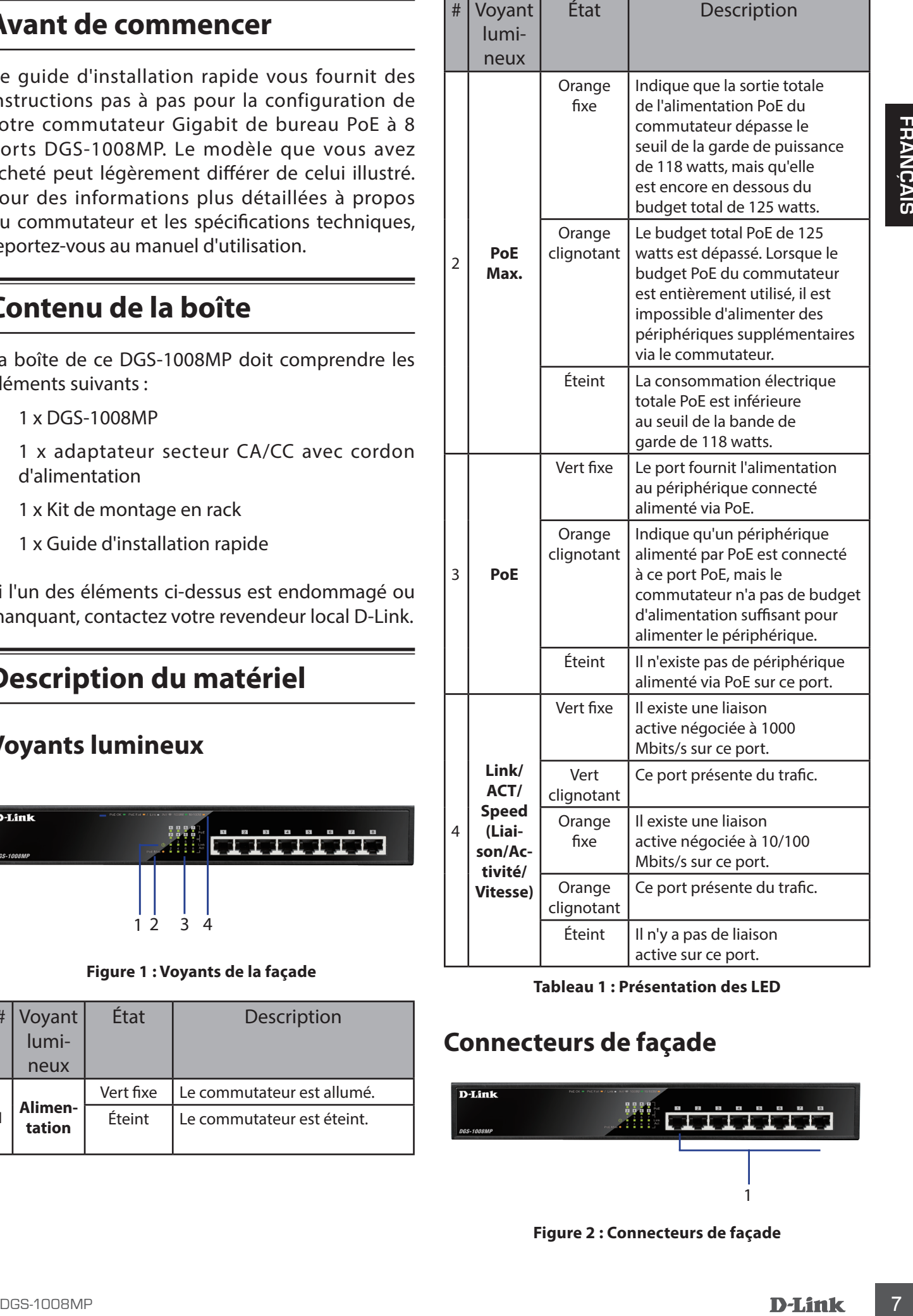

#### **Tableau 1 : Présentation des LED**

#### **Connecteurs de façade**

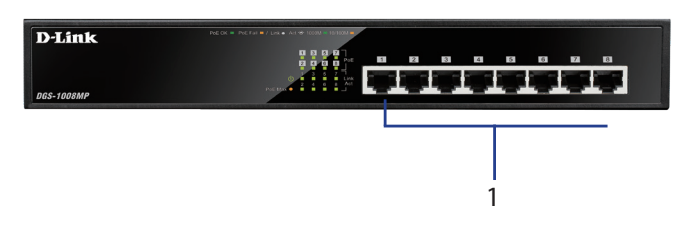

**Figure 2 : Connecteurs de façade**

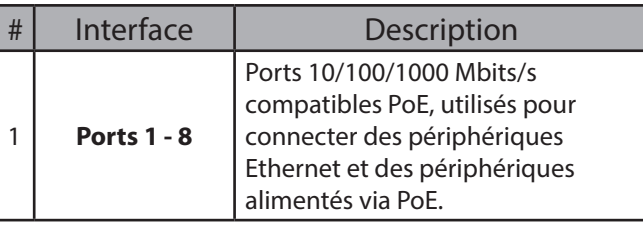

**Tableau 2 : Description des connecteurs de façade**

#### **Connecteurs du panneau arrière**

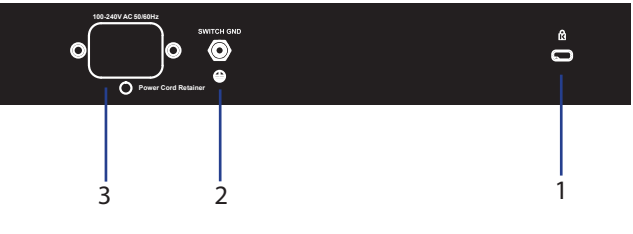

**Figure 3 : Connecteurs du panneau arrière**

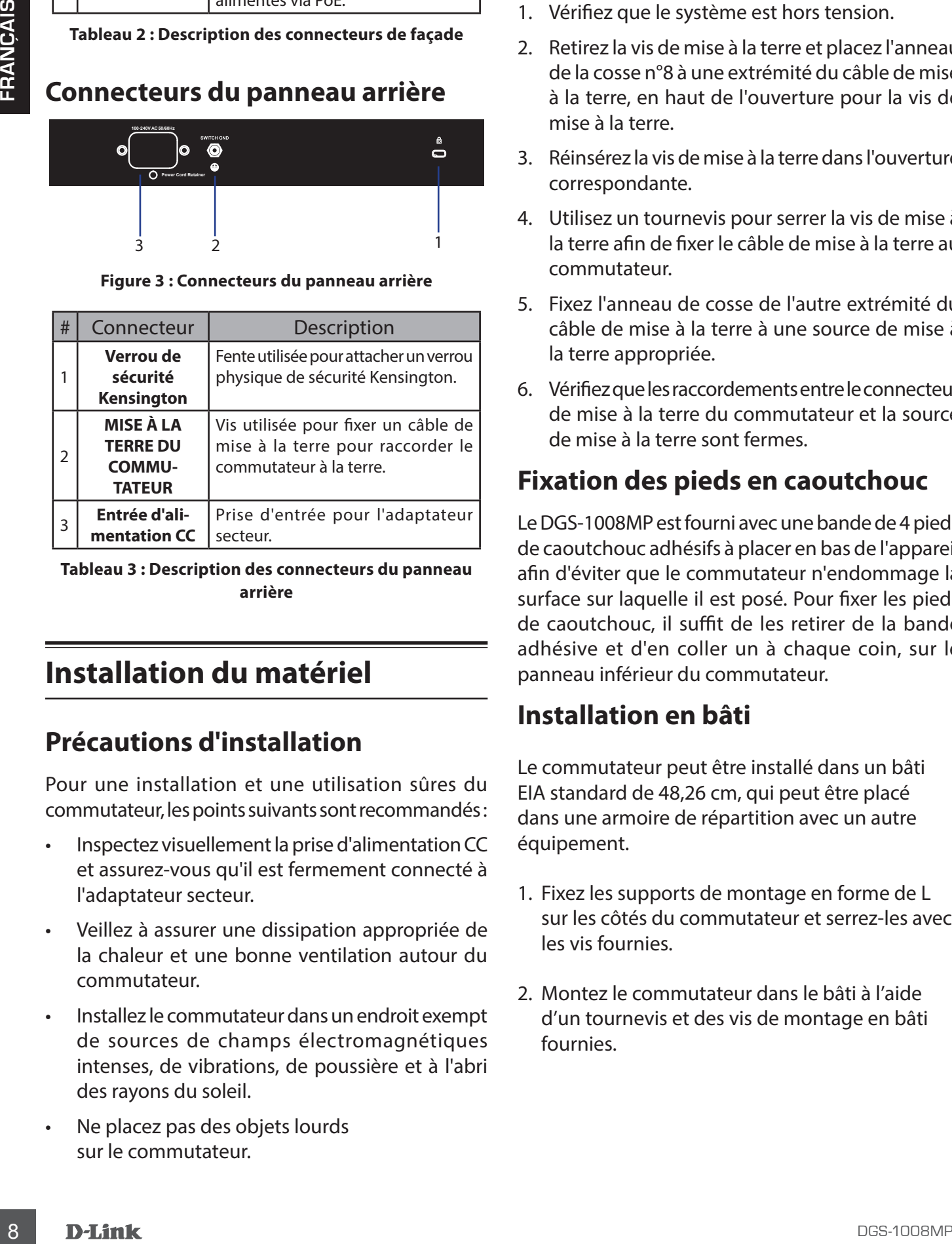

**Tableau 3 : Description des connecteurs du panneau arrière**

## **Installation du matériel**

#### **Précautions d'installation**

Pour une installation et une utilisation sûres du commutateur, les points suivants sont recommandés :

- Inspectez visuellement la prise d'alimentation CC et assurez-vous qu'il est fermement connecté à l'adaptateur secteur.
- Veillez à assurer une dissipation appropriée de la chaleur et une bonne ventilation autour du commutateur.
- Installez le commutateur dans un endroit exempt de sources de champs électromagnétiques intenses, de vibrations, de poussière et à l'abri des rayons du soleil.
- Ne placez pas des objets lourds sur le commutateur.

## **Mise à la terre du commutateur**

Les étapes suivantes explique la procédure de raccordement du commutateur à la terre en guise de protection :

- 1. Vérifiez que le système est hors tension.
- 2. Retirez la vis de mise à la terre et placez l'anneau de la cosse n°8 à une extrémité du câble de mise à la terre, en haut de l'ouverture pour la vis de mise à la terre.
- 3. Réinsérez la vis de mise à la terre dans l'ouverture correspondante.
- 4. Utilisez un tournevis pour serrer la vis de mise à la terre afin de fixer le câble de mise à la terre au commutateur.
- 5. Fixez l'anneau de cosse de l'autre extrémité du câble de mise à la terre à une source de mise à la terre appropriée.
- 6. Vérifiez que les raccordements entre le connecteur de mise à la terre du commutateur et la source de mise à la terre sont fermes.

#### **Fixation des pieds en caoutchouc**

Le DGS-1008MP est fourni avec une bande de 4 pieds de caoutchouc adhésifs à placer en bas de l'appareil afin d'éviter que le commutateur n'endommage la surface sur laquelle il est posé. Pour fixer les pieds de caoutchouc, il suffit de les retirer de la bande adhésive et d'en coller un à chaque coin, sur le panneau inférieur du commutateur.

#### **Installation en bâti**

Le commutateur peut être installé dans un bâti EIA standard de 48,26 cm, qui peut être placé dans une armoire de répartition avec un autre équipement.

- 1. Fixez les supports de montage en forme de L sur les côtés du commutateur et serrez-les avec les vis fournies.
- 2. Montez le commutateur dans le bâti à l'aide d'un tournevis et des vis de montage en bâti fournies.

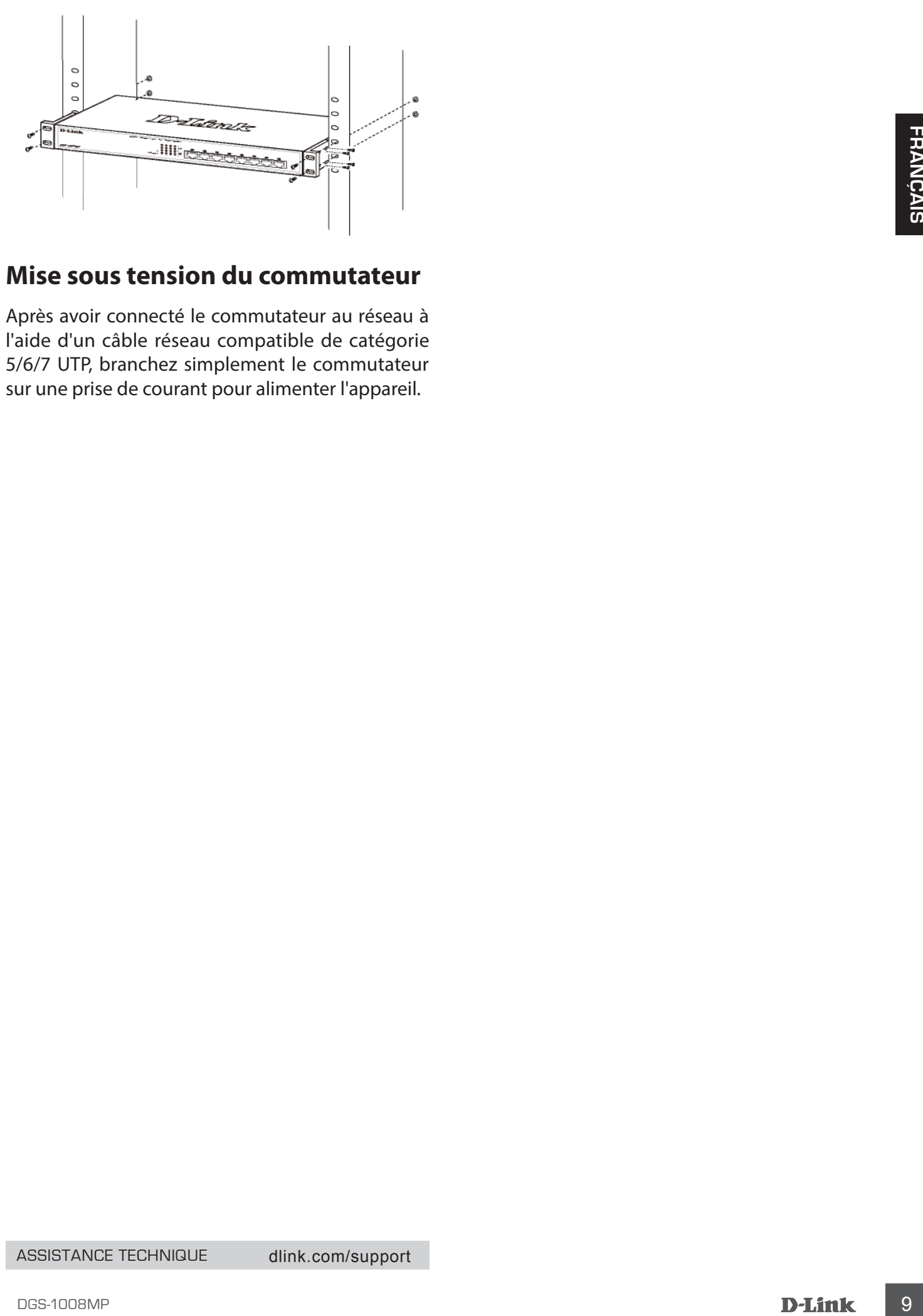

#### **Mise sous tension du commutateur**

Après avoir connecté le commutateur au réseau à l'aide d'un câble réseau compatible de catégorie 5/6/7 UTP, branchez simplement le commutateur sur une prise de courant pour alimenter l'appareil.

#### **Antes de empezar**

Esta guía de instalación rápida le ofrece instrucciones paso a paso para configurar el conmutador de escritorio PoE Gigabit de 8 puertos DGS-1008MP. El modelo que ha adquirido puede tener un aspecto ligeramente diferente al mostrado en las ilustraciones. Para obtener información más detallada acerca del conmutador y las especificaciones técnicas, consulte el Manual del usuario.

#### **Contenido de la caja**

La caja de este DGS-1008MP debe incluir los elementos siguientes:

- 1 DGS-1008MP
- 1 adaptador de alimentación de CA a CC con cable eléctrico
- 1 Kit de montaje en estante
- 1 guía de instalación rápida

Si cualquiera de los artículos anteriores falta o está dañado, póngase en contacto con su proveedor local de D-Link.

## **Descripción general del hardware**

#### **Indicadores LED**

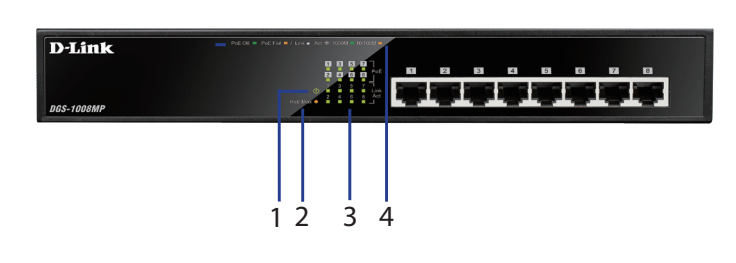

#### **Figura 1: LED del panel frontal**

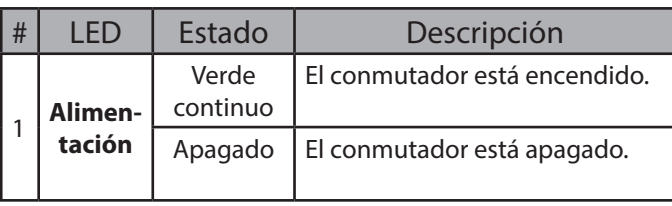

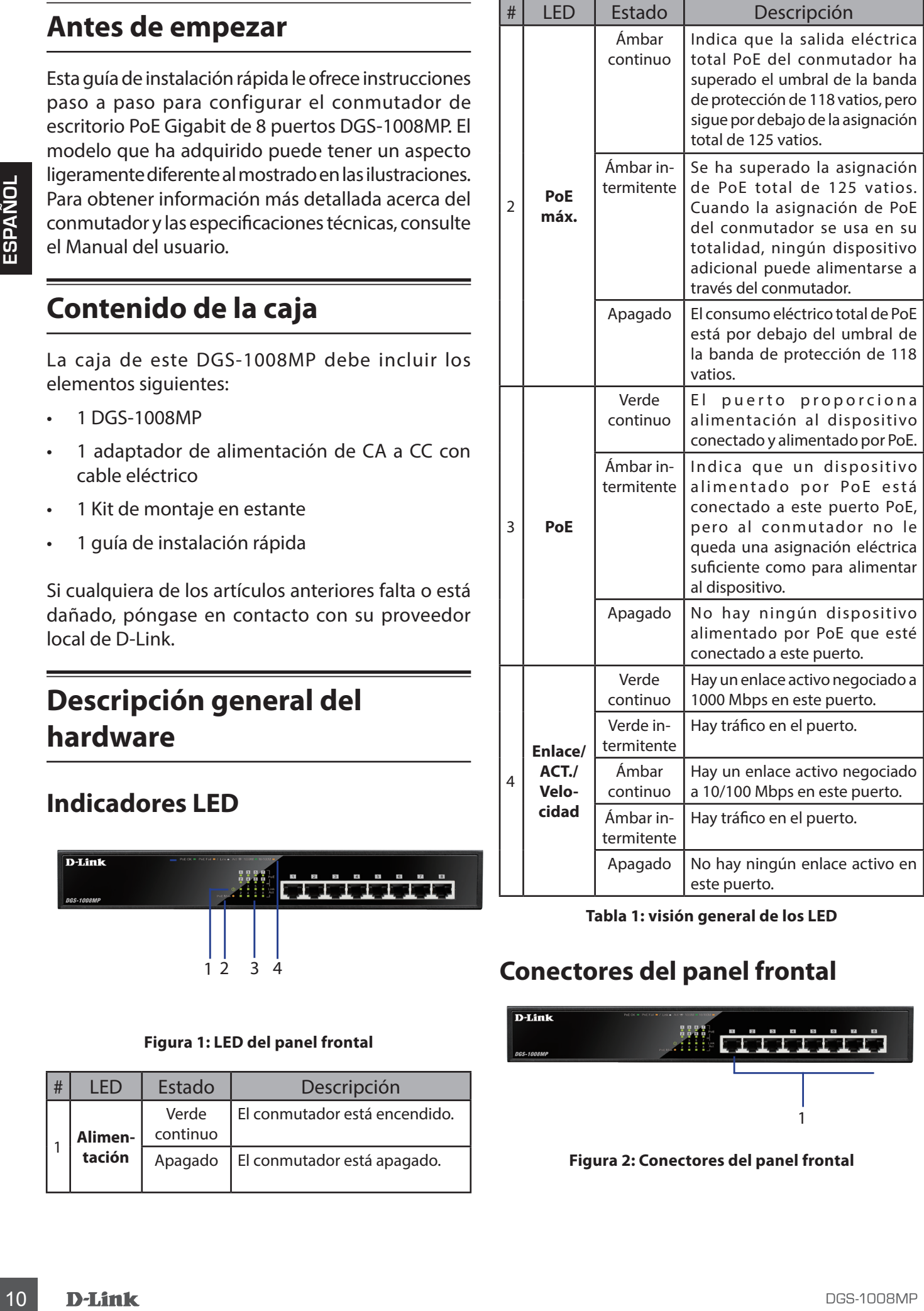

**Tabla 1: visión general de los LED**

#### **Conectores del panel frontal**

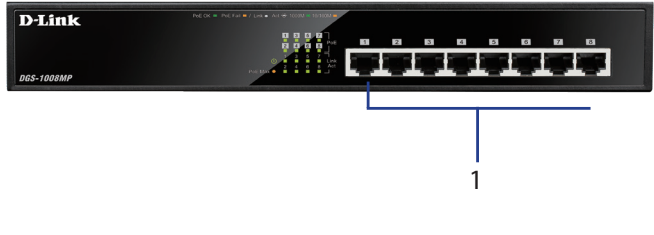

**Figura 2: Conectores del panel frontal**

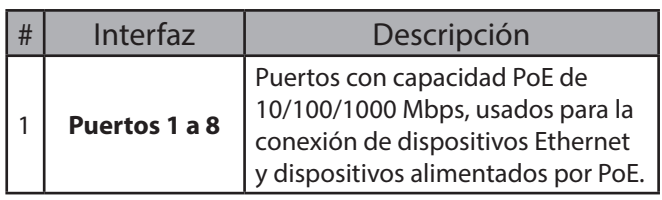

**Tabla 2: Descripción de los conectores delanteros**

#### **Conectores del panel posterior**

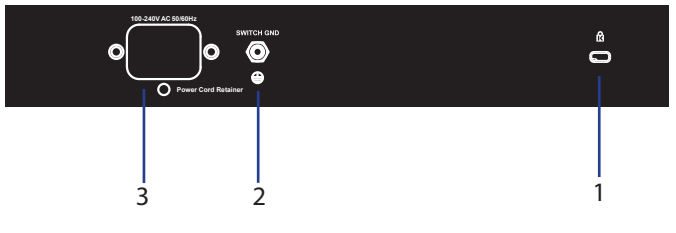

**Figura 3: Conectores del panel posterior**

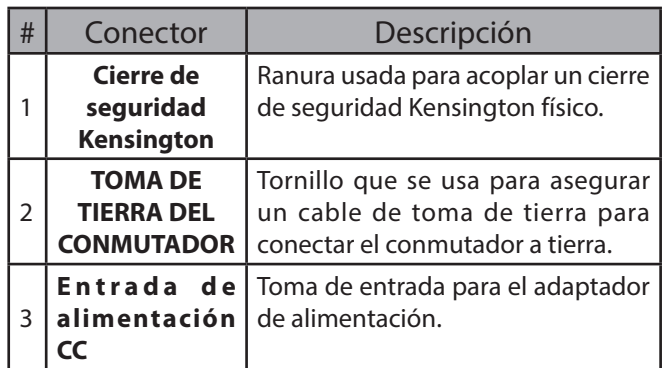

**Tabla 3: Descripción de los conectores traseros**

## **Instalación del hardware**

#### **Precauciones durante la instalación**

Para conseguir una instalación y funcionamiento seguros del conmutador, se recomienda que haga lo siguiente:

- Inspeccione visualmente la clavija de alimentación CC y asegúrese de que esté totalmente asentada en el adaptador de alimentación.
- Asegúrese de que existe una disipación correcta del calor y ventilación adecuada alrededor del conmutador.
- Instale el conmutador en un lugar en el que no existan fuentes electromagnéticas intensas, vibraciones, polvo ni luz solar directa.
- No coloque objetos pesados sobre el conmutador.

#### **Conexión a tierra del conmutador**

En los pasos siguientes se explica el procedimiento para conectar el conmutador a una toma de tierra de protección:

- 1. Compruebe que el sistema está apagado.
- 2. Retire el tornillo de toma de tierra y coloque el aro de orejeta del terminal n.º 8 en un extremo del cable de tierra, en la parte superior de la apertura del tornillo de tierra.
- 3. Inserte de nuevo el tornillo de conexión a tierra en la abertura del tornillo de conexión a tierra.
- 4. Utilizando un destornillador, apriete el tornillo de conexión a tierra para fijar el cable de conexión a tierra al conmutador.
- 5. Acople el aro de orejeta del terminal situado en el otro extremo del cable de conexión a tierra a una fuente de conexión a tierra adecuada.
- 6. Compruebe que las conexiones del conector de tierra en el conmutador y en la fuente de conexión a tierra están acopladas firmemente.

#### **Acoplamiento de los tacos de goma**

El DGS-1008MP incluye una tira con 4 tacos de goma adhesivos para colocarlos en la parte inferior del dispositivo y evitar que el conmutador dañe la superficie sobre la cual se coloca. Para fijar los tacos de goma, solo tiene que retirarlos de la tira adhesiva y pegar uno en cada esquina del panel inferior del conmutador.

#### **Instalación de montaje en estante**

El conmutador se puede montar en un estante de 19 pulgadas para EIA de tamaño estándar, que se puede colocar en un armario de conexiones junto con otros equipos.

- 1. Acople los soportes de montaje en forma de L a los laterales del conmutador y fíjelos con los tornillos suministrados.
- 2. Monte el conmutador en el estante utilizando un destornillador y los tornillos de montaje en estante suministrados.

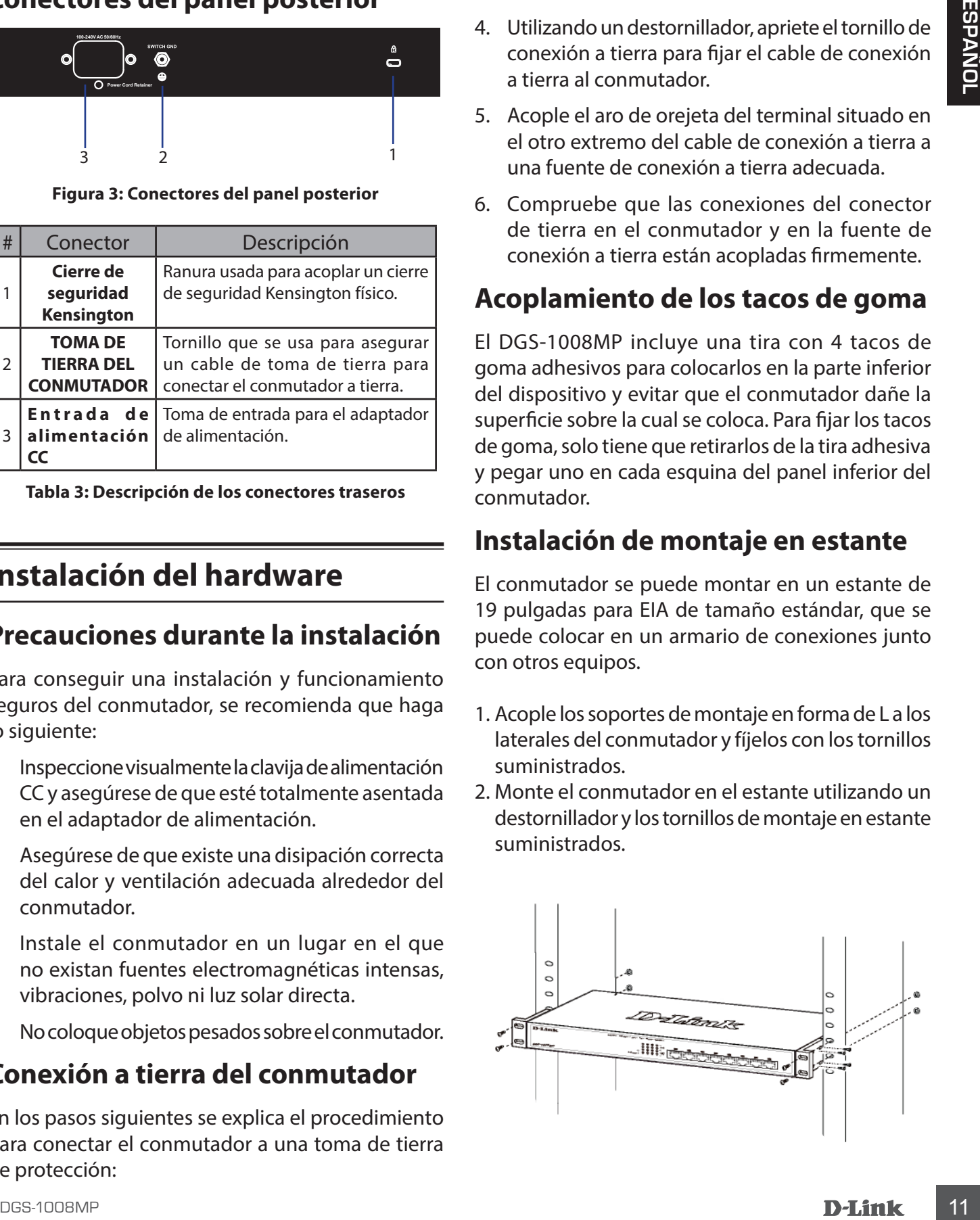

#### **Encendido del conmutador**

Después de conectar el conmutador a la red mediante un cable de red compatible UTP de categoría 5/6/7, solo tendrá que conectar el conmutador a una toma de corriente para alimentar el dispositivo.

## **Prima di iniziare**

In questa Guida per l'installazione rapida sono riportate istruzioni dettagliate per configurare lo switch Desktop PoE a 8 porte DGS-1008MP. Il modello acquistato potrebbe essere leggermente diverso da quello raffigurato nelle illustrazioni. Per informazioni più dettagliate sullo switch e le relative specifiche tecniche, consultare il manuale dell'utente.

## **Contenuto della confezione**

Questo DGS-1008MP pacchetto deve includere i seguenti elementi:

- 1 x DGS-1008MP
- 1 x adattatore di alimentazione CA-CC con cavo di alimentazione
- 1 x Kit di montaggio su rack
- 1 x Guida di installazione rapide

Se uno o più degli articoli sopra elencati risultano danneggiati o mancanti, contattare il rivenditore D-Link locale.

#### **Panoramica hardware**

#### **Indicatori LED**

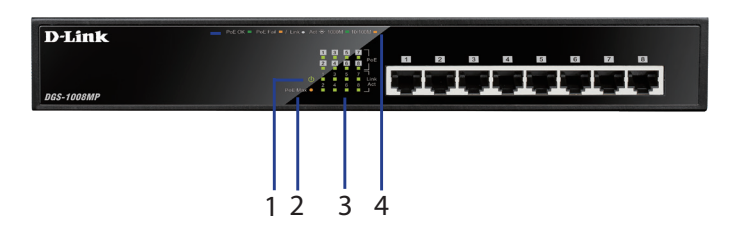

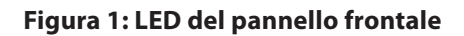

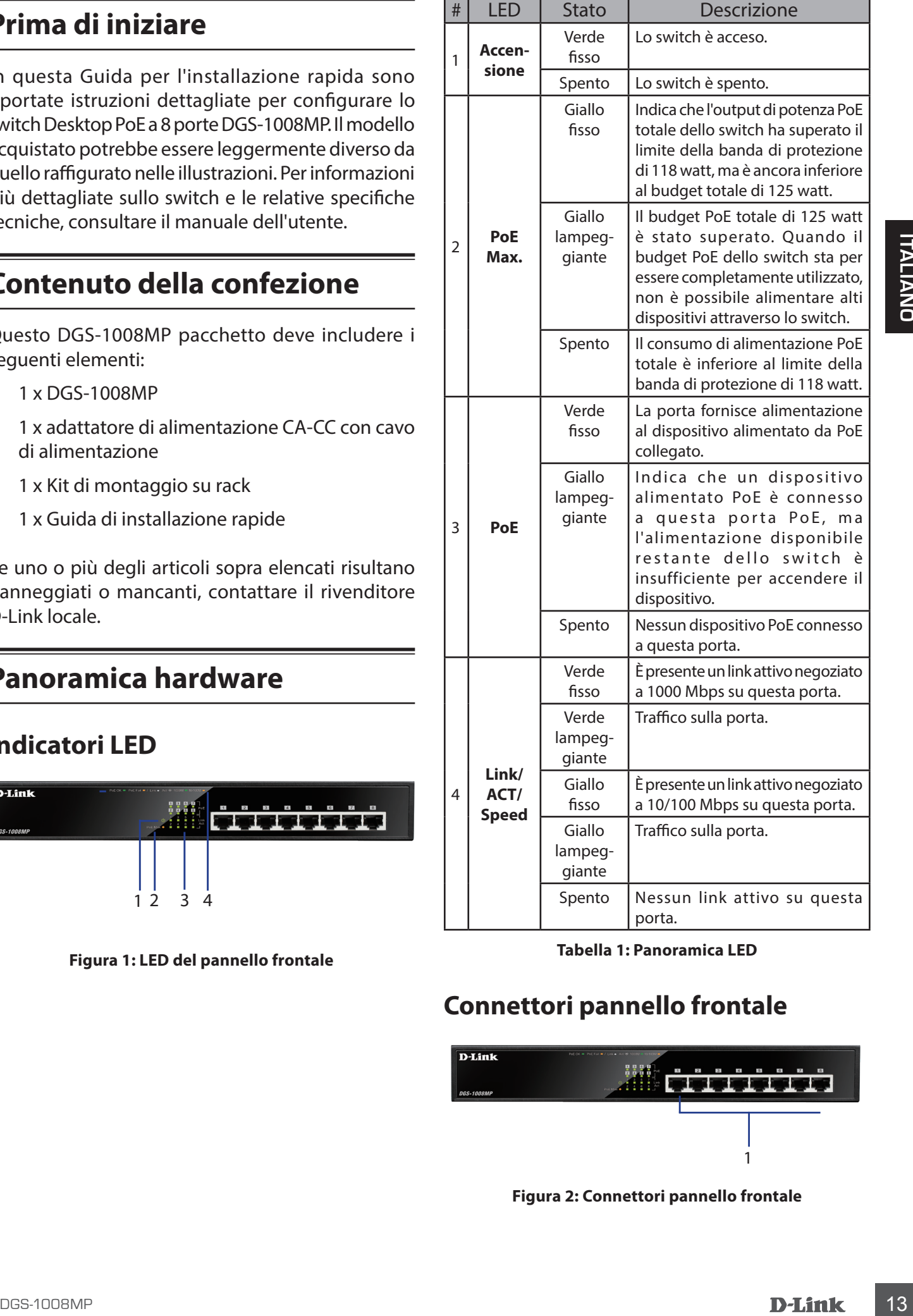

**Tabella 1: Panoramica LED**

#### **Connettori pannello frontale**

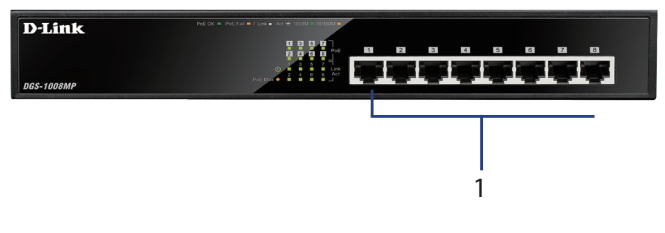

**Figura 2: Connettori pannello frontale**

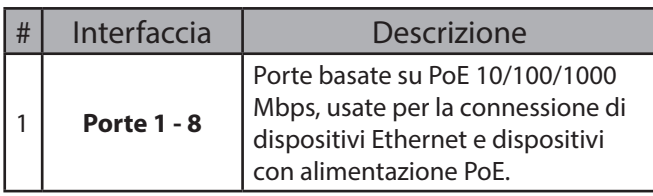

**Tabella 2: Descrizione connettore anteriore**

#### **Connettori pannello posteriore**

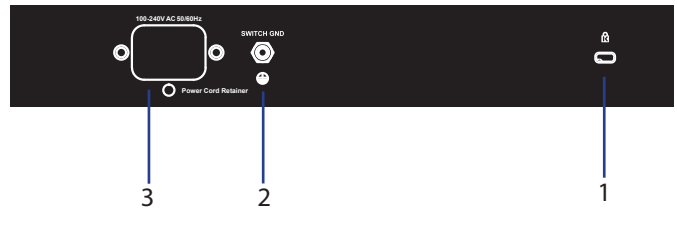

**Figura 3: Connettori pannello posteriore**

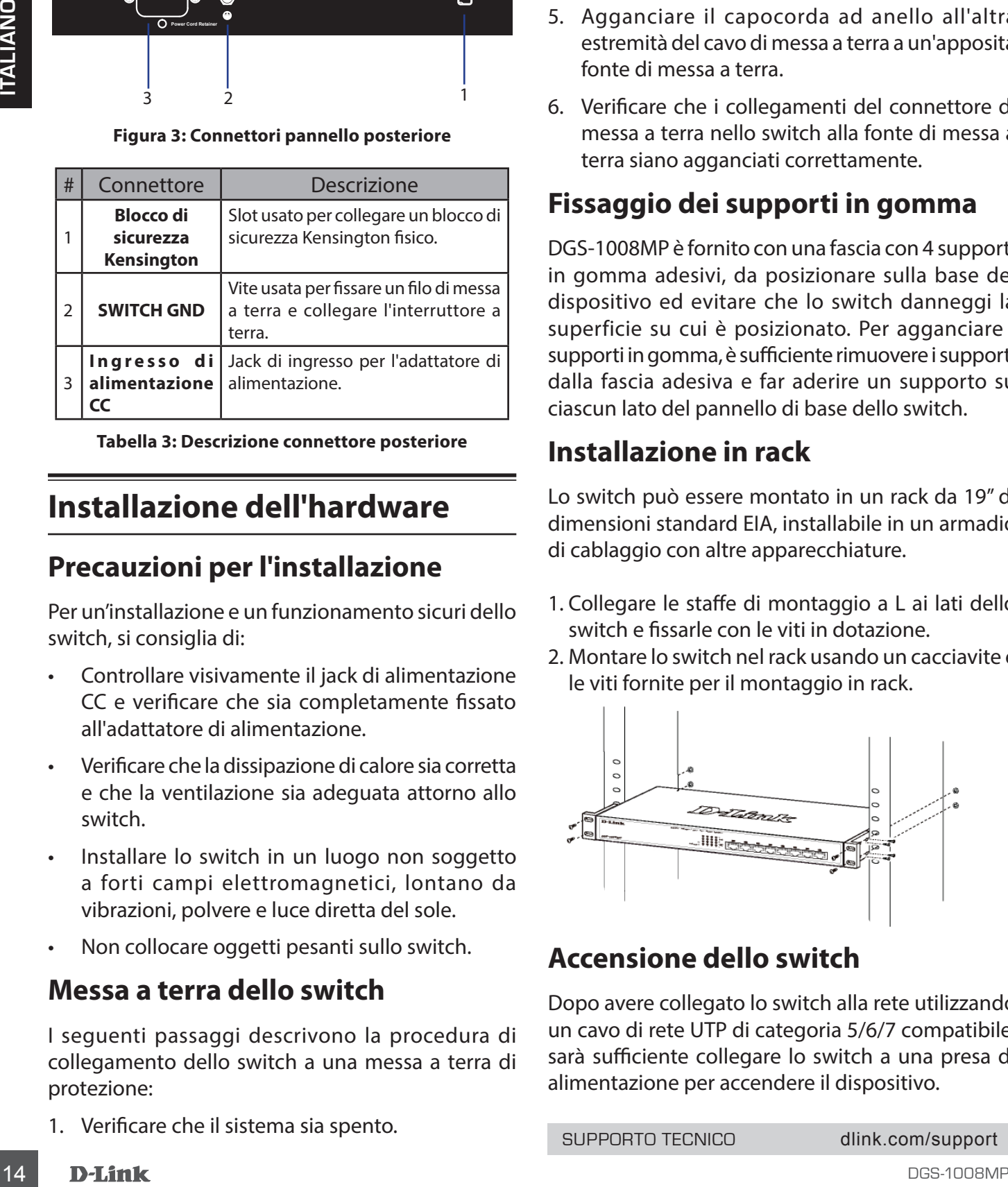

**Tabella 3: Descrizione connettore posteriore**

## **Installazione dell'hardware**

#### **Precauzioni per l'installazione**

Per un'installazione e un funzionamento sicuri dello switch, si consiglia di:

- Controllare visivamente il jack di alimentazione CC e verificare che sia completamente fissato all'adattatore di alimentazione.
- Verificare che la dissipazione di calore sia corretta e che la ventilazione sia adeguata attorno allo switch.
- Installare lo switch in un luogo non soggetto a forti campi elettromagnetici, lontano da vibrazioni, polvere e luce diretta del sole.
- Non collocare oggetti pesanti sullo switch.

#### **Messa a terra dello switch**

I seguenti passaggi descrivono la procedura di collegamento dello switch a una messa a terra di protezione:

1. Verificare che il sistema sia spento.

- 2. Rimuovere la vite di messa a terra e posizionare il capocorda con anello #8 ad una estremità del cavo di messa a terra, sulla parte superiore dell'apertura della vite di messa a terra.
- 3. Re-inserire la vite di messa a terra nell'apposita apertura.
- 4. Utilizzando un cacciavite, serrare la vite di messa a terra per fissare il cavo di messa a terra allo switch.
- 5. Agganciare il capocorda ad anello all'altra estremità del cavo di messa a terra a un'apposita fonte di messa a terra.
- 6. Verificare che i collegamenti del connettore di messa a terra nello switch alla fonte di messa a terra siano agganciati correttamente.

#### **Fissaggio dei supporti in gomma**

DGS-1008MP è fornito con una fascia con 4 supporti in gomma adesivi, da posizionare sulla base del dispositivo ed evitare che lo switch danneggi la superficie su cui è posizionato. Per agganciare i supporti in gomma, è sufficiente rimuovere i supporti dalla fascia adesiva e far aderire un supporto su ciascun lato del pannello di base dello switch.

#### **Installazione in rack**

Lo switch può essere montato in un rack da 19" di dimensioni standard EIA, installabile in un armadio di cablaggio con altre apparecchiature.

- 1. Collegare le staffe di montaggio a L ai lati dello switch e fissarle con le viti in dotazione.
- 2. Montare lo switch nel rack usando un cacciavite e le viti fornite per il montaggio in rack.

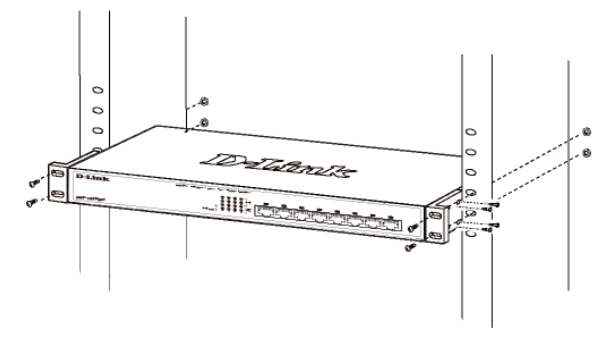

#### **Accensione dello switch**

Dopo avere collegato lo switch alla rete utilizzando un cavo di rete UTP di categoria 5/6/7 compatibile, sarà sufficiente collegare lo switch a una presa di alimentazione per accendere il dispositivo.

SUPPORTO TECNICO dlink.com/support

## **Voordat u begint**

In deze snelinstallatiegids vindt u de stapsgewijze instructies voor de instelling van DGS-1008MP 8-port Gigabit PoE Desktop Switch. Het model dat u gekocht hebt kan enigszins verschillen van het model op de afbeeldingen. De technische specificaties en gedetailleerde informatie over de switch vindt u in de gebruikershandleiding.

#### **Inhoud verpakking**

Dit DGS-1008MP-pakket bevat de volgende items:

- 1 x DGS-1008MP
- 1 x AC/DC-voedingsadapter met netsnoer
- 1 x Rekmontagekit
- 1 x Snelinstallatiegids

Neem contact op met uw lokale D-Link-verkoper bij ontbrekende of beschadigde items.

#### **Hardware-overzicht**

#### **LED-indicators**

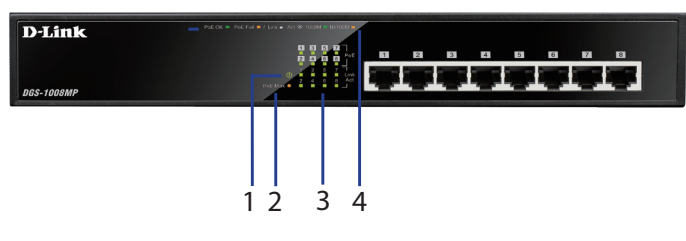

**Afbeelding 1: ledlampjes op het voorpaneel**

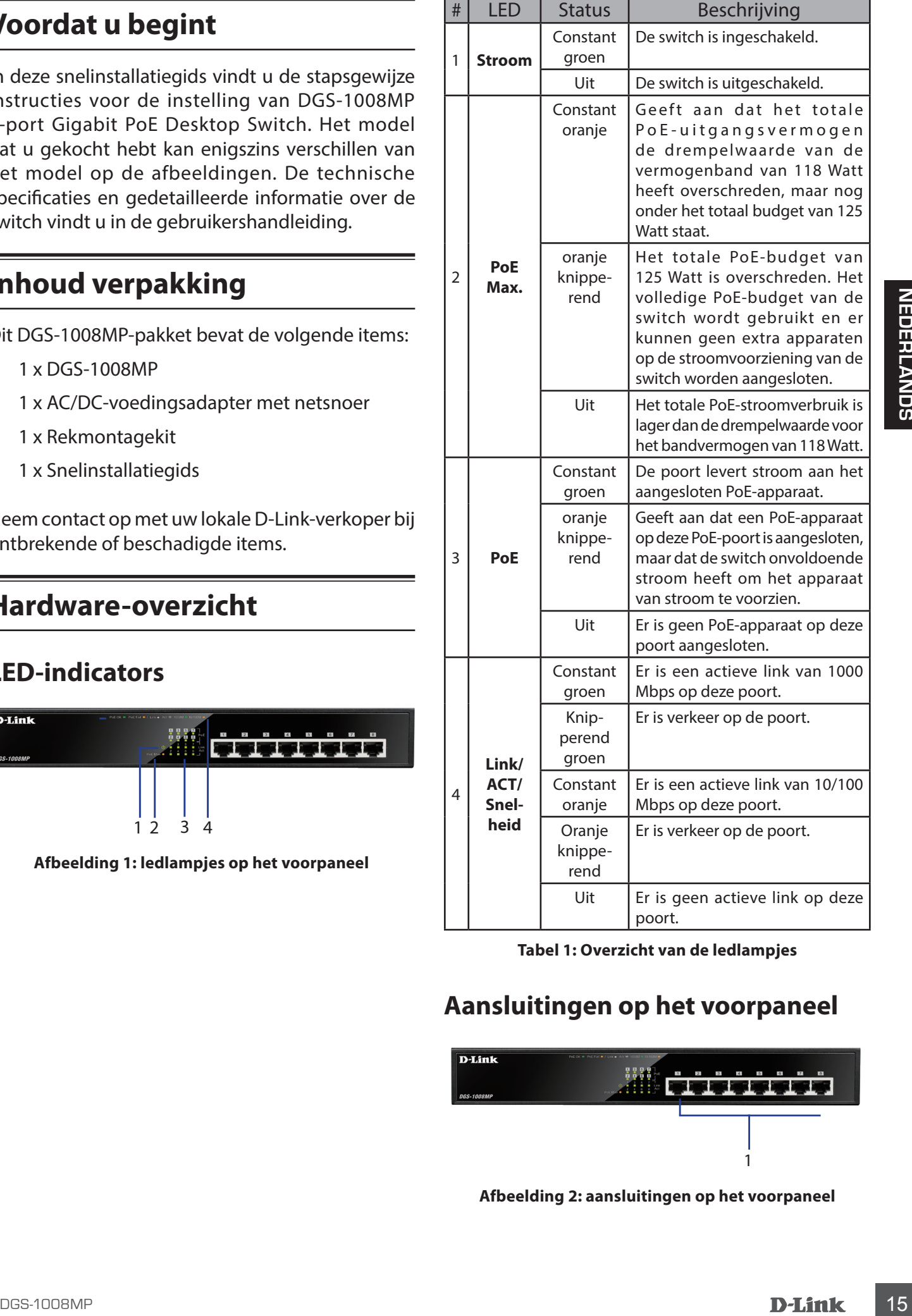

**Tabel 1: Overzicht van de ledlampjes**

#### **Aansluitingen op het voorpaneel**

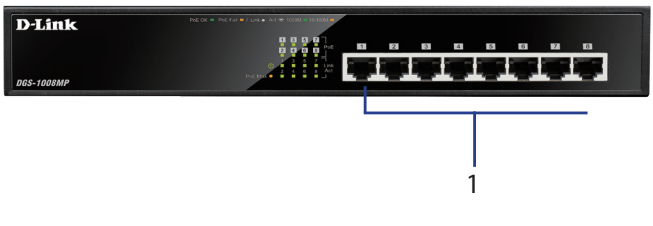

**Afbeelding 2: aansluitingen op het voorpaneel**

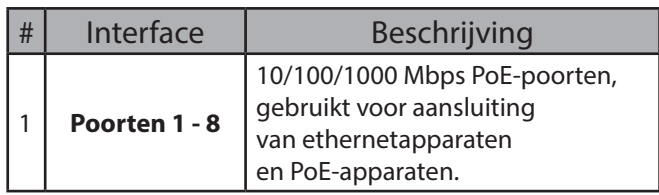

**Tabel 2: beschrijving aansluitingen aan de voorzijde**

#### **Aansluitingen op het achterpaneel**

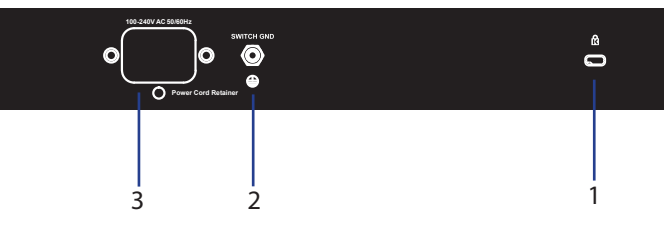

#### **Afbeelding 3: aansluitingen op het achterpaneel**

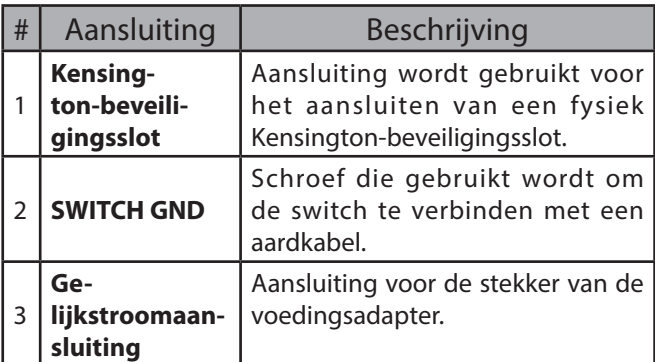

**Tabel 3: beschrijving aansluitingen aan de achterzijde**

#### **Hardware-installatie**

#### **Installatievoorzorgsmaatregelen**

Voor een veilige installatie en gebruik is het raadzaam om de onderstaande handelingen uit te voeren:

- Controleer visueel de gelijkstroomstekker en de correcte aansluiting in de voedingsadapter.
- Zorg voor een adequate ventilatie rond de switch zodat de warmte wordt afgevoerd.
- Installeer de switch op een locatie die vrij is van sterke elektromagnetische bronnen, trillingen, stof en direct zonlicht.
- Plaats geen zware voorwerpen op de switch.

#### **De switch aarden**

De onderstaande stappen beschrijven de aansluiting van de switch aan een beschermende aarding:

- 1. Vergewis u ervan dat het systeem is uitgeschakeld.
- 2. Verwijder de aardschroef en plaats de #8

terminalring aan een uiteinde van de aardkabel op de opening van de aardschroef.

- 3. Plaats de aardschroef in de opening van de aardschroef.
- 4. Gebruik een schroevendraaier om de aardschroef voor bevestiging van de aardkabel aan de switch vast te draaien.
- 5. Bevestig de terminalring aan het andere uiteinde van de aardkabel op een geschikte aardingsbron.
- 6. Controleer of alle verbindingen van de aardstekker op de switch naar de aardingsbron goed zijn bevestigd.

#### **De rubberen pads bevestigen**

De DGS-1008MP wordt geleverd met een strip met 4 klevende rubberen pads die aan de onderzijde van het apparaat worden geplaatst om beschadiging van het oppervlak door switch te voorkomen. Om de rubberen pads te bevestigen, haalt u de plakstrip van de rubberen pads en plakt u een pad in elke hoek aan de onderzijde van de switch.

#### **Rekmontage-installatie**

De switch kan op een EIA-standaardgrootte 19 inchrek worden gemonteerd, dat in een bedradingskast met andere apparaten kan worden geplaatst.

- 1. Bevestig de L-vormige montagebeugels aan beide kanten van de switch en bevestig ze met de meegeleverde schroeven.
- 2. Monteer de switch in het rek met behulp van een schroevendraaier en de meegeleverde rekmontageschroeven

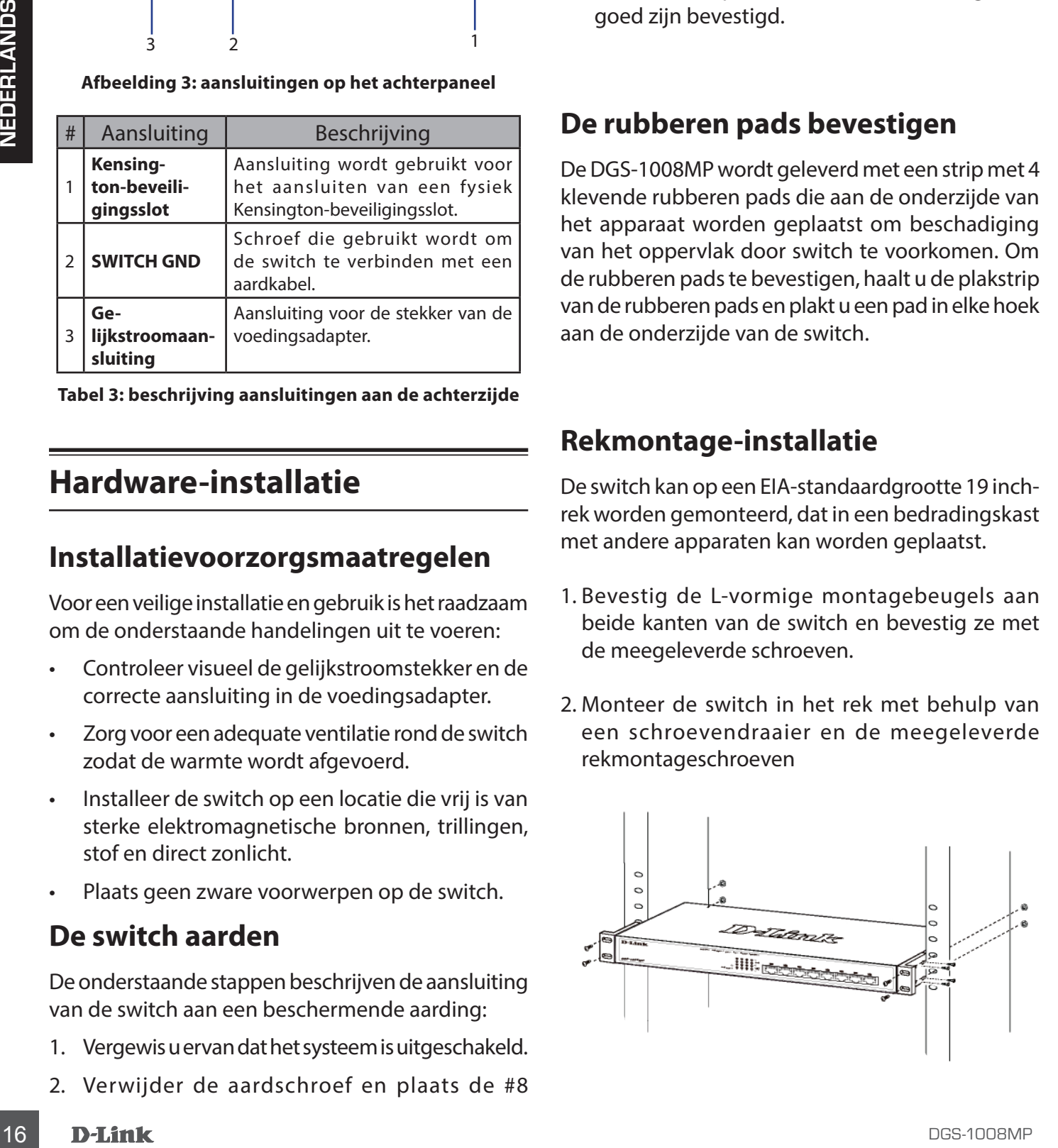

#### **De switch inschakelen**

Nadat de switch met een compatibele UTPnetwerkkabel van categorie 5/6/7 UTP met het netwerk is verbonden, sluit u de switch aan op een stopcontact.

#### **Przed rozpoczęciem**

Niniejszy Skrócony podręcznik instalacji zawiera szczegółowe instrukcje konfigurowania 8-portowego przełącznika Gigabit PoE DGS-1008MP. Zakupiony model urządzenia może wyglądać inaczej niż model przedstawiony na ilustracjach. Więcej szczegółowych informacji na temat przełącznika oraz specyfikacje techniczne zawiera Podręcznik użytkownika.

#### **Zawartość opakowania**

Ten pakiet DGS-1008MP powinien zawierać następujące pozycje:

- 1 x DGS-1008MP
- 1 x zasilacz sieciowy z przewodem zasilającym
- 1 x Zestaw do montażu w szafie rack
- 1 x Skrócony podręcznik instalacji

Jeśli w pakiecie brakuje którejkolwiek z powyższych pozycji lub dana pozycja jest uszkodzona, prosimy o kontakt z lokalnym sprzedawcą firmy D-Link.

## **Ogólne informacje o sprzęcie**

#### **Kontrolki LED**

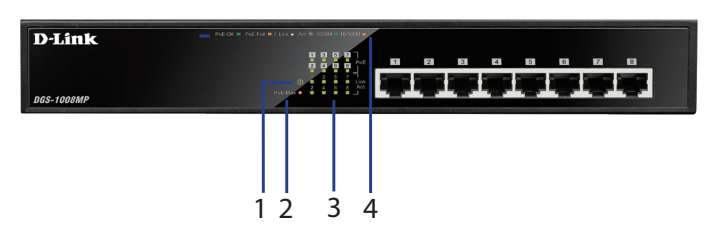

**Rysunek 1: Kontrolki LED na panelu przednim**

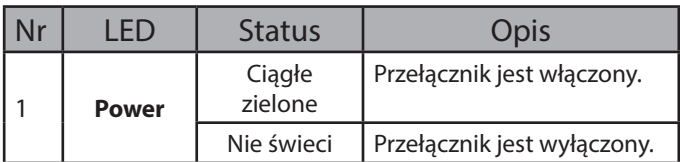

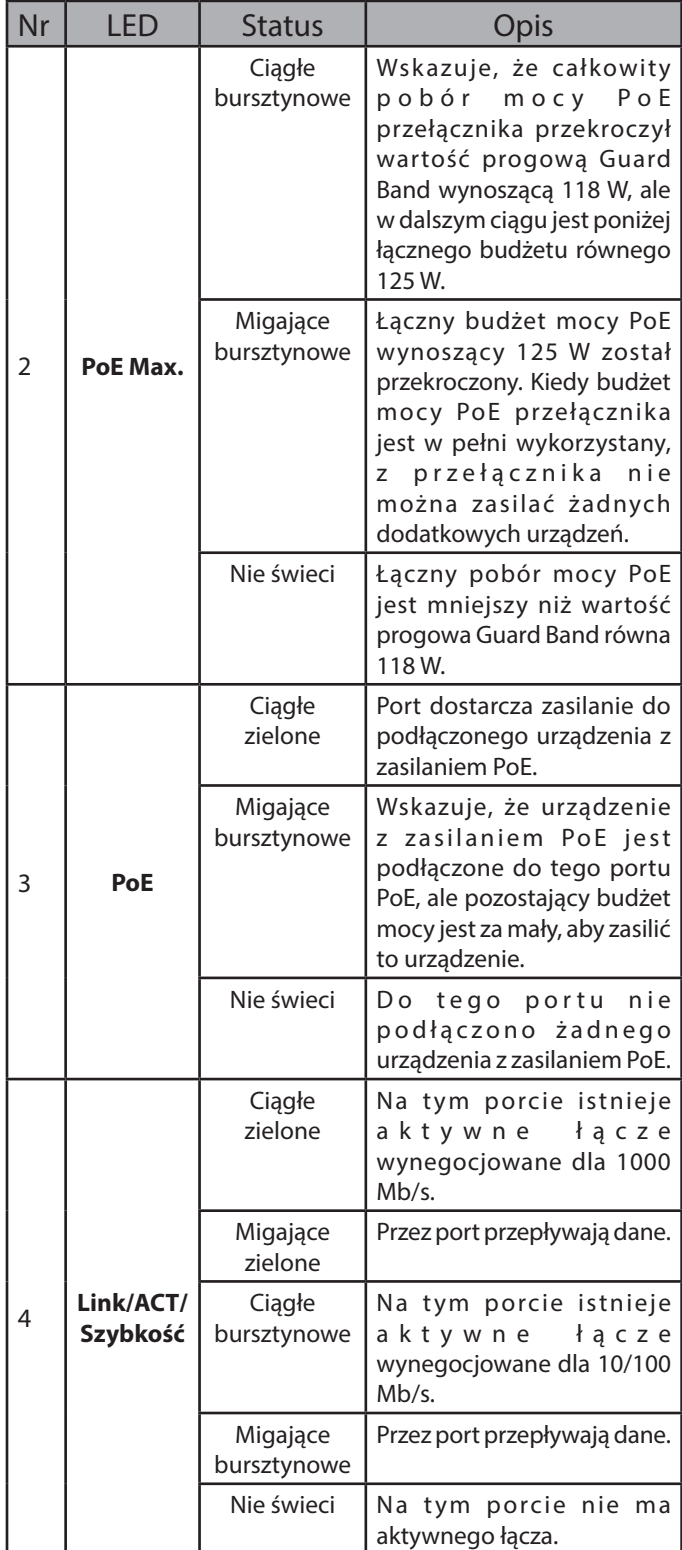

#### **Tabela 1: Przegląd kontrolek LED**

#### **Złącza na panelu przednim**

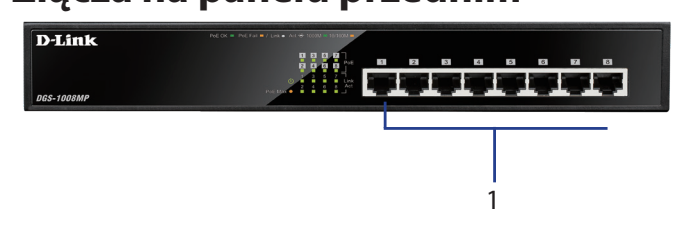

**Rysunek 2: Złącza na panelu przednim**

| Interfejs | Opis                                                                                                    |
|-----------|----------------------------------------------------------------------------------------------------|
| Porty 1-8 | Porty 10/100/1000 Mb/s z obsługą<br>PoE używane do podłączania<br>urządzeń sieci Ethernet i<br>urządzeń z zasilaniem PoE. |

**Tabela 2: Opis złączy z przodu**

#### **Złącza na panelu tylnym**

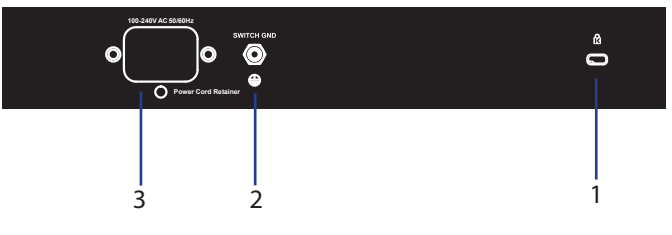

**Rysunek 3: Złącza na panelu tylnym**

| Nr             | Złącze                                    | Opis                                                          |
|----------------|-------------------------------------------|---------------------------------------------------------------|
|                | Gniazdo<br>blokady<br>Kensington          | Gniazdo służące do mocowania<br>fizycznej blokady Kensington. |
| $\mathcal{L}$  | <b>SWITCH GND</b>                         | Śruba do przymocowania przewodu<br>uziemiającego przełącznik. |
| $\overline{3}$ | Wejście<br>zasilania (prąd<br>przemienny) | Gniazdo wejściowe do podłączenia<br>zasilacza.                |

**Tabela 3: Opis złączy z tyłu**

## **Instalacja sprzętu**

#### **Ostrzeżenia dotyczące instalacji**

W celu zapewnienia bezpieczeństwa podczas instalacji i obsługi przełącznika zaleca się:

- Sprawdź wtyczkę zasilania po stronie prądu stałego i upewnij się, że jest prawidłowo podłączona do zasilacza.
- Dopilnuj, aby wokół zasilacza było dość miejsca umożliwiającego rozpraszanie ciepła i odpowiednią wentylację.
- Zainstaluj przełącznik w miejscu wolnym od silnych źródeł elektromagnetycznych, wibracji, kurzu i bezpośredniego promieniowania słonecznego.
- Nie kładź ciężkich przedmiotów na przełączniku.

#### **Uziemianie przełącznika**

Poniżej opisano procedurę podłączania przełącznika do uziemienia ochronnego:

- 1. Sprawdź, czy system jest wyłączony.
- 2. Wykręć śrubę uziemienia i przyłóż końcówkę oczkową nr 8 przewodu uziemiającego do otworu po śrubie.
- 3. Włóż śrubę z powrotem do otworu.
- 4. Przy użyciu wkrętaka dokręć śrubę, aby prz ymocować przewód uziemiający do przełącznika.
- 5. Przykręć końcówkę oczkową na drugim końcu przewodu do odpowiedniego źródła uziemienia.
- 6. Sprawdź, czy połączenie złącza uziemienia na przełączniku ze źródłem uziemienia jest ciągłe i trwałe.

## **Mocowanie gumowych podkładek**

Z przełącznikiem DGS-1008MP są dostarczane 4 gumowe podkładki samoprzylepne do przyklejenia od spodu urządzenia w celu ochrony powierzchni, na której zostanie umieszczony przełącznik. Aby zamocować gumowe podkładki, wystarczy odkleić pasek zabezpieczający warstwę samoprzylepną i przykleić podkładki w rogach na spodzie przełącznika.

#### **Instalacja w szafie rack**

Switch można zamontować w 19-calowej szafie zgodnej ze standardem EIA, którą można umieścić w szafie kablowej wraz z innym sprzętem.

- 1. Przykręć wsporniki montażowe w kształcie litery L po obu stronach switcha za pomocą dostarczonych śrub.
- 2. Zamontuj switch w szafie rack, używając wkrętaka i dostarczonych śrub do montażu w szafie rack

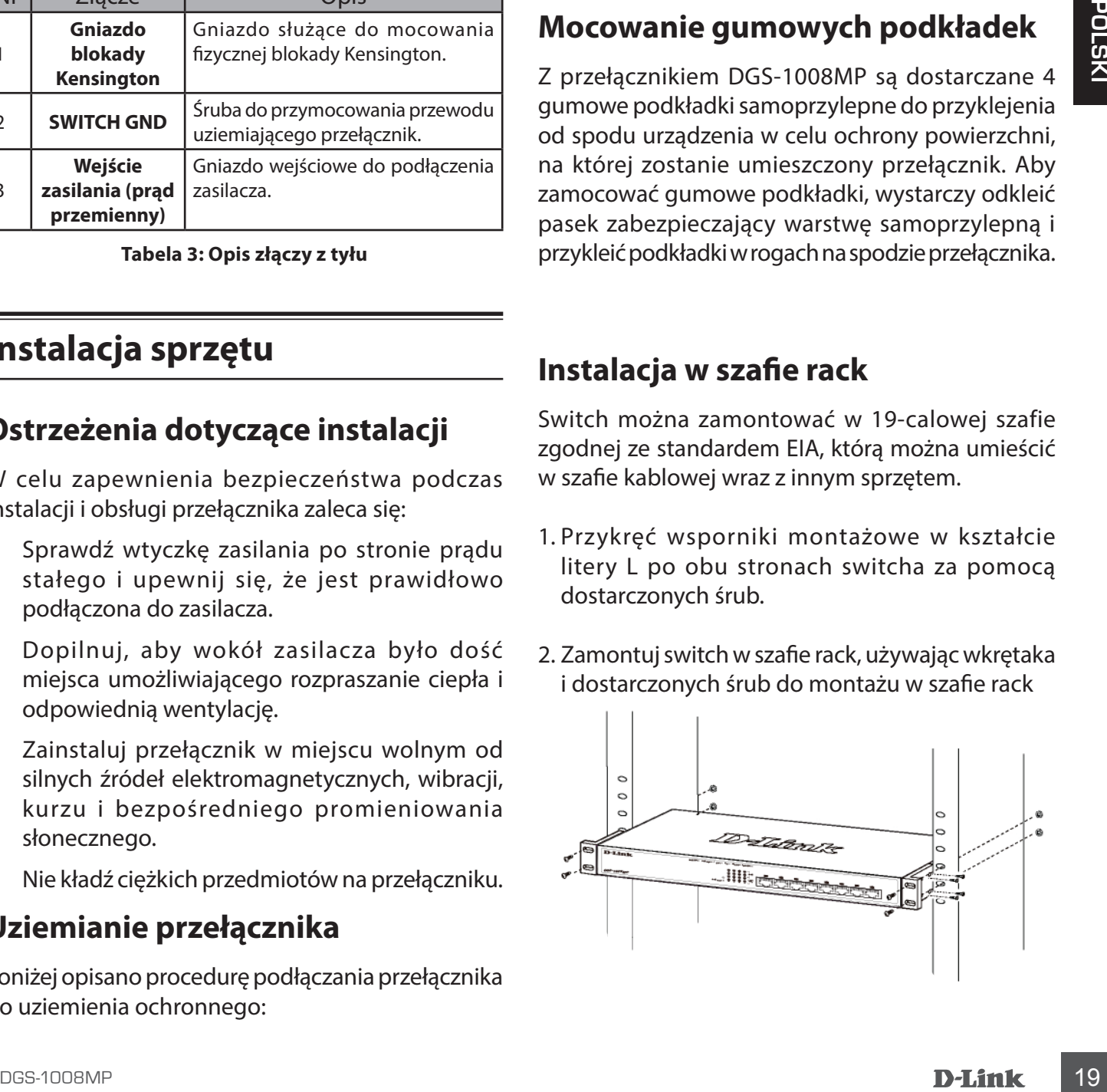

#### **Włączanie przełącznika**

Po podłączeniu przełącznika do sieci przy użyciu zgodnego przewodu sieciowego UTP kategorii 5/6/7 po prostu podłącz przełącznik do gniazda ściennego sieci elektrycznej, aby włączyć urządzenie.

20 D<br>POMOOTEGHNICZNA dlink.com/support<br>20 D-Jántk<br>20 D-Jántk POMOC TECHNICZNA dlink.com/support

#### **Dříve než začnete**

Tato stručná instalační příručka podává podrobný postup nastavení 8portového gigabitového přepínače DGS-1008MP 8-port PoE pro stolní počítače. Model, který jste zakoupili, se může mírně lišit od modelu uvedeného na ilustracích. Podrobnější informace o přepínači a technické parametry najdete v uživatelské příručce.

#### **Obsah balení**

Tato sada DGS-1008MP by měla zahrnovat následující položky:

- 1 x DGS-1008MP
- 1 x AC-DC napájecí adaptér s napájecím kabelem
- 1 x Sada pro upevnění
- 1 x rychlá instalační příručka

Pokud je některá z výše uvedených položek poškozená nebo chybí, kontaktujte prosím prodejce D-Link.

## **Přehled hardwaru**

#### **Kontrolky LED**

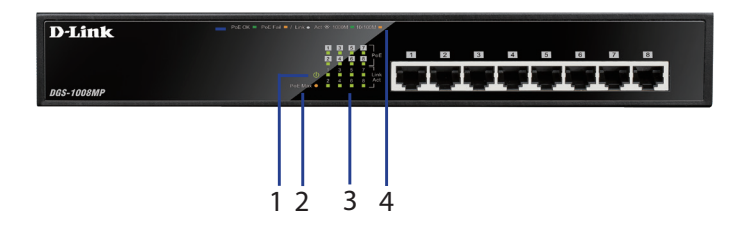

#### **Obrázek 1: Přední kontrolky LED**

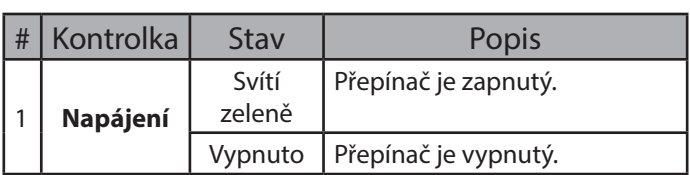

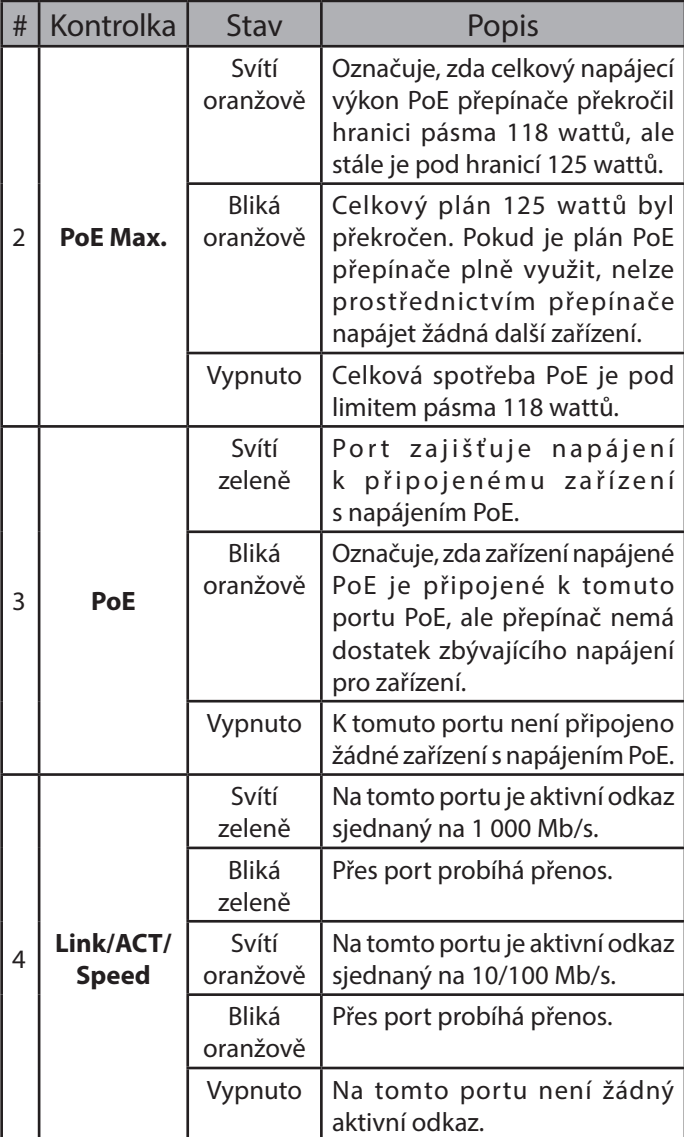

#### **Tabulka 1: Přehled LED**

#### **Přední konektory**

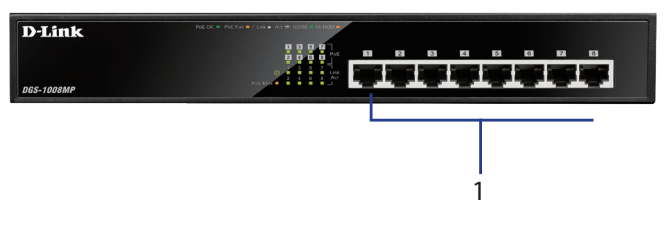

**Obrázek 2: Přední konektory**

**Č**

**ESKY**

| # | Rozhraní  | Popis                                                                                                    |  |
|---|-----------|----------------------------------------------------------------------------------------------------|--|
|   | Porty 1-8 | Porty 10/100/1 000 Mb/s<br>s možností PoE, používají se pro<br>připojení ethernetových zařízení<br>a zařízení s napájením PoE. |  |

**Tabulka 2: Popis předních konektorů**

#### **Zadní konektory**

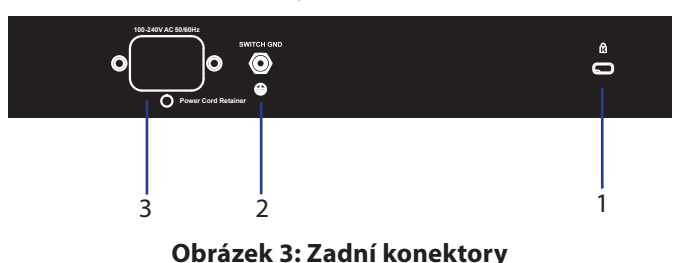

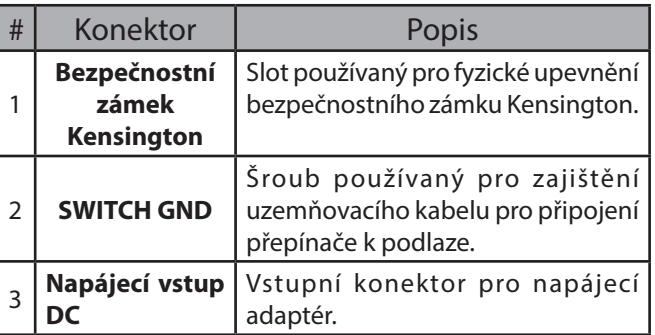

**Tabulka 3: Popis zadních konektorů**

#### **Instalace hardwaru**

#### **Opatření pro hardware**

Pro bezpečnou instalaci a provoz doporučujeme:

- Vizuálně zkontrolujte napájecí konektor a přesvědčte se, zda je pevně připojen k napájecímu adaptéru.
- Zajistěte řádný odvod tepla a ventilaci okolo přepínače.
- Nainstalujte přepínač na místo, kde nebude vystaven vibracím, prachu, silnému elektromagnetickému poli a přímému slunečnímu záření.
- Neumisťujte na přepínač žádné těžké předměty.

#### **Uzemnění přepínače**

Následující kroky vysvětlují postup připojování přepínače k podlaze:

- 1. Ověřte, zda je systém zapnutý.
- 2. Vyjměte uzemňovací šroub a umístěte #8 koncový upevňovací kroužek k jednomu konci

uzemňovacího kabelu na horní části otvoru pro uzemňovací šroub.

- 3. Vložte uzemňovací šroub zpět do otvoru pro uzemňovací šroub.
- 4. Pomocí šroubováku utáhněte uzemňovací šroub a upevněte uzemňovací kabel k přepínači.
- 5. Připojte koncový upevňovací kroužek ke druhému konci uzemňovacího kabelu pomocí vhodného uzemňovacího zdroje.
- 6. Ověřte, zda připojení z uzemňovacího konektoru na přepínači k uzemňovacímu zdroji jsou bezpečně zapojená.

#### **Připevnění pryžových podložek**

Zařízení DGS-1008MP je vybaveno pásem 4 lepicímu podložkami, které se umisťují na druhé straně zařízení a které zamezují poškození povrchu, na který se přepínač pokládá. Chcete-li pryžové podložky upevnit, stačí pouze sejmout pryžové podložky z pásu a nalepit jednu podložku na každý roh na dolní části přepínače.

#### **Instalace sady pro upevnění**

Spínač lze upevnit do přihrádky o standardní velikosti 19 palců podle EIA a umístit do rozvodné skříně s jiným zařízením.

- 1. Připojte upínací držáky ve tvaru L po stranách spínače a upevněte je dodávanými šrouby.
- 2. Upevněte spínač v přihrádce pomocí šroubováku a dodávaných upevňovacích šroubů

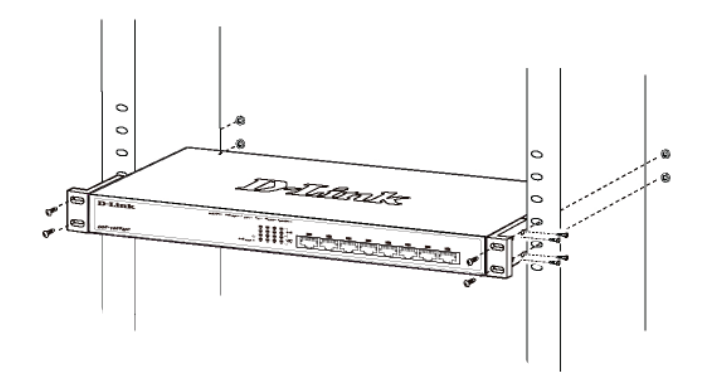

#### **Zapnutí přepínače**

Po zapojení přepínače do sítě pomocí kompatibilního síťového kabelu kategorie 5/6/7 UTP stačí pouze zapojit přepínač do zásuvky a napájení zařízení může začít.

TECHNICKÁ PODPORA dlink.com/support

#### **Fontos tájékoztatás**

Ebben a gyors beüzemelési útmutatóban lépésről lépésre bemutatjuk, hogyan üzemelheti be a DGS-1008MP 8-port Gigabit asztali PoE switchet. Az Ön által vásárolt modell kissé eltérhet az ábrákon láthatótól. A switchcsel kapcsolatos részletesebb információkért tanulmányozza a felhasználói kézikönyvet.

#### **A csomag tartalma**

A jelen DGS-1008MP csomag tartalma:

- 1 db DGS-1008MP
- 1 db AC–DC tápadapter tápkábellel
- 1 db Rack rögzítőkészlet
- 1 db Gyors beüzemelési útmutató

Amennyiben a csomag bármelyik fent említett része sérült vagy hiányzik, forduljon a D-Link helyi viszonteladójához.

#### **A hardver áttekintése**

#### **LED jelzőfények**

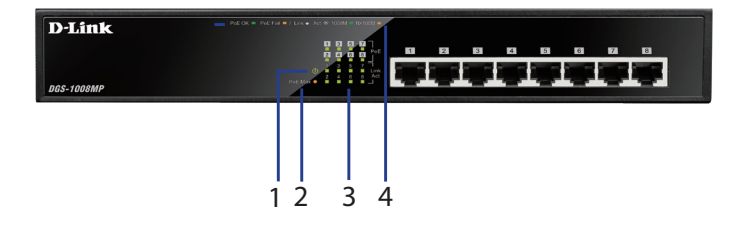

#### **1. ábra: Az elülső panel LED-jei**

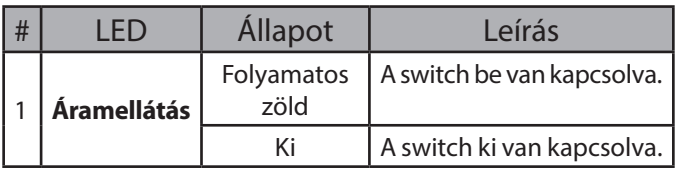

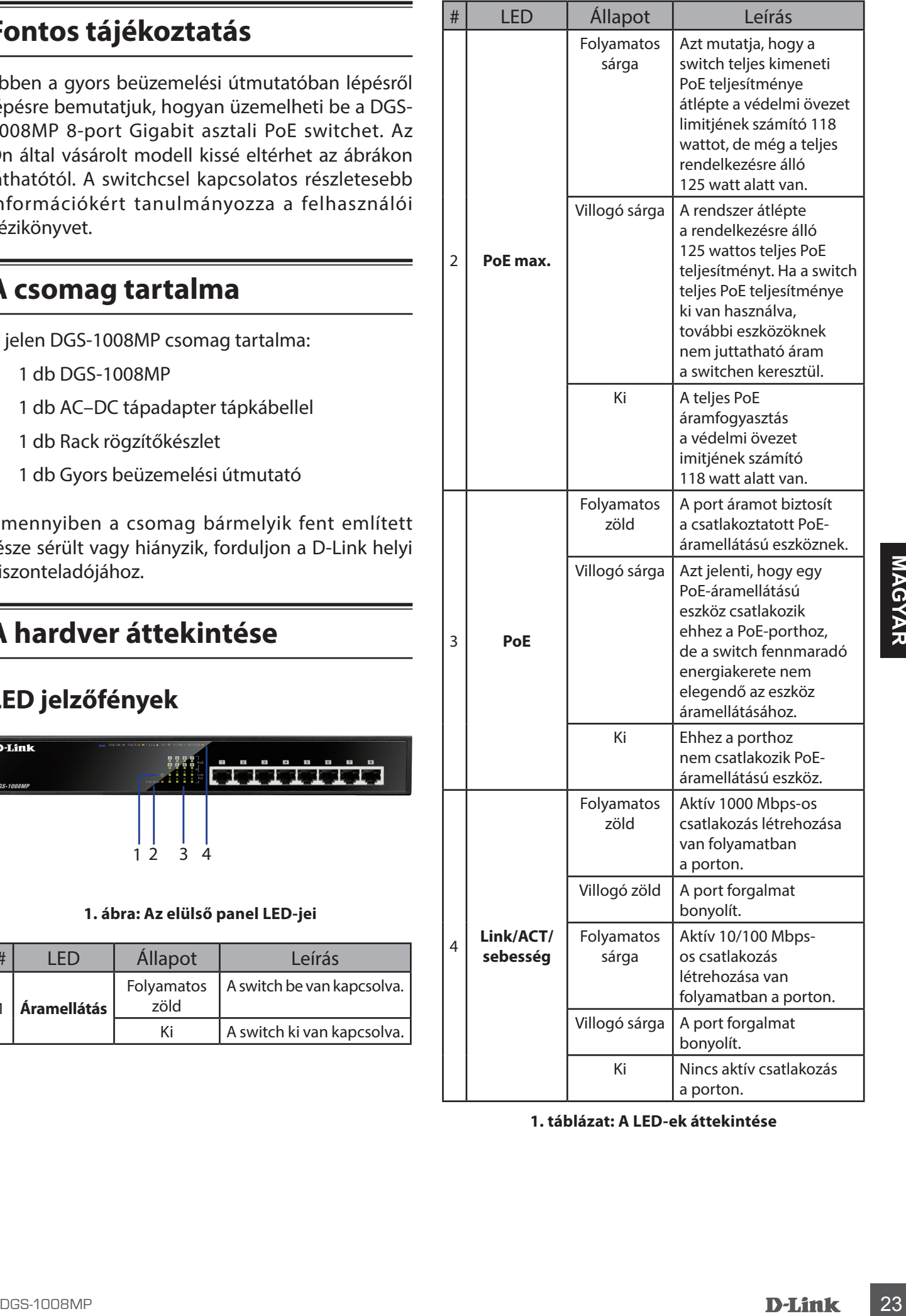

**1. táblázat: A LED-ek áttekintése**

#### **Csatlakozók az elülső panelen**

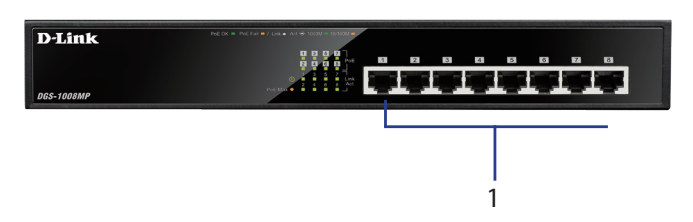

#### **2. ábra: Csatlakozók az elülső panelen**

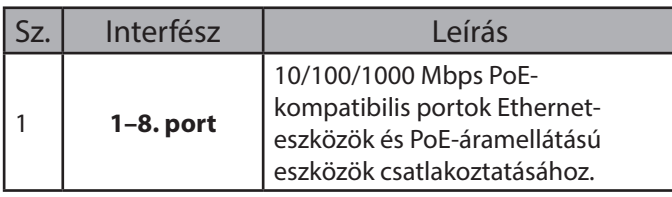

**2. táblázat: Elülső csatlakozók bemutatása**

#### **Csatlakozók a hátsó panelen**

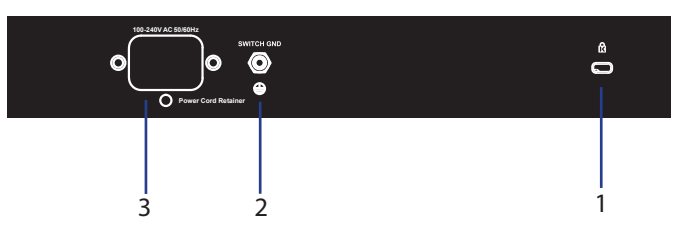

**3. ábra: Csatlakozók a hátsó panelen**

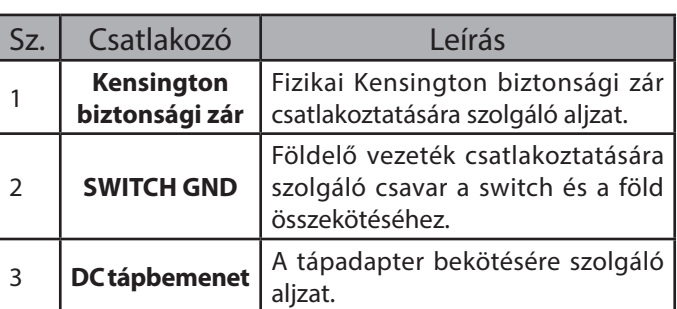

**3. táblázat: Hátulsó csatlakozók bemutatása**

## **A hardver beüzemelése**

#### **Elővigyázatossági intézkedések a beüzemeléshez**

A switch biztonságos beüzemelése és használata érdekében:

- Vizuálisan vizsgálja meg a DC tápaljzatot, és bizonyosodjon meg arról, hogy megfelelően van-e rögzítve a tápadapterhez.
- Bizonyosodjon meg arról, hogy a switch környékén a hőleadás és szellőztetés megfelelő.
- A switchet olyan helyen telepítse, amely mentes az erős elekromágneses forrásoktól, rezgéstől,

portól és közvetlen napfénytől.

• A switchre ne helyezzen nehéz tárgyakat.

#### **A switch földelése**

A következő lépéseket követve védőföldeléssel láthatja el a switchet:

- 1. Kapcsolja ki a rendszert.
- 2. Távolítsa el a földelőcsavart, és a 8-as terminálcsatlakozó gyűrűt helyezze a földelőkábel egyik végére, a földelőcsavar nyílása fölé.
- 3. Helyezze vissza a földelőcsavart a földelőcsavar nyílásába.
- 4. Csavarhúzóval húzza meg a földelőcsavart, a switchhez rögzítve ezzel a földelőkábelt.
- 5. A földelőkábel másik végén a terminálcsatlakozó gyűrűt csatlakoztassa megfelelő földhöz.
- 6. Ellenőrizze, a switch földelő csatlakozója és a föld összeköttetése közti csatlakozások kellően szorosak-e.

#### **A gumitalpak felhelyezése**

Az DGS-1008MP-hez tartozik egy négy tapadó gumitalppal ellátott szalag, amelyet az eszköz aljára rögzítve biztosítható, hogy a switch ne károsítsa a felületet, amelyre ráhelyezi. A gumitalpak felhelyezéséhez egyszerűen húzza le a gumitalpakat az öntapadó szalagról, és egyenként ragassza őket a switch aljának sarkaiba.

#### **Rack rögzítéses telepítés**

A switch rögzíthető EIA szabványos méretű, 19 hüvelykes rackre, amely más berendezésekkel együtt kábelezési szekrénybe helyezhető.

- 1. Az L alakú tartókonzolokat szerelje a switch oldalaira, és rögzítse őket a csomagban található csavarokkal.
- 2. Szerelje a switchet a rackbe csavarhúzó és a csomagban található rackrögzítő csavarok használatával.

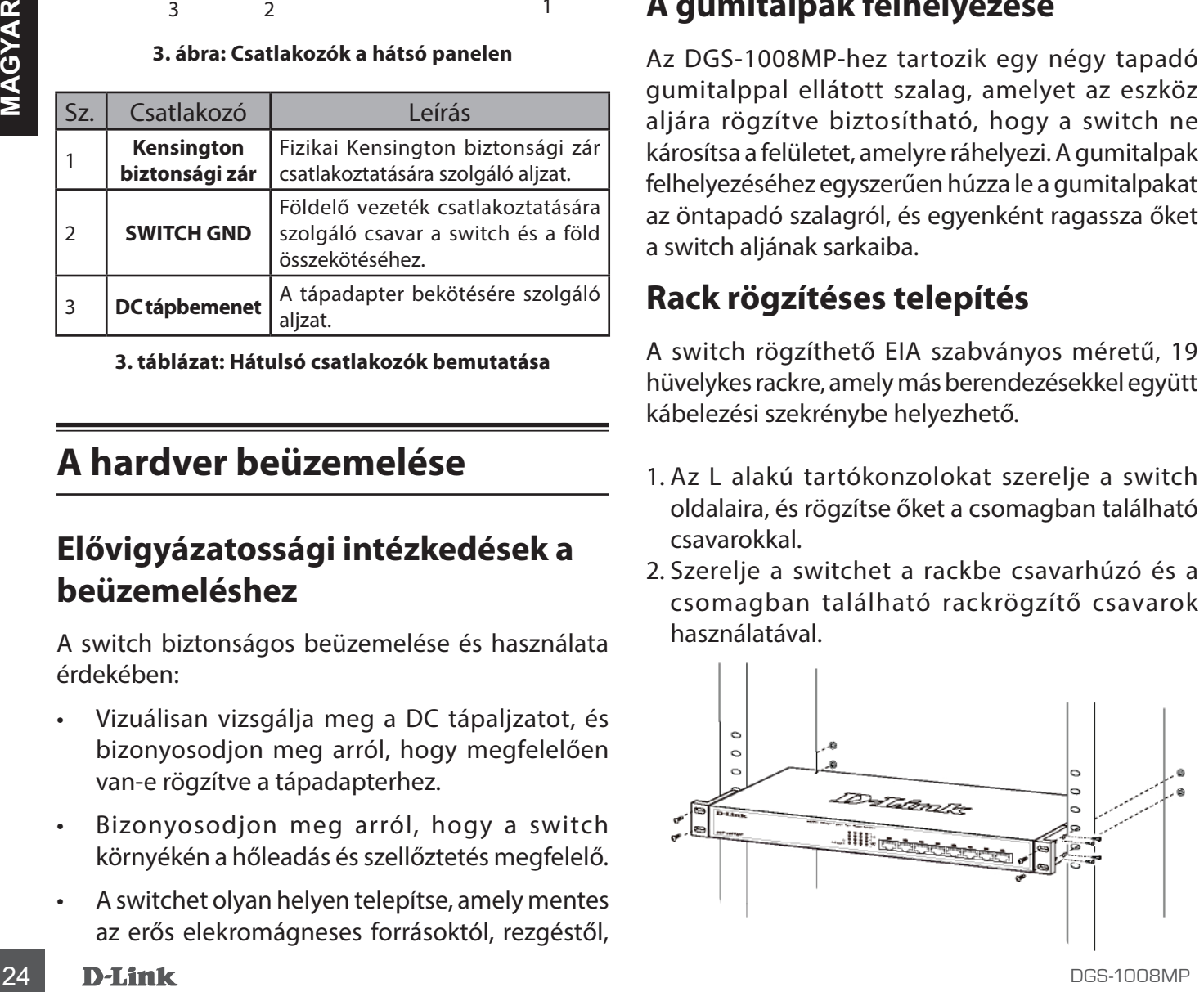

#### **A switch bekapcsolása**

Miután a switchet csatlakoztatta hálózathoz egy kompatibilis kategóriájú 5/6/7 UTP hálózati kábellel, az eszköz áramellátásához egyszerűen csatlakoztassa a switchet egy konnektorhoz.

#### **Før du starter**

Veiledning for hurtiginstallasjon gir deg trinnvise instruksjoner for å sette opp DGS-1008MP 8-port Gigabit PoE Desktop Switch. Modellen du har kjøpt kan avvike noe sammenlignet med den som vises i illustrasjonene. For mer informasjon om svitsjen og tekniske spesifikasjoner kan du rådføre deg med Brukerveiledning.

## **Pakkens innhold**

Denne DGS-1008MP-pakken inneholder følgende artikler:

- 1 x DGS-1008MP
- 1 x AC-til-DC-strømadapter med strømledning
- 1 x Montasjesett for braketter
- 1 x Veiledning for hurtiginstallasjon

Hvis noen av artiklene ovenfor er skadet eller mangler, må du kontakte den lokale D-Linkforhandleren.

#### **Maskinvareoversikt**

#### **LED-indikatorer**

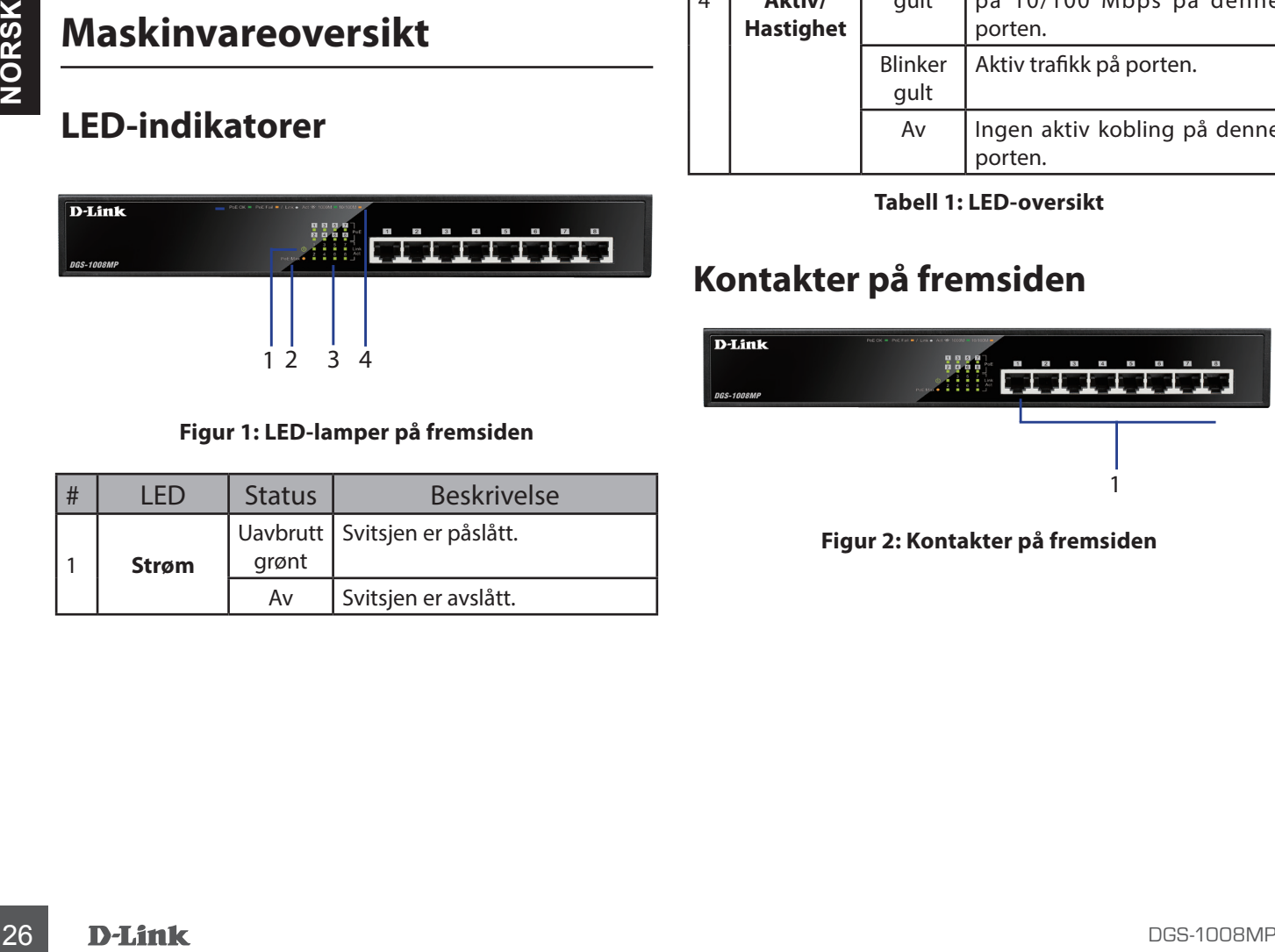

**Figur 1: LED-lamper på fremsiden**

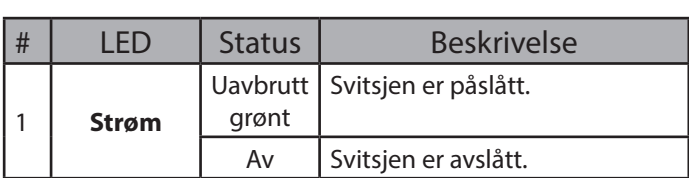

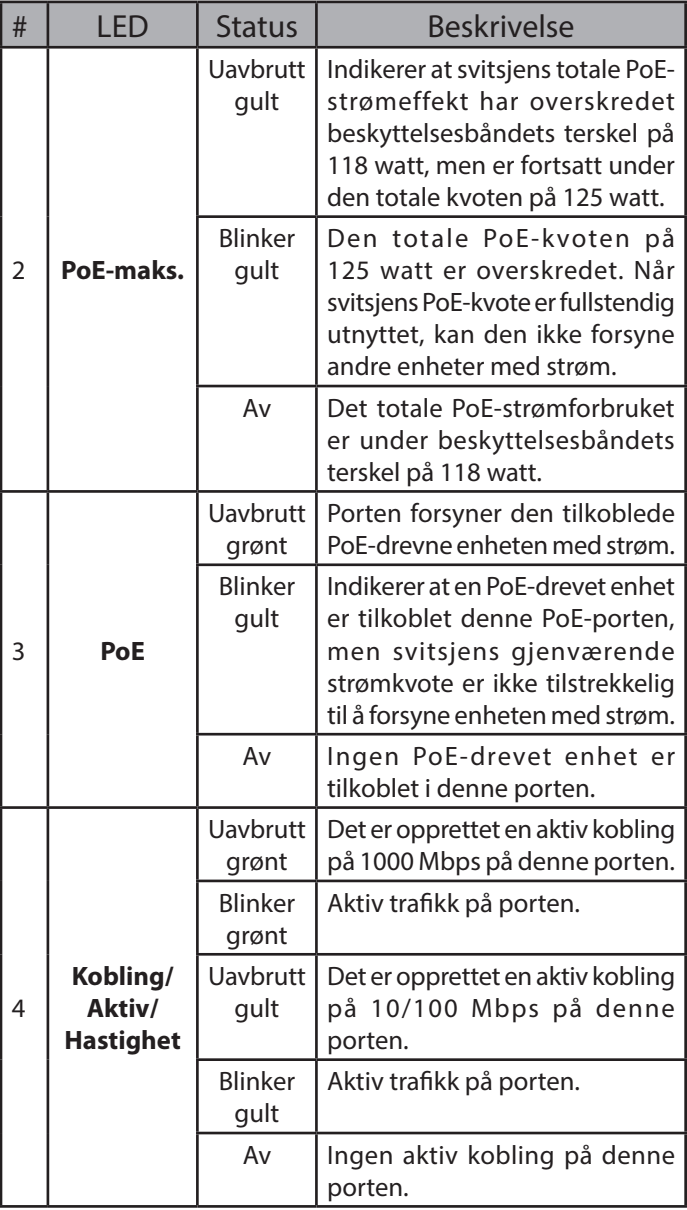

**Tabell 1: LED-oversikt**

#### **Kontakter på fremsiden**

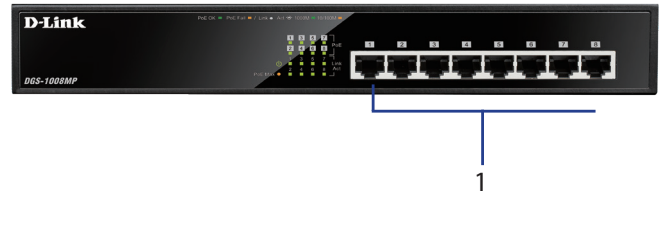

**Figur 2: Kontakter på fremsiden**

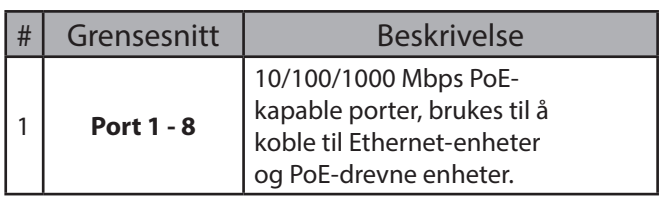

**Tabell 2: Beskrivelse av kontakter på fremsiden**

## **Kontakter på baksiden**

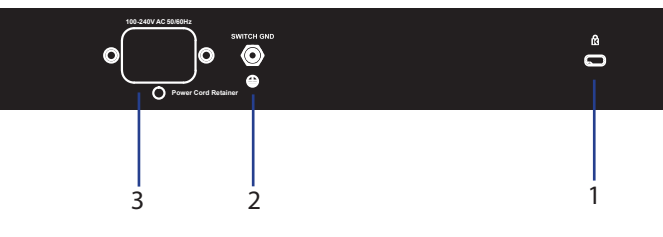

**Figur 3: Kontakter på baksiden**

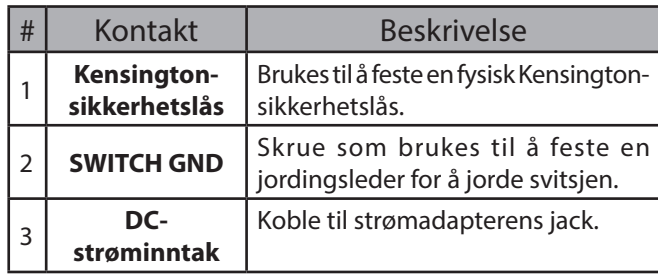

**Tabell 3: Beskrivelse av kontakter på baksiden**

## **Maskinvareinstallasjon**

## **Forholdsregler ved installasjon**

For trygg installasjon og drift av svitsjen er det anbefalt å:

- Inspisere DC-strømkontakten visuelt og sørge for at den er ordentlig tilkoblet til strømadapteren.
- Kontrollere at omgivelsene til svitsjen sørger for tilstrekkelig varmedissipasjon og ventilasjon.
- Installere svitsjen et sted uten sterke elektromagnetiske kilder, vibrasjon, støv og direkte sollys.
- Ikke plassere tunge objekter på svitsjen.

#### **Jording av svitsjen**

Følgende trinn forklarer prosedyren for å jorde svitsjen:

- 1. Kontroller at systemet er avslått.
- 2. Fjern jordingsskruen og fest #8-kabelringen på den ene enden av jordingslederen øverst på jordingsskruens åpning.
- 3. Sett jordingsskruen tilbake i åpningen til

jordingsskruen.

- 4. Bruk en skrutrekker til å stramme til jordingsskruen og dermed feste jordingslederen på svitsjen.
- 5. Fest kabelringen i den andre enden av jordingslederen til en egnet jordingskilde.
- 6. Bekreft at tilkoblingene fra jordingskontakten på svitsjen til jordingskilden er ordentlig festet.

#### **Feste gummiputene**

DGS-1008MP leveres med 4 klebrige gummiputer som kan festes på undersiden av enheten for å unngå at svitsjen gjør skade på overflaten den plasseres på. For å feste gummiputene fjerner du dem bare fra remsen og fester én pute i hvert hjørne på undersiden av svitsjen.

#### **Installasjon av braketter**

Switchen kan monteres på en brakett med EIA standardstørrelse på 19 tommer, som kan plasseres i et ledningskabinett med annet utstyr.

- 1. Fest de L-formede montasjebrakettene til sidene på switchen, og fest dem med de vedlagte skruene.
- 2. Monter switchen til braketten ved hjelp av en skrutrekker og de vedlagte skruene for brakettmontasje.

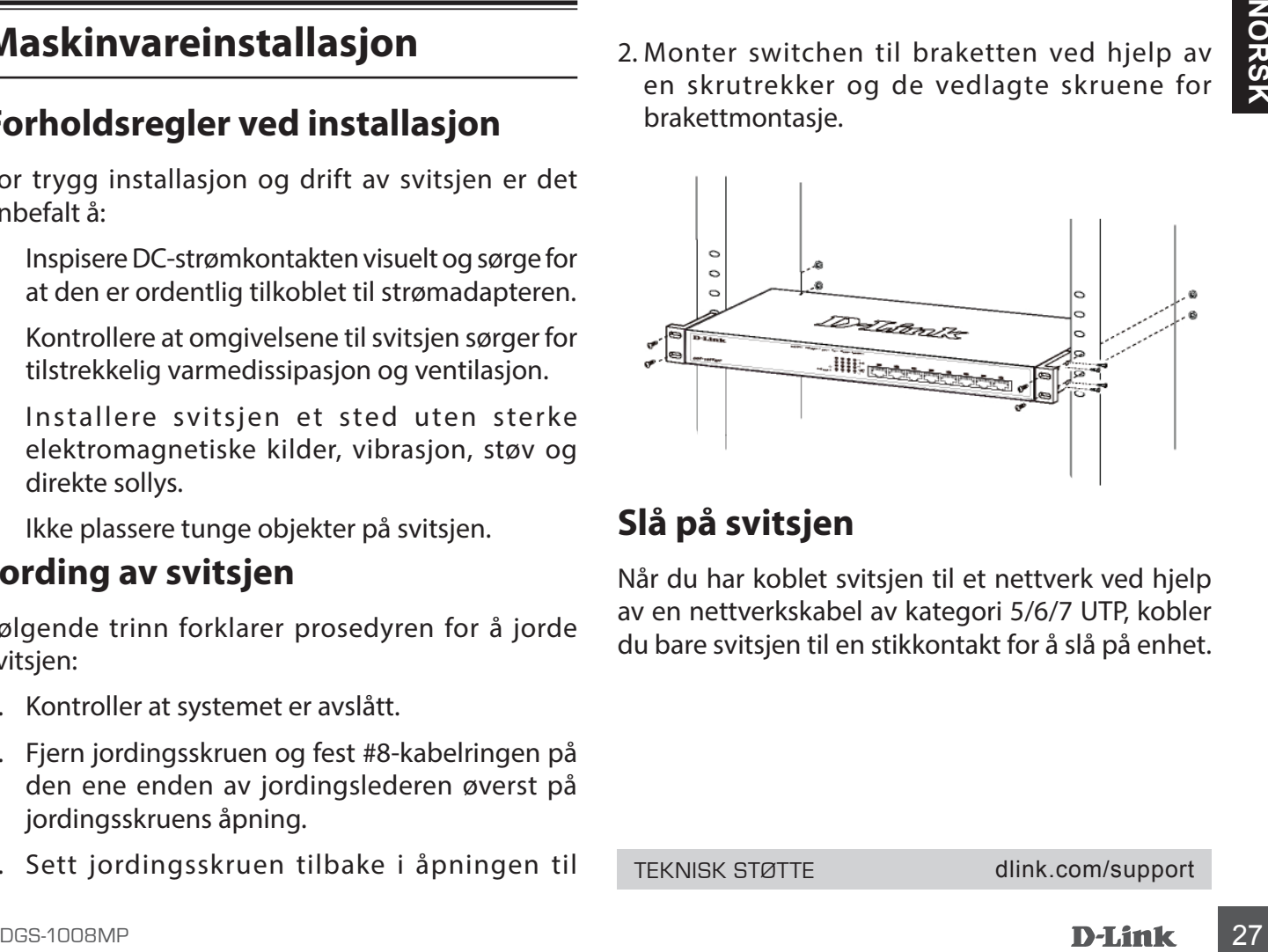

## **Slå på svitsjen**

Når du har koblet svitsjen til et nettverk ved hjelp av en nettverkskabel av kategori 5/6/7 UTP, kobler du bare svitsjen til en stikkontakt for å slå på enhet.

TEKNISK STØTTE dlink.com/support

#### **Før du begynder**

#### **Pakkens indhold**

- 1 x DGS-1008MP
- 1 x AC til DC spændingsadapter med strømkabel
- 1 x Rackmonteringssæt
- 1 x Hurtig installationsvejledning

## **Overblik over hardware**

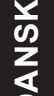

## **LED-indikatorer**

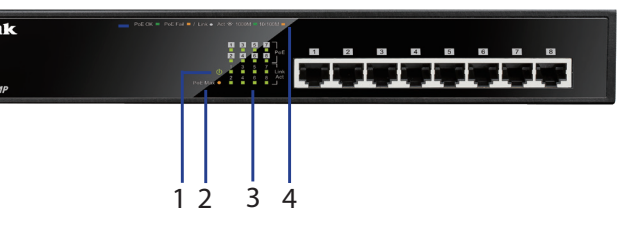

**Figur 1: LED'er på frontpanelet**

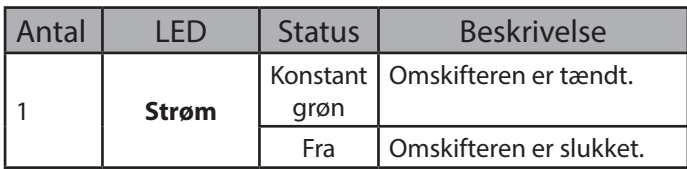

|                                                                                                    |                        |                      |                                                | Antal           | <b>LED</b>                                                                                                    | <b>Status</b>                | <b>Beskrivelse</b>                                                                 |
|----------------------------------------------------------------------------------------------------|------------------------|----------------------|------------------------------------------------|-----------------|----------------------------------------------------------------------------------------------------|------------------------------|------------------------------------------------------------------------------------|
|                                                                                                    | Før du begynder        |                      |                                                |                 |                                                                                                    | Konstant                     | Angiver, at det samlede                                                            |
| Denne Hurtig installationsvejledning giver trin-for-<br>trin vejledning til indstilling af DDGS-1008MP 8-port<br>Gigabit PoE-skrivebordsomskifter. Den model, du har<br>købt, kan have et lidt andet udseende end den, der<br>vises på billederne. Mere detaljerede oplysninger<br>om omskifteren og tekniske specifikationer findes i<br>brugervejledningen. |                        | $\overline{2}$       | PoE maks.                                      | gul             | PoE-effektoutput<br>omskifteren<br>for<br>overskredet<br>har<br>skillebåndstærsklen på<br>118W, men er stadig under<br>det samlede budget på<br>125 W.                        |                              |                                                                                    |
|                                                                                                    |                        |                      |                                                | Blinker<br>gult | Det samlede PoE-budget<br>på 125 W er overskredet.<br>Når omskifterens PoE-<br>budget udnyttes fuldt ud,                                                                      |                              |                                                                                    |
|                                                                                                    | <b>Pakkens indhold</b> |                      |                                                |                 |                                                                                                    |                              | kan ingen andre enheder<br>strømføres via omskifteren.                             |
| ting:                                                                                                    | 1 x DGS-1008MP         |                      | Denne DGS-1008MP-pakke skal indeholde følgende |                 |                                                                                                    | Fra                          | Det samlede PoE-<br>effektforbrug ligger under<br>skillebåndstærsklen på<br>118 W. |
| ٠<br>$\bullet$                                                                                                    | 1 x Rackmonteringssæt  |                      | 1 x AC til DC spændingsadapter med strømkabel  |                 |                                                                                                    | Konstant<br>grøn             | Porten leverer strøm til den<br>tilsluttede PoE-strømførte<br>enhed.               |
| 1 x Hurtig installationsvejledning<br>Hvis noget af det ovenstående indhold er ødelagt<br>eller mangler, skal du kontakte din lokale D-Link-<br>forhandler.                                                                                                    |                        | 3                    | PoE                                            | Blinker<br>gult | Angiver, at en PoE-<br>strømført enhed er<br>tilsluttet til denne PoE-<br>port, men omskifteren har<br>utilstrækkeligt resterende<br>strømbudget til at<br>strømføre enheden. |                              |                                                                                    |
| <b>Overblik over hardware</b>                                                                                                    |                        |                      |                                                | Fra             | Der er ingen PoE-strømført<br>enhed tilsluttet til denne<br>port.                                                                                                    |                              |                                                                                    |
|                                                                                                    | <b>LED-indikatorer</b> |                      |                                                |                 |                                                                                                    | Konstant<br>grøn             | Der er et aktivt link, der<br>forhandles med 1000<br>Mbps på denne port.           |
| <b>D-Link</b>                                                                                                    | $\mathbf{2}$<br>3      |                      |                                                |                 |                                                                                                    | Blinker<br>grønt             | Der er trafik på porten.                                                           |
| <b>DGS-1008MP</b>                                                                                                    |                        |                      |                                                | $\overline{4}$  | Link/ACT/<br>hastighed                                                                                                    | Konstant<br>gul              | Der er et aktivt link, der<br>forhandles med 10/100<br>Mbps på denne port.         |
|                                                                                                    |                        | 3 <sub>4</sub><br>12 | Figur 1: LED'er på frontpanelet                |                 |                                                                                                    | <b>Blinker</b><br>gult       | Der er trafik på porten.                                                           |
| Antal                                                                                                    | <b>LED</b>             | <b>Status</b>        | <b>Beskrivelse</b>                             |                 |                                                                                                    | Fra                          | Der er et intet aktivt link på<br>denne port.                                      |
| 1                                                                                                    | <b>Strøm</b>           | Konstant<br>grøn     | Omskifteren er tændt.                          |                 |                                                                                                    | <b>Tabel 1: LED-oversigt</b> |                                                                                    |
|                                                                                                    |                        | Fra                  | Omskifteren er slukket.                        |                 | Stik på frontpanelet                                                                                                    |                              |                                                                                    |
|                                                                                                    |                        |                      |                                                | <b>D-Link</b>   |                                                                                                    |                              |                                                                                    |
|                                                                                                    |                        |                      |                                                | DGS-1008MP      |                                                                                                    |                              |                                                                                    |
|                                                                                                    |                        |                      |                                                |                 |                                                                                                    |                              |                                                                                    |
|                                                                                                    |                        |                      |                                                |                 |                                                                                                    |                              | Figur 2: Stik på frontpanelet                                                      |
|                                                                                                    |                        |                      |                                                |                 |                                                                                                    |                              |                                                                                    |
| <b>D-Link</b>                                                                                                    |                        |                      |                                                |                 |                                                                                                    |                              | <b>DGS-1008MP</b>                                                                  |

**Tabel 1: LED-oversigt**

#### **Stik på frontpanelet**

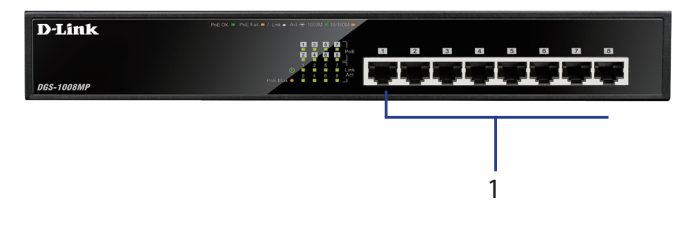

**Figur 2: Stik på frontpanelet**

| Antal | Interface         | <b>Beskrivelse</b>                                                                               |  |
|-------|-------------------|--------------------------------------------------------------------------------------------------|--|
|       | <b>Port 1 - 8</b> | 10/100/1000 Mbps PoE-kapable<br>porte, der anvendes til at oprette<br>og PoE-strømførte enheder. |  |

**Tabel 2: Beskrivelse af frontstik**

#### **Stik på bagpanelet**

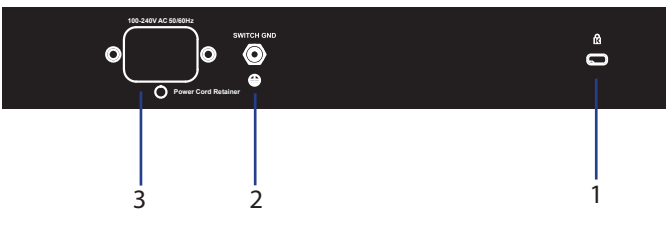

**Figur 3: Stik på bagpanelet**

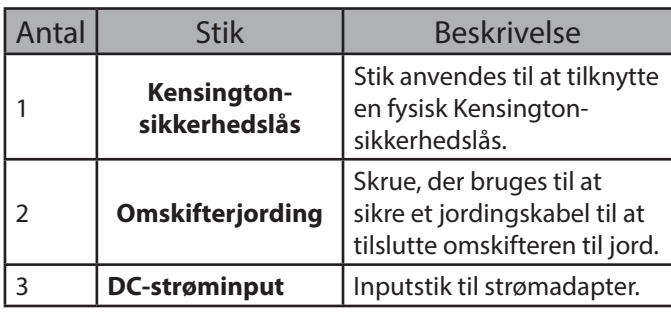

**Tabel 3: Beskrivelse af bagstik**

## **Installation af hardware**

#### **Forholdsregler ved installation**

For at få sikker omskifterinstallation og -drift anbefales det at:

- Undersøge strømstikket visuelt for at sikre, at det er korrekt tilsluttet spændingsadapteren.
- Sørge for, at der er korrekt varmefordeling og passende ventilation omkring omskifteren.
- Installerer omskifteren på et sted uden stærke elektromagnetiske felter, vibration, støv og direkte sollys.
- Ikke placere tunge objekter på omskifteren.

#### **Jording af omskifteren**

Følgende trin forklarer proceduren ved tilslutning af omskifteren til jord:

- 1. Undersøg, at systemet er slukket.
- 2. Fjern jordingsskruen, og placer nr. 8 terminal holdering i en ende af jordingskablet oven på jordingsskruens åbning.
- 3. Indsæt jordingsskruen tilbage i jordringsskruens åbning.
- 4. Brug en skruetrækker til at spænde jordringsskruen for at fastgøre jordingskablet til omskifteren.
- 5. Vedhæft terminalens holdering i den anden ende af jordingskablet til en relevant jordingskilde.
- 6. Undersøg, at forbindelserne fra jordstikket på omskifteren til jordingskilden er sikkert tilsluttet.

#### **Vedhæftning af gummipuder**

DGS-1008MP leveres med strimmel med 4 klæbegummipuder, der skal placeres under enheden for at forhindre omskifteren i at ødelægge den overflade, den skal stå på. Vedhæft gummipuderne ved blot at fjerne dem fra klæbestrimlen, og stik en pude i hvert hjørne på omskifterens bundpanel.

#### **Rackmonteringsinstallation**

Omskifteren kan monteres i et standardstørrelse EIArack på 19 tommer, som kan placeres i et kabelskab med andet udstyr.

- 1. Påsæt de L-formede monteringsbøjler til siderne af omskifteren, og sikr dem med den de medfølgende skruer.
- 2. Monter omskifteren i rack'en med en skruetrækker og de medfølgende rackmonteringsskruer.

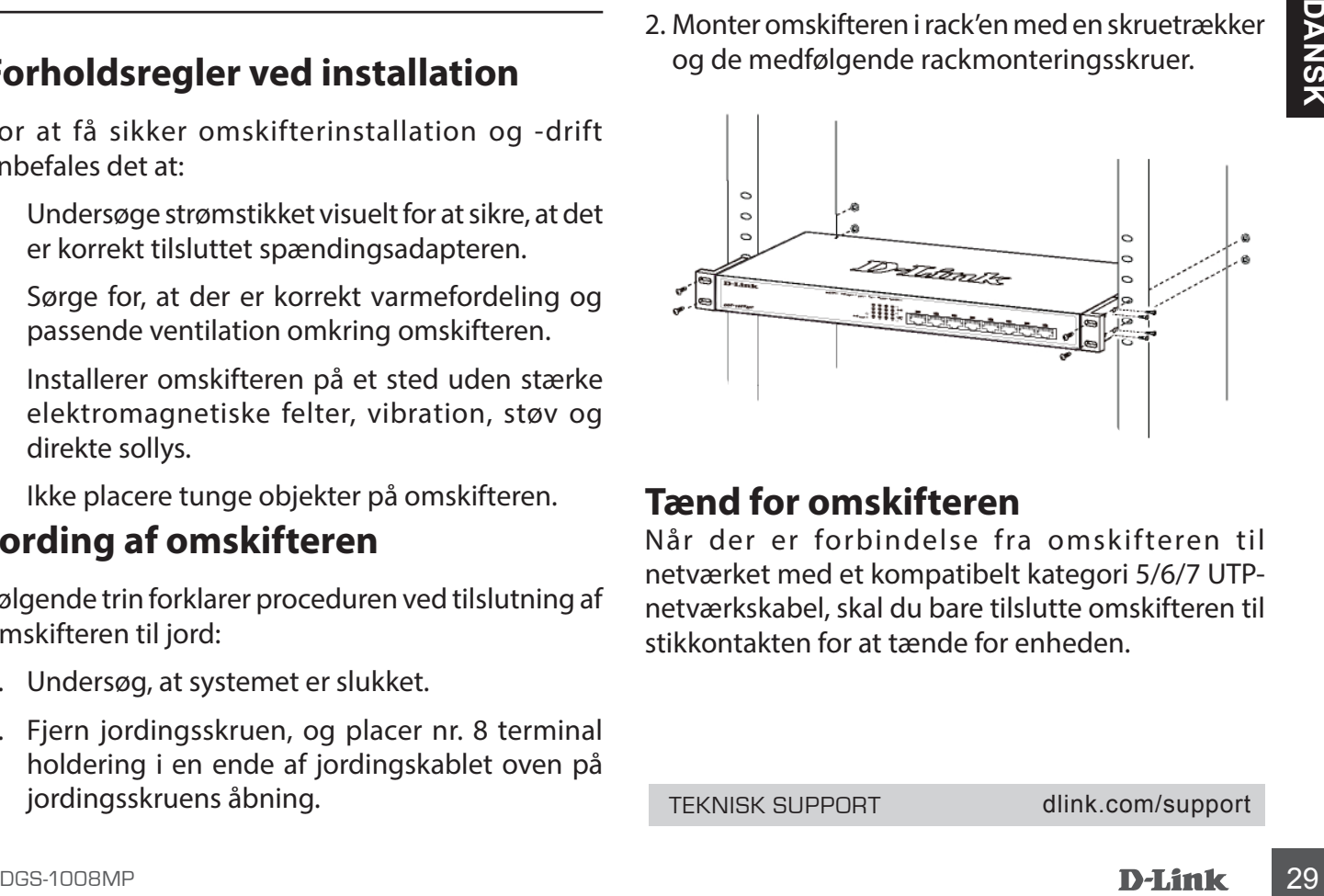

#### **Tænd for omskifteren**

Når der er forbindelse fra omskifteren til netværket med et kompatibelt kategori 5/6/7 UTPnetværkskabel, skal du bare tilslutte omskifteren til stikkontakten for at tænde for enheden.

TEKNISK SUPPORT dlink.com/support

#### **Ennen aloittamista**

Tässä pika-asennusoppaassa annetaan vaiheittaiset ohjeet DGS-1008MP 8-port Gigabit PoE -työpöytävaihteen asentamista varten. Ostamasi malli voi näyttää hieman erilaiselta kuin kuvissa näytetty malli. Lisätietoja vaihteesta ja sen teknisistä tiedoista on käyttöoppaassa.

#### **Pakkauksen sisältö**

Tämän DGS-1008MP-paketin pitää sisältää seuraavat osat:

- 1 x DGS-1008MP
- 1 x AC-DC-virtsasovitin, jossa on virtajohto
- 1 x Telinekiinnityssarja
- 1 x pika-asennusopas.

Jos jokin edellä mainituista osista puuttuu tai on vahingoittunut, ota yhteyttä paikalleen D-Linkjälleenmyyjään.

#### **Laitteiston yleiskatsaus**

#### **LED-merkkivalot**

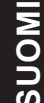

**D-Link** 

# $12 \quad 34$

#### **Kuva 1: etupaneelin LED-valot**

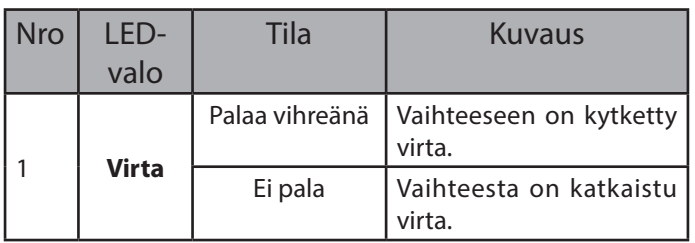

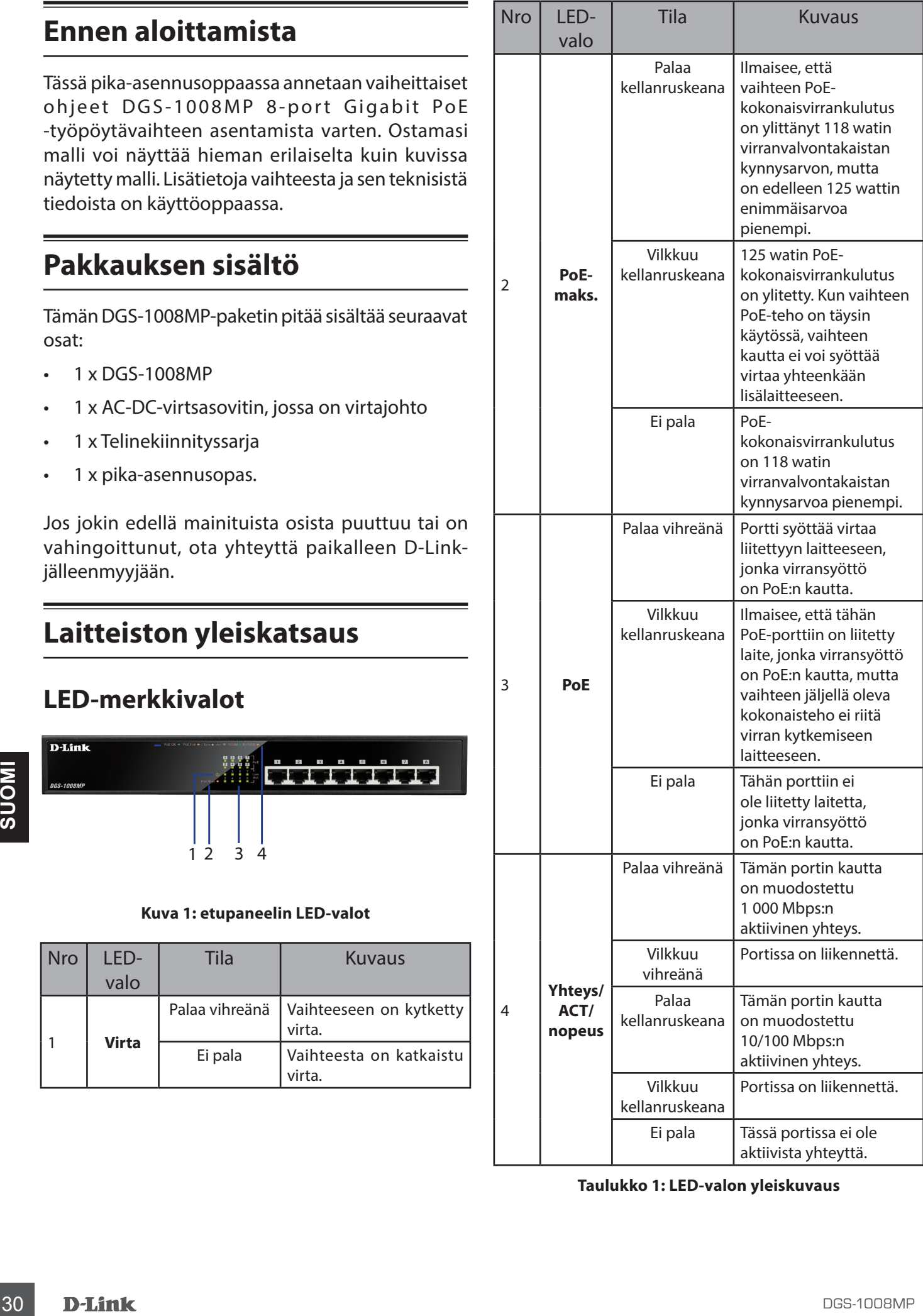

**Taulukko 1: LED-valon yleiskuvaus**

#### **Etupaneelin liittimet**

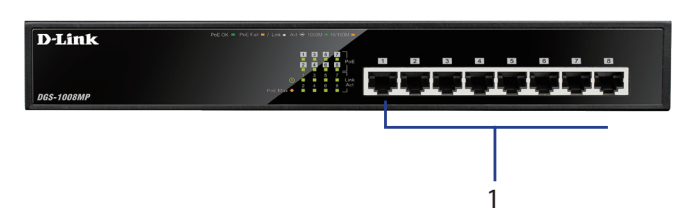

**Kuva 2: Etupaneelin liittimet**

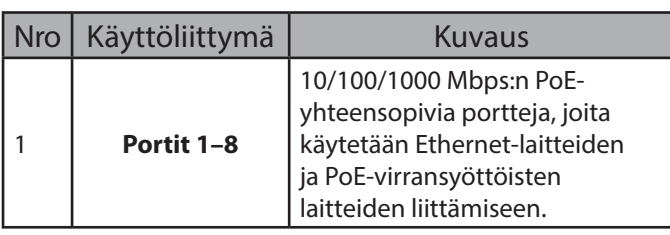

**Taulukko 2: Etuliittimen kuvaus**

#### **Takapaneelin liittimet**

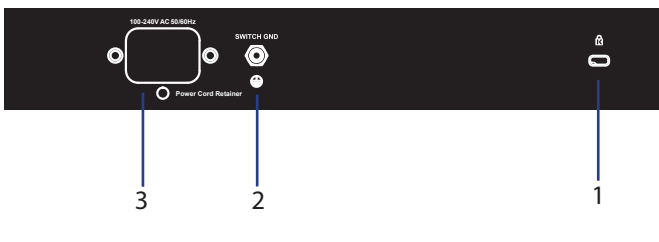

**Kuva 3: Takapaneelin liittimet**

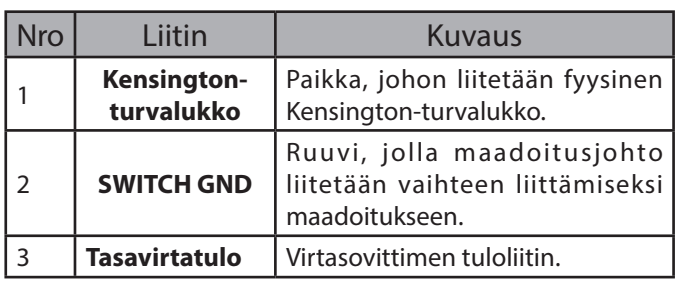

**Taulukko 3: Takaliittimen kuvaus**

## **Laitteiston asennus**

#### **Asennusta koskevat varotoimet**

Jotta asennus ja käyttö tapahtuu turvallisesti, suosittelemme tekemään seuraavat:

- Tarkista tasavirtaliitin silmämääräisesti ja varmista, että se on hyvin kiinni virtasovittimessa.
- Varmista, että kytkimeen muodostuva lämpö häviää asianmukaisesti ja että tuuletus vaihteen ympärillä on riittävä.
- Asenna vaihde paikkaan, jossa ei ole voimakasta sähkömagneettisen säteilyn lähdettä, tärinää, pölyä tai suoraa auringonvaloa.

• Älä aseta raskaita esineitä vaihteen päälle.

#### **Vaihteen maadoittaminen**

Seuraavassa esitetään vaihteen suojamaahan liittäminen:

- 1. Tarkista, että järjestelmästä on katkaistu virta.
- 2. Irrota maadoitusruuvi ja aseta maadoituskaapelin toisen pään liitäntäkorvakerengas nro 8 maadoitusruuvin aukon yläpuolelle.
- 3. Työnnä maadoitusruuvi takaisin maadoitusruuvin aukkoon.
- 4. Kiristä maadoitusruuvi ruuvitaltalla maadoituskaapelin kiinnittämiseksi vaihteeseen.
- 5. Liitä maadoituskaapelin toisen pään liitäntäkorvakerengas sopivaan maadoituslähteeseen.
- 6. Tarkista, että liitännät vaihteen maadoitusliittimestä maadoituslähteeseen on kiinnitetty kunnolla.

#### **Kumitassujen kiinnittäminen**

DGS-1008MP:n mukana toimitetaan neljän liimapinnallisen kumitassun liuska. Kumitassut on tarkoitus asettaa laitteen pohjaan, jottei vaihde vahingoita pintaa, jonka päälle se on laitettu. Voit irrottaa kumitassut yksinkertaisesti irrottamalla kumitassut liimaliuskasta ja kiinnittämällä vaihteen alapaneelin jokaiseen kulmaan yksi tassu.

#### **Telinekiinnitysasennus**

Kytkin voidaan kiinnittää EIA-standardin mukaiseen 19-tuuman telineeseen, joka voidaan asettaa johdinkaappiin muiden laitteistojen kanssa.

- 1. Kiinnitä L:n muotoiset kiinnikkeet kytkimen sivuille ja kiinnitä ne mukana toimitetuilla ruuveilla.
- 2. Kiinnitä kytkin telineeseen ruuvitaltalla ja mukana toimitetuilla telineeseen kiinnittämiseen tarkoitetuilla ruuveilla.

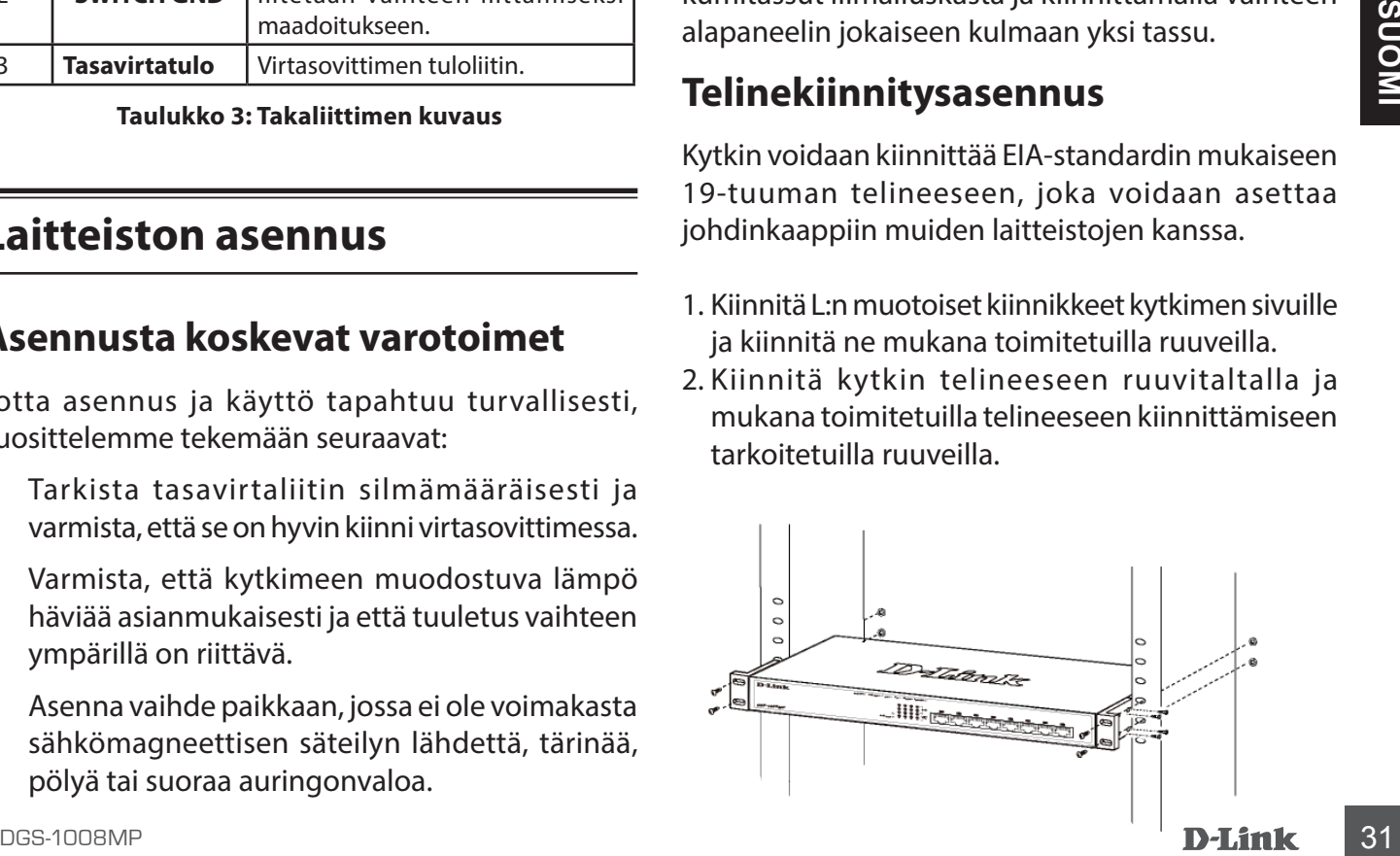

#### **Virran kytkeminen vaihteeseen**

Kun olet liittänyt vaihteen verkkoon käyttäen yhteensopivaa luokan 5/6/7 UTP-verkkokaapelia, yhdistä vaihde pistorasiaan virran kytkemiseksi laitteeseen.

**TEKNINEN TUKI**<br>**32 D-J.J.n.K**<br>**32 D-J.J.n.K** TEKNINEN TUKI dlink.com/support

#### **Innan du börjar**

Den här snabbinstallationsguiden ger dig stegvisa instruktioner för att installera din DGS-1008MP 8-portars Gigabit PoE stationära switch. Modellen som du har köpt kan variera något från den som visas på bilderna. För mer detaljerad information om switchen och tekniska specifikationer, var vänlig se bruksanvisningen.

## **Förpackningsinnehåll**

Den här DGS-1008MP-förpackningen ska innehålla följande artiklar:

- 1 x DGS-1008MP
- 1 x AC- till DC-strömadapter med strömsladd
- 1 x Rackmonteringskit
- 1 x snabbinstallationsguide

Om någon av ovanstående artiklar är skadade eller saknas var vänlig kontakta din lokala D-Linkåterförsäljare.

#### **Maskinvaruöversikt**

#### **Lysdioder**

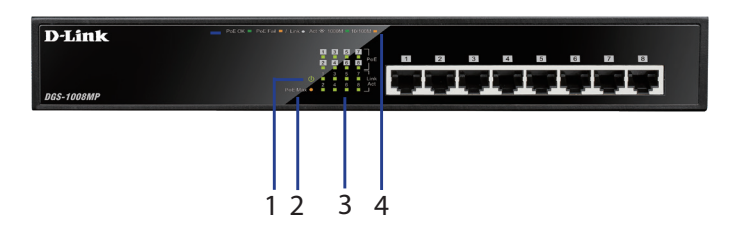

#### **Bild 1: Lysdioder på främre panelen**

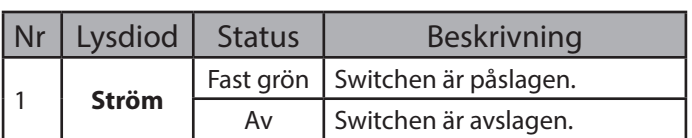

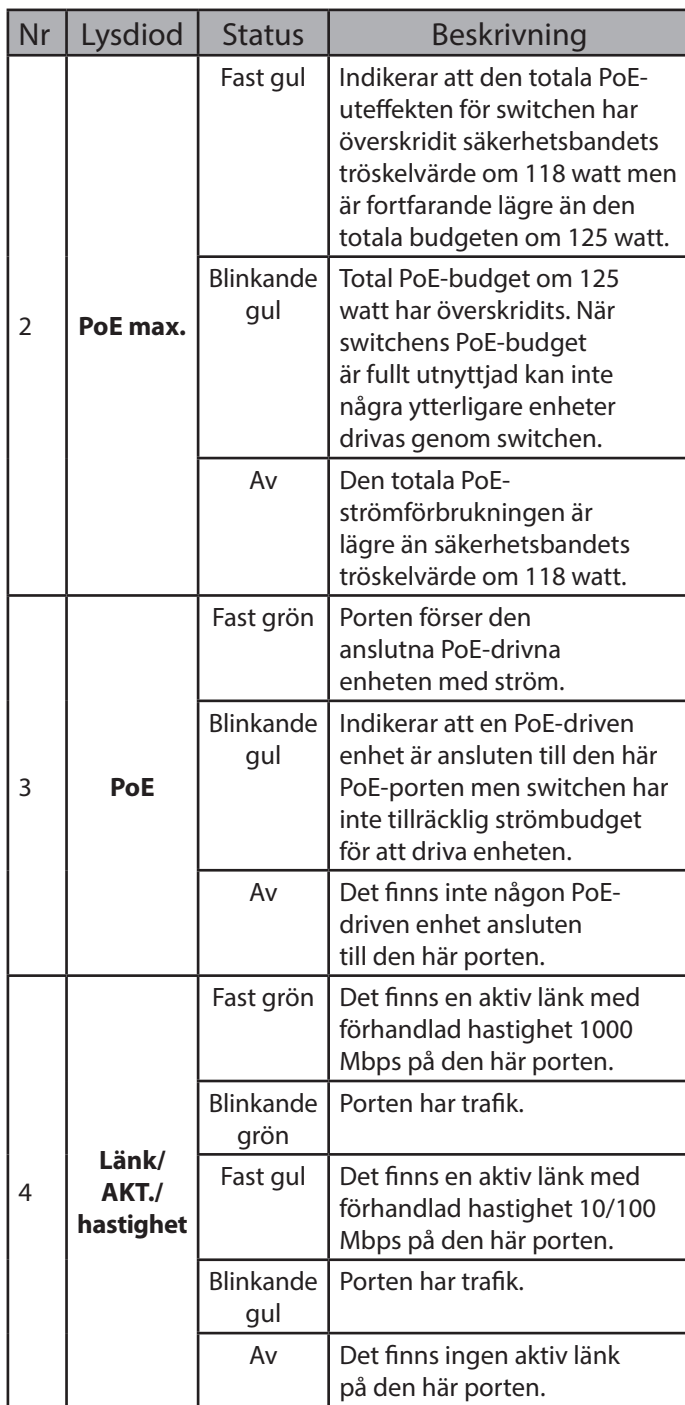

**Tabell 1: Lysdiodsöversikt**

#### **Anslutningar främre panel**

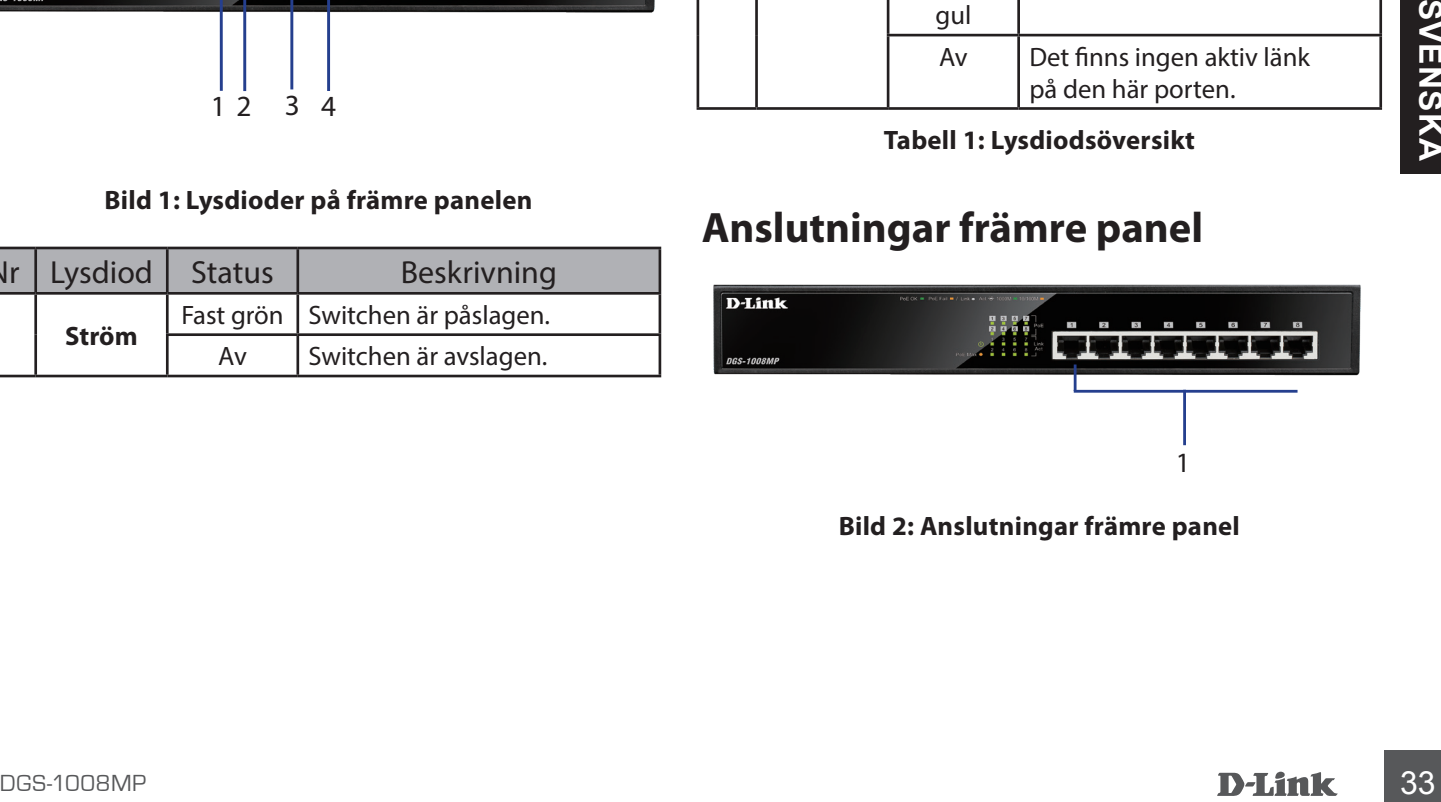

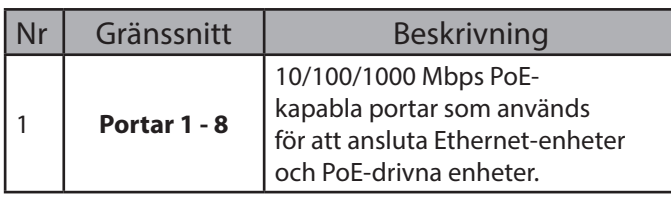

**Tabell 2: Beskrivning av främre anslutning**

#### **Anslutningar bakre panel**

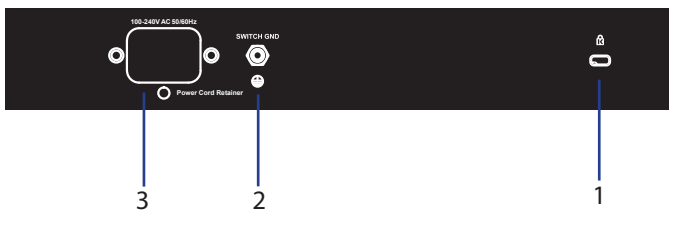

**Bild 3: Anslutningar bakre panel**

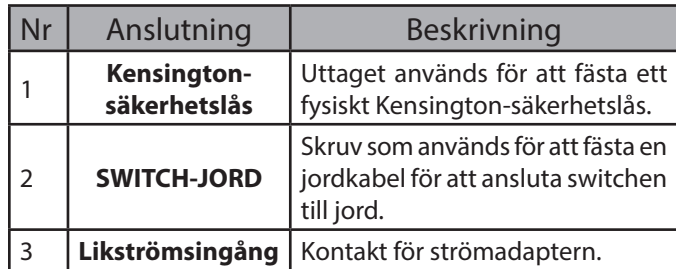

**Tabell 3: Beskrivning av bakre anslutning**

## **Maskinvaruinstallation**

#### **Försiktighetsåtgärder vid installation**

För säker installation och drift av switch rekommenderas att:

- Visuellt inspektera likströmsuttaget och kontrollera att det sitter fast ordentligt i strömadaptern.
- Kontrollera att det finns ordentlig värmeavledning och lämplig ventilation kring switchen.
- Installera switchen på en plats utan starka elektromagnetiska källor, vibrationer, damm och direkt sollius.
- Placera inte tunga objekt på switchen.

#### **Jordning till switchen**

Följande steg förklarar förfarandet med att ansluta switchen till en skyddsjordning:

- 1. Verifiera att systemet är avstängt.
- 2. Ta bort jordningsskruven och placera nr 8-kabelskoringen på jordkabelns ände över öppningen för jordningsskruven.
- 3. Sätt tillbaka jordningsskruven i jordningsskruvens öppning.
- 4. Använd en skruvmejsel till att dra åt jordningsskruven för att säkra jordningskabeln till switchen.
- 5. Fäst kabelskoringen i den ena änden av jordningskabeln till en lämplig jordningskälla.
- 6. Verifiera att anslutningarna från jordanslutningen på switchen till jordningskällan är ordentligt fastsatt.

#### **Fästa gummikuddarna**

DGS-1008MP levereras med en remsa som har 4 självhäftande gummikuddar som kan placeras längst ned på enheten för att förhindra switchen från att skada ytan som den är placerad på. För att fästa gummikuddarna, ta helt enkelt bort gummikuddarna från den självhäftande remsan och fäst en kudde på vart och ett av hörnen på switchens nedre panel.

#### **Rackmonteringsinstallation**

Switchen kan monteras i ett 19-tumsrack av EIAstandardstorlek och kan placeras i ett ledningsskåp tillsammans med övrig utrustning.

- 1. Placera de L-formade monteringsfästena på sidan av switchen och skruva fast dem med de medföljande skruvarna.
- 2. Montera switchen i racket med en skruvmejsel och medföljande rackmonteringsskruvar

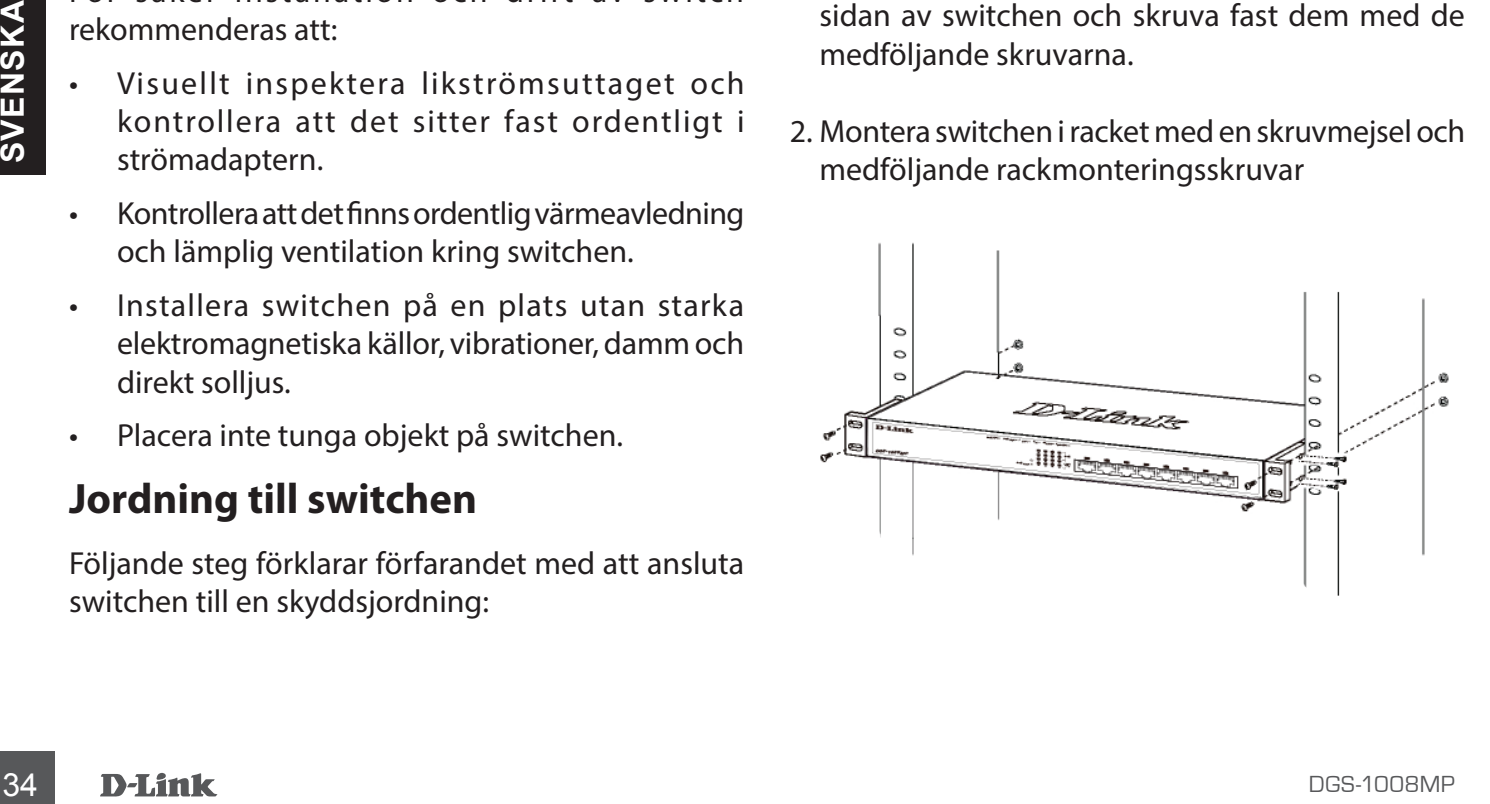

#### **Starta switchen**

Efter att switchen anslutits till nätverket med en kompatibel kategori 5/6/7 UTP-nätverkskabel, anslut helt enkelt switchen till ett strömuttag för att starta enheten.

#### **Antes de Começar**

Este Guia de Instalação Rápida disponibiliza-lhe instruções passo a passo para a configuração do seu Comutador de Secretária DGS-1008MP Gigabit PoE de 8 portas. O modelo que adquiriu pode parecer ligeiramente diferente dos mostrados nas imagens. Para obter instruções mais detalhadas sobre o comutador e para especificações técnicas, consulte o Manual do Utilizador.

## **Conteúdo da Embalagem**

Esta embalagem do DGS-1008MP deve incluir os seguintes itens:

- 1 x DGS-1008MP
- 1 x Adaptador de corrente AC para DC com cabo elétrico
- 1 x Kit de montagem em Rack
- 1 x Guia de Instalação Rápida

Se faltar algum dos itens acima mencionados ou estiver danificado, entre em contacto com o seu revendedor local D-Link.

## **Vista global do Hardware**

#### **Indicadores LED**

| <b>D-Link</b><br><b>DGS-1008MP</b> | Policie = Policie = / Loke Act @ 1000M = 10100M =<br> 1 <br>$\blacksquare$<br>$\vert$ 2<br>$\theta$<br>z<br> 3 <br>$\vert$ 4<br>5<br>$\sqrt{1}$<br>Limb<br><b>Pot May 4</b> |  |
|------------------------------------|----------------------------------------------------------------------------------------------------|--|
|                                    | 12 <sup>3</sup>                                                                                                    |  |

**Figura 1: LEDs do painel frontal**

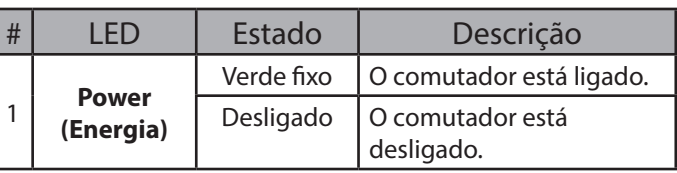

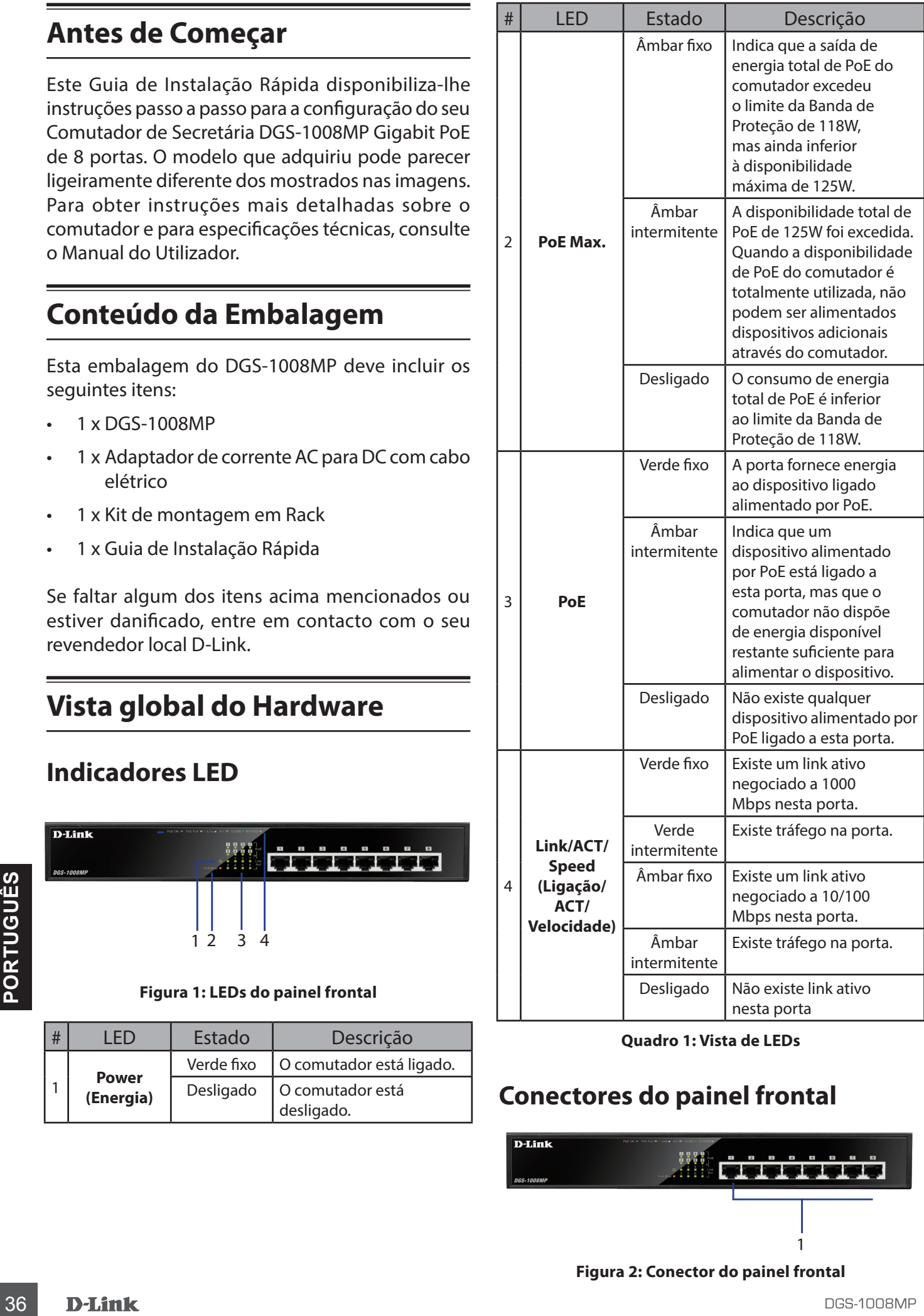

#### **Quadro 1: Vista de LEDs**

#### **Conectores do painel frontal**

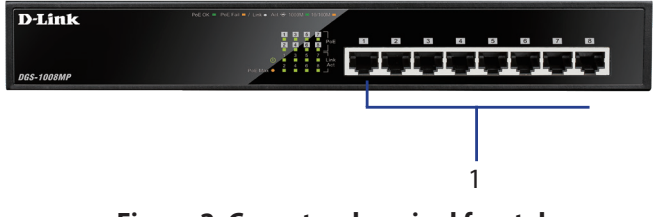

**Figura 2: Conector do painel frontal**

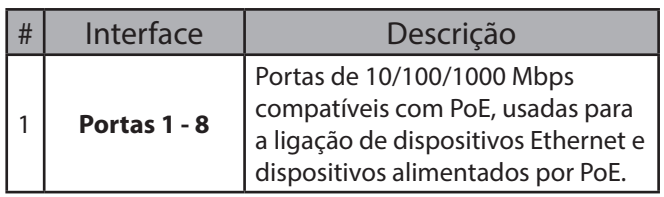

**Quadro 2: Descrição dos conectores frontais**

#### **Conectores do painel traseiro**

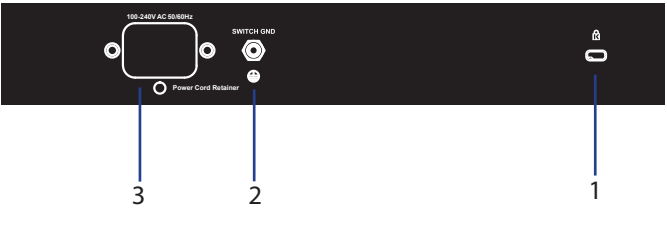

#### **Figura 3: Conectores do painel traseiro**

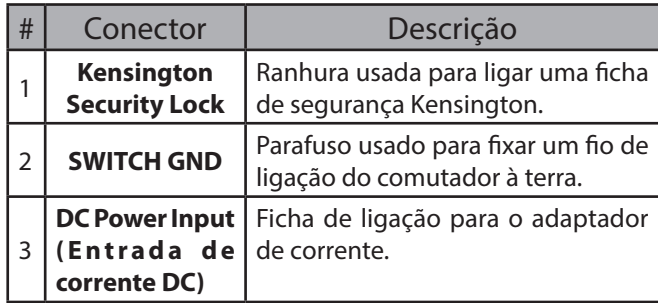

**Quadro 3: Descrição dos conectores traseiros**

#### **Instalação do Hardware**

#### **Precauções na instalação**

Para a instalação e o funcionamento em segurança, siga as seguintes recomendações:

- Inspecione visualmente a ficha de corrente DC e certifique-se de que está totalmente fixa ao adaptador de corrente.
- Garanta que existe uma dissipação adequada do calor e uma ventilação suficiente em redor do comutador.
- Instale o comutador num local afastado de fontes eletromagnéticas fortes, vibração, poeira e luz solar direta.
- Não coloque objetos pesados sobre o comutador.

#### **Ligação do Comutador à terra**

Os passos seguintes explicam o procedimento para a ligação à terra para proteção do comutador:

1. Confirme se o sistema está desligado.

- 2. Remova o parafuso de ligação à terra e alinhe a anilha de terminal #8 numa das extremidades do cabo de ligação à terra com a abertura para o parafuso.
- 3. Introduza o parafuso de ligação à terra de volta à respetiva posição.
- 4. Com uma chave adequada, aperte o parafuso de ligação à terra, para fixar o cabo no comutador.
- 5. Instale a anilha de terminal na outra extremidade do cabo numa adequada fonte de ligação à terra.
- 6. Confirme se as ligações do cabo estão devidamente seguras, no comutador e na fonte de ligação à terra.

#### **Aplicação das bases de borracha**

O DGS-1008MP é fornecido juntamente com uma faixa autocolante com 4 almofadas de borracha, para colocar por baixo do dispositivo e evitar que o comutador danifique a superfície onde ficar colocado. Para aplicar as almofadas de borracha, basta retirá-las da faixa autocolante e colar cada uma delas nos cantos do painel inferior do comutador.

#### **Instalação de montagem em Rack**

O comutador pode ser montado numa rack EIA de tamanho padrão de 19 polegadas e que pode ser colocado num armário de ligações com outros equipamentos.

- 1. Aplique os suportes de montagem em L nas laterais do comutador e fixe-os com os parafusos fornecidos.
- 2. Monte o comutador na rack usando uma chave de fendas e os parafusos de montagem da rack fornecidos.

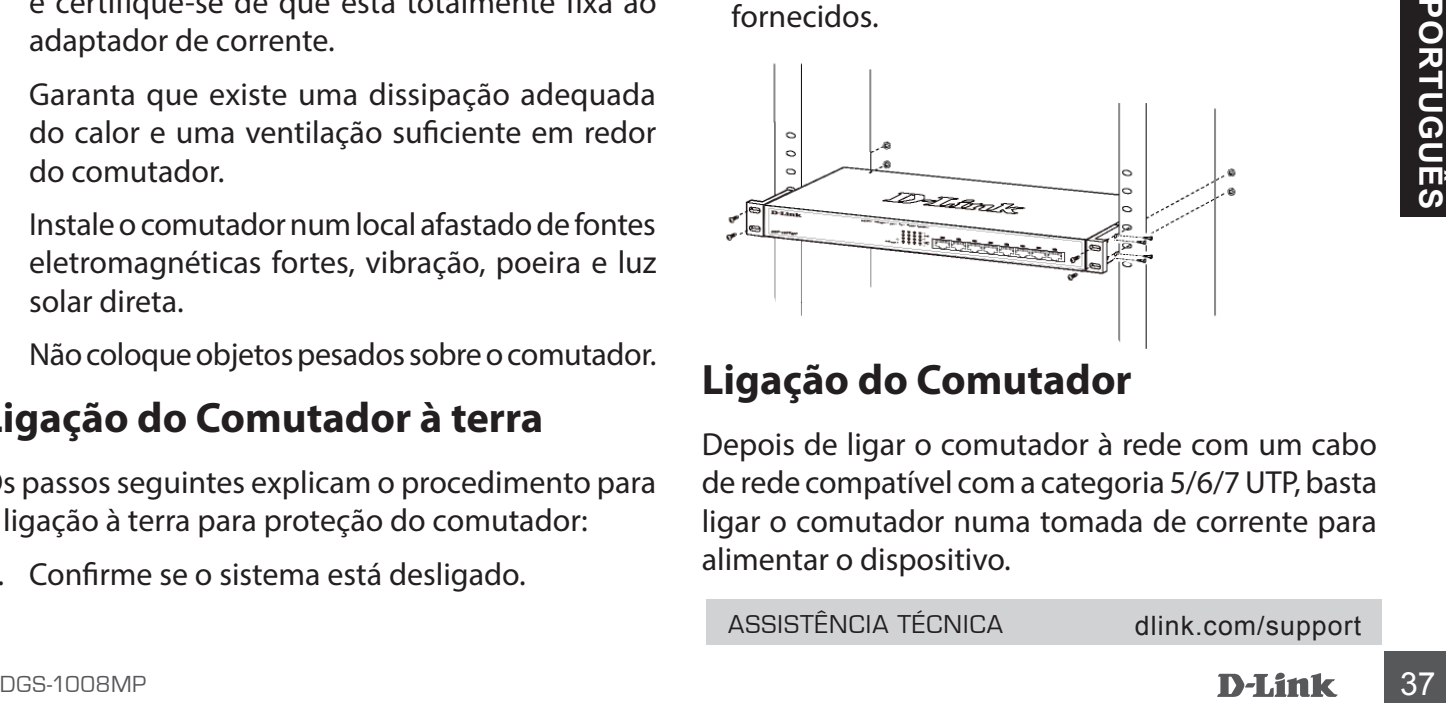

#### **Ligação do Comutador**

Depois de ligar o comutador à rede com um cabo de rede compatível com a categoria 5/6/7 UTP, basta ligar o comutador numa tomada de corrente para alimentar o dispositivo.

ASSISTÊNCIA TÉCNICA dlink.com/support

## **Πριν ξεκινήσετε**

Ο παρών Οδηγός γρήγορης εγκατάστασης παρέχει οδηγίες βήμα προς βήμα για τη ρύθμιση του Επιτραπέζιου μεταγωγέα (switch) Gigabit PoE 8 θυρών DGS-1008MP. Το μοντέλο που έχετε αγοράσει μπορεί να δείχνει ελαφρώς διαφορετικό από αυτό που εμφανίζεται στις εικόνες. Για λεπτομερέστερες πληροφορίες σχετικά με αυτόν τον μεταγωγέα και για τεχνικές προδιαγραφές, ανατρέξτε στο Εγχειρίδιο χρήσης.

#### **Περιεχόμενα συσκευασίας**

Στη συσκευασία του προϊόντος DGS-1008MP θα πρέπει να περιέχονται τα ακόλουθα αντικείμενα:

- 1 x DGS-1008MP
- 1 x Τροφοδοτικό AC σε DC με καλώδιο ρεύματος
- 1 x Κιτ τοποθέτησης σε rack
- 1 x Οδηγός γρήγορης εγκατάστασης

Σε περίπτωση που λείπει ή είναι κατεστραμμένο οποιοδήποτε από τα παραπάνω αντικείμενα, επικοινωνήστε με τον τοπικό μεταπωλητή προϊόντων D-Link.

#### **Επισκόπηση εξοπλισμού**

#### **Ενδείξεις LED**

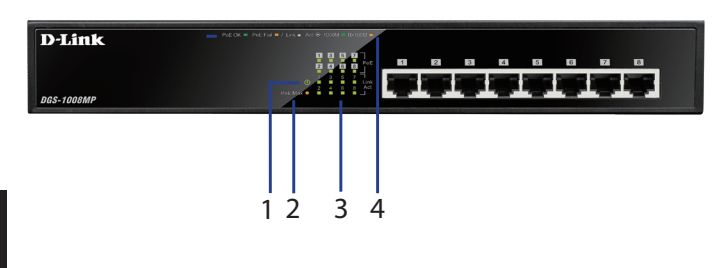

**Εικόνα 1: Ενδείξεις LED στο εμπρός πάνελ**

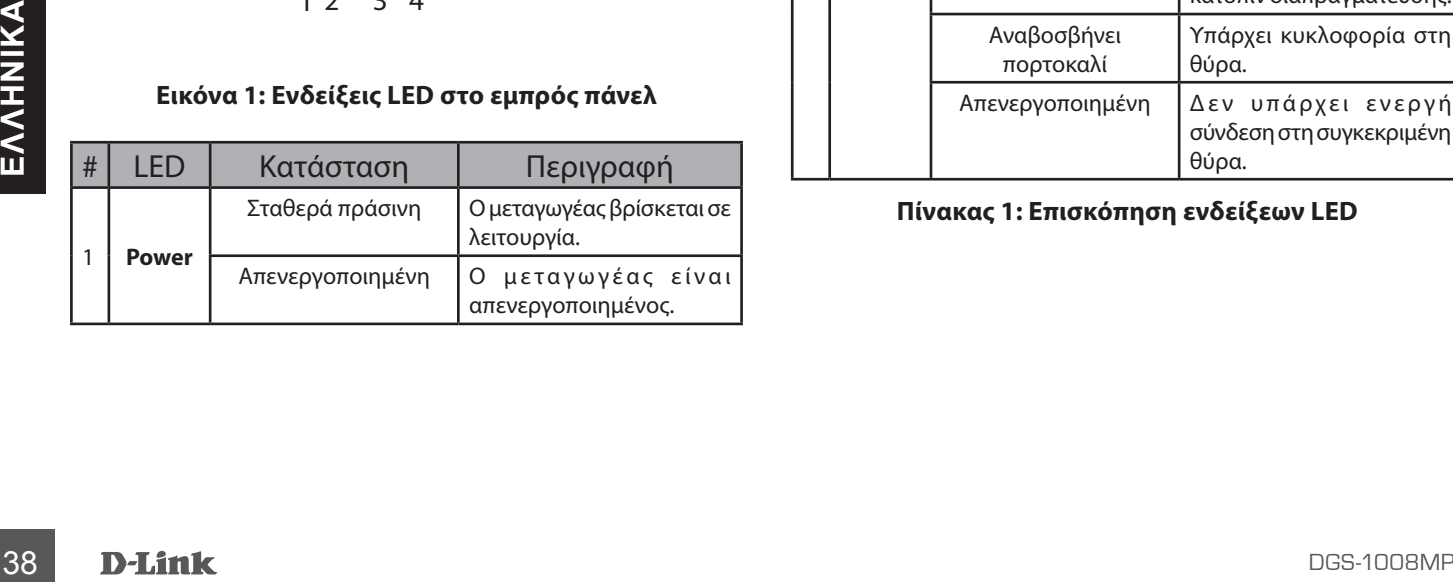

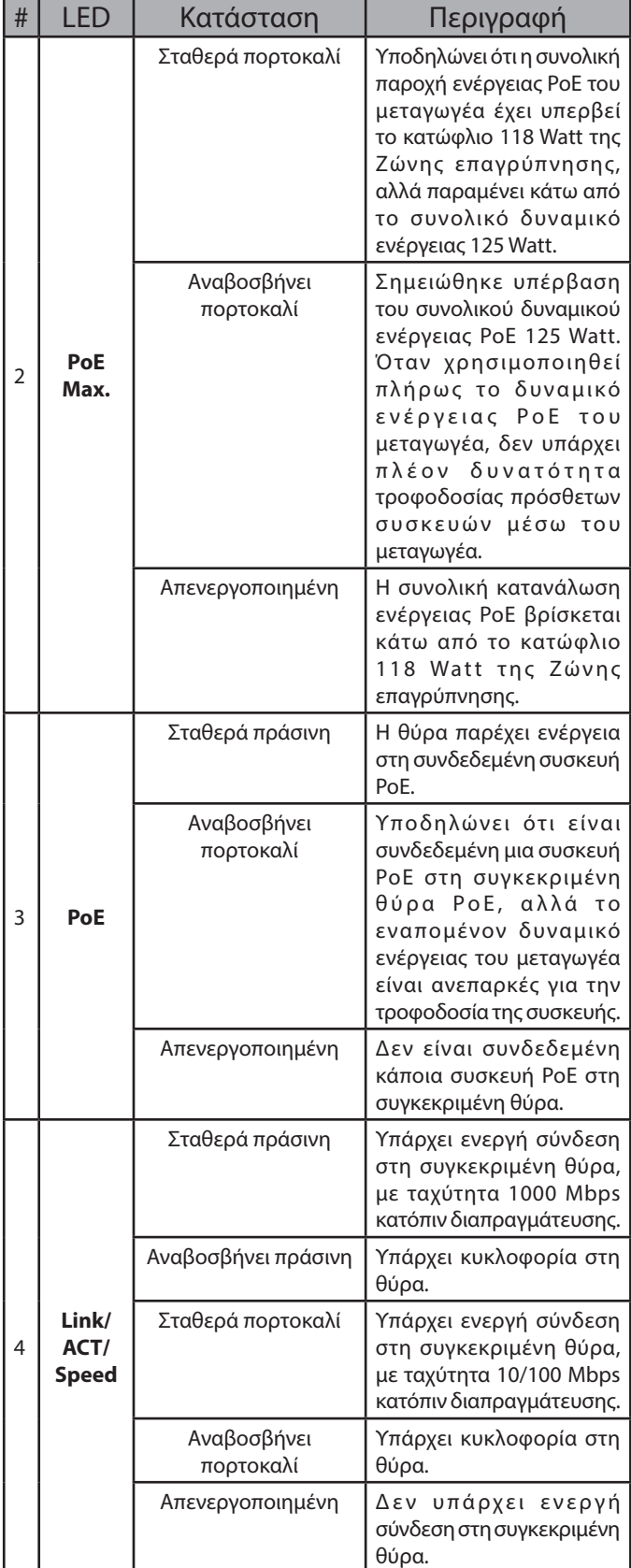

#### **Πίνακας 1: Επισκόπηση ενδείξεων LED**

#### **Σύνδεσμοι στο εμπρός πάνελ**

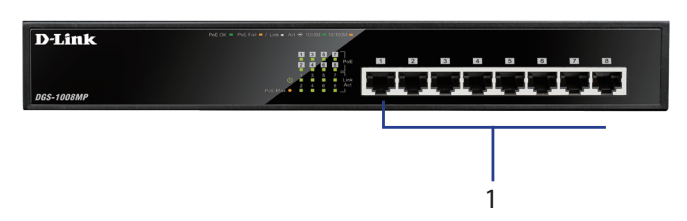

**Εικόνα 2: Σύνδεσμοι στο εμπρός πάνελ**

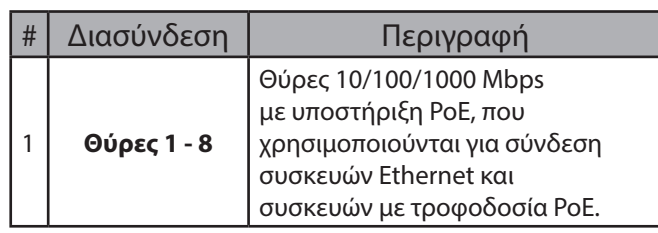

**Πίνακας 2: Περιγραφή εμπρός συνδέσμων**

#### **Σύνδεσμοι στο πίσω πάνελ**

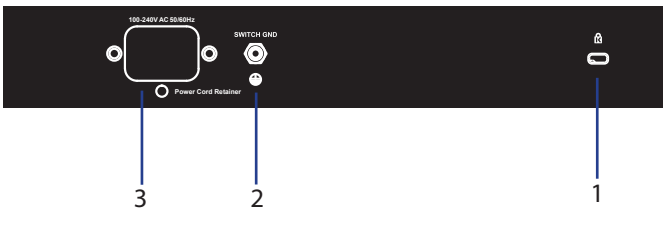

**Εικόνα 3: Σύνδεσμοι στο πίσω πάνελ**

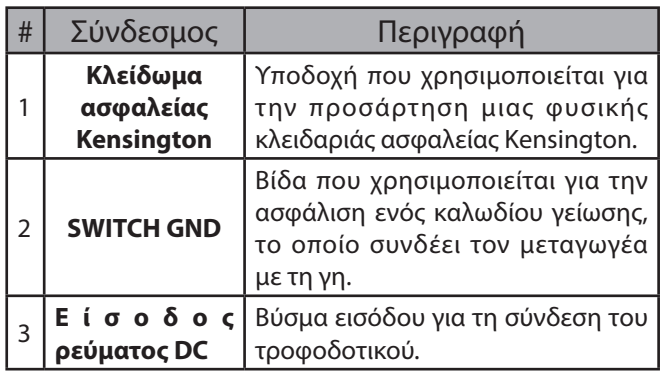

**Πίνακας 3: Περιγραφή πίσω συνδέσμου**

## **Εγκατάσταση υλικού**

#### **Προφυλάξεις για την εγκατάσταση**

Για εγκατάσταση και λειτουργία του μεταγωγέα με ασφάλεια, συνιστάται να:

- Επιθεωρείτε οπτικά το βύσμα DC και να βεβαιώνεστε ότι είναι καλά συνδεδεμένο στο τροφοδοτικό.
- Να βεβαιώνεστε ότι υπάρχει κατάλληλη απαγωγή θερμότητας και επαρκής αερισμός γύρω από τον μεταγωγέα.
- Εγκαταστήσετε τον μεταγωγέα σε ένα σημείο που δεν εκτίθεται σε ισχυρές ηλεκτρομαγνητικές πηγές, δονήσεις, σκόνη και άμεσο ηλιακό φως.
- Μην τοποθετείτε βαριά αντικείμενα επάνω στον μεταγωγέα.

#### **Γείωση του μεταγωγέα**

Τα ακόλουθα βήματα εξηγούν τη διαδικασία σύνδεσης του μεταγωγέα σε γείωση προστασίας:

- 1. Ελέγξτε ότι το σύστημα δεν βρίσκεται σε λειτουργία.
- 2. Αφαιρέστε τη βίδα γείωσης και τοποθετήστε τον δακτύλιο ακροδέκτη τερματικού #8 που βρίσκεται στο ένα άκρο του καλωδίου γείωσης επάνω στην οπή της βίδας γείωσης.
- 3. Εισάγετε ξανά τη βίδα γείωσης μέσα στην οπή βίδας γείωσης.
- 4. Σφίξτε τη βίδα γείωσης με ένα κατσαβίδι για να ασφαλίσετε το καλώδιο γείωσης στον μεταγωγέα.
- 5. Προσαρτήσ τε τον δακτύλιο ακροδέκτη τερματικού που βρίσκεται στο άλλο άκρο του καλωδίου σε μια κατάλληλη παροχή γείωσης.
- 6. Ελέγξτε ότι οι συνδέσεις από τον σύνδεσμο γείωσης του μεταγωγέα έως την παροχή γείωσης είναι στερεωμένες με ασφάλεια.

#### **Τοποθέτηση των ελαστικών πελμάτων**

Το προϊόν DGS-1008MP παρέχεται με μια λωρίδα 4 αυτοκόλλητων ελαστικών πελμάτων, τα οποία τοποθετούνται στην κάτω πλευρά της συσκευής ώστε ο μεταγωγέας να μην προκαλέσει φθορές στην επιφάνεια στην οποία τοποθετείται. Για να τοποθετήσετε τα ελαστικά πέλματα, απλά αφαιρέστε τα από τη λωρίδα και κατόπιν κολλήστε ένα πέλμα σε κάθε γωνία του κάτω πάνελ του μεταγωγέα.

#### **Εγκατάσταση με τοποθέτηση σε rack**

Ο μεταγωγέας μπορεί να τοποθετηθεί σε τυπικό rack EIA 19", το οποίο μπορεί να εισαχθεί σε ερμάριο καλωδίωσης μαζί με άλλον εξοπλισμό.

- SPIN 17 **EVERTÁGTAGH UNIXOU EXAMÉNTAGH DE SERVATÁGTAGH UNIXO EN ELECTATIVE PRESS**<br> **SPIN 17 AUSTRALIST CONTRACT AGENT DE SERVATÁGTAGH DE SERVATÁGTAGH DE SERVATÁGTAGH DE SERVATÁGTAGH DE PRESS EN EN ELETATIVE VIR DE PARA AU** 1. Τοποθετήστε τους βραχίονες στήριξης σχήματος L στα πλάγια του μεταγωγέα και ασφαλίστε τους με τις παρεχόμενες βίδες.
	- 2. Στερεώστε τον μεταγωγέα στο rack χρησιμοποιών τας ένα κατσαβίδι και τις παρεχόμενες βίδες τοποθέτησης σε rack

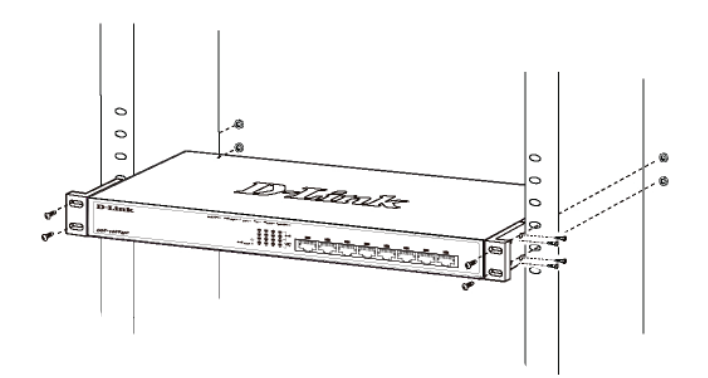

#### **Ενεργοποίηση του μεταγωγέα**

Αφού συνδέσετε τον μεταγωγέα στο δίκτυο χρησιμοποιώντας ένα συμβατό καλώδιο δικτύου UTP κατηγορίας 5/6/7, συνδέστε απλώς τον μεταγωγέα σε μια πρίζα ρεύματος για να τον θέσετε σε λειτουργία.

ΤΕΧΝΙΚΉ ΥΠΟΣΤΉΡΙΞΗ dlink.com/support

**12 DEXNIKH YΠΟΣΤΗΡΙΞΗ**<br>10 **D-Link**<br>10 **D-Link**<br>10 **D-Link** 

## **Prije nego što počnete**

U ovom Vodiču za brzu instalaciju su pružene upute korak-po-korak za postavljanje vašeg DGS-1008MP 8-portnog Gigabit PoE Desktop preklopnika. Model koji ste kupili može se neznatno razlikovati od modela prikazanog na slici. Za više informacija o samom preklopniku i njegovim tehničkim specifikacijama, pogledajte Korisnički priručnik.

## **Sadržaj pakiranja**

Ovo DGS-1008MP pakiranje treba sadržati sljedeće artikle:

- 1 x DGS-1008MP
- 1 x AC DC adapter s kabelom napajanja
- 1 x Komplet za montažu u stalak
- 1 x Vodič za brzu instalaciju

Ako je neki od navedenih dijelova oštećen ili nedostaje, obratite se svom lokalnom prodavaču D-Link uređaja.

## **Pregled hardvera**

#### **LED indikatori**

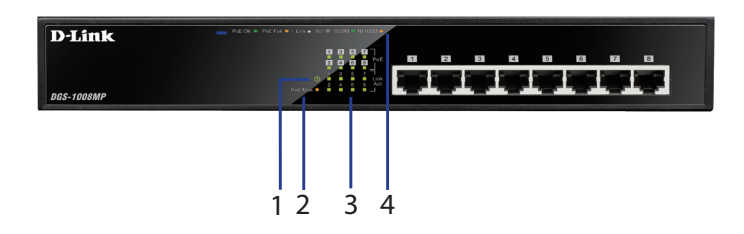

#### **Slika 1: LED lampice na prednjoj ploči**

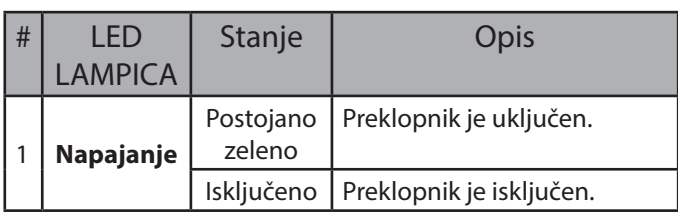

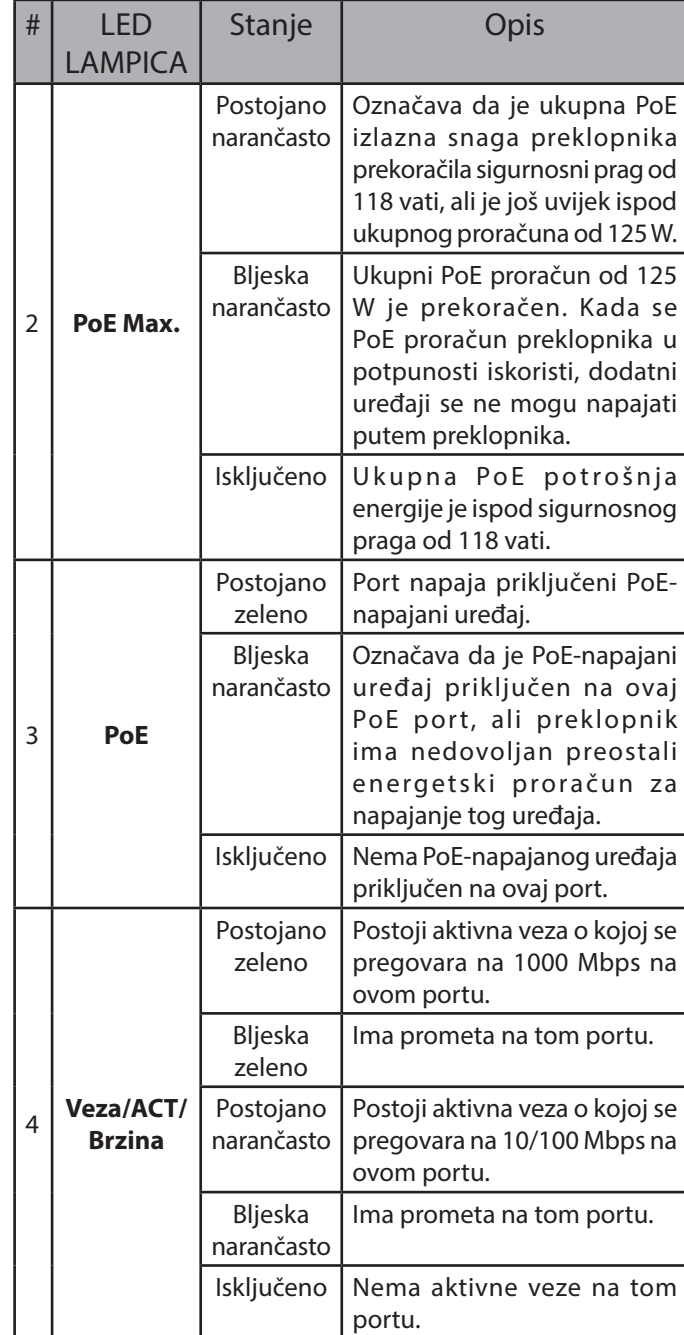

**Tablica 1: Pregled LED lampica**

#### **Priključci na prednjoj ploči**

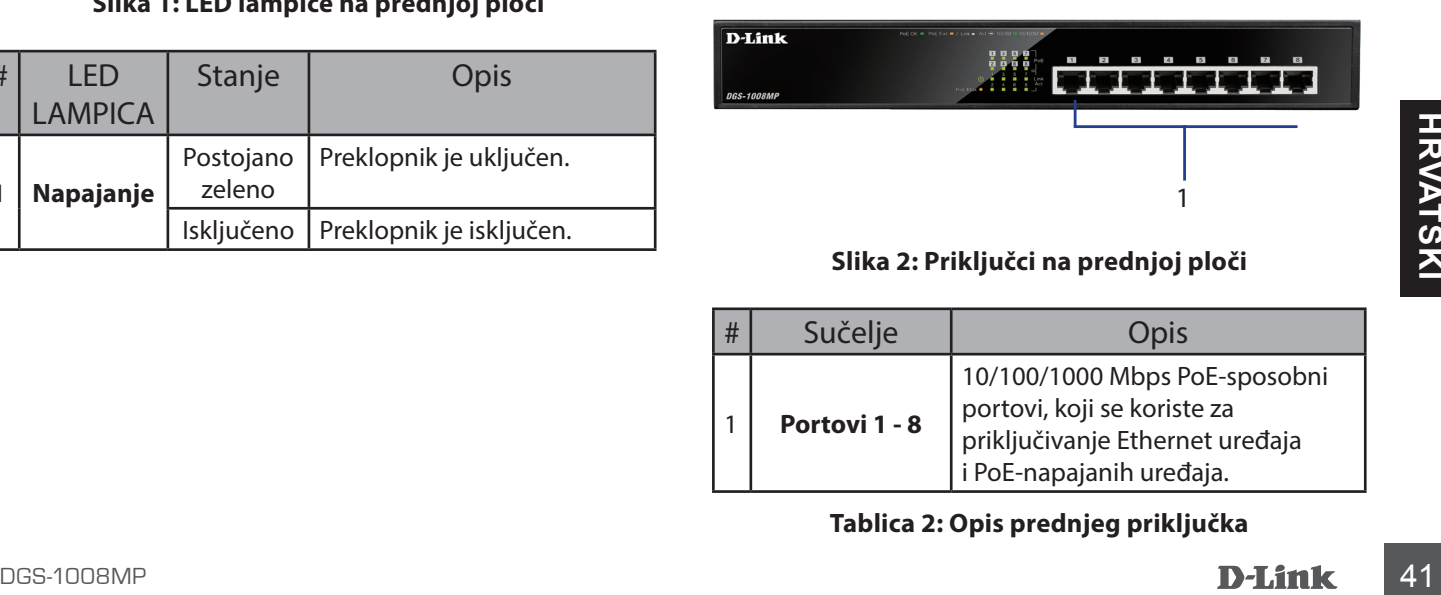

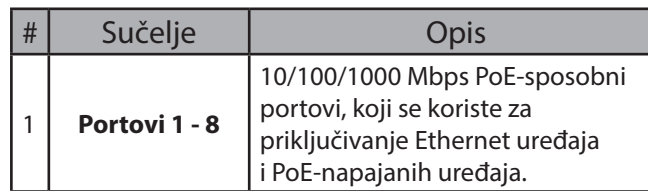

**Tablica 2: Opis prednjeg priključka**

#### **Priključci na stražnjoj ploči**

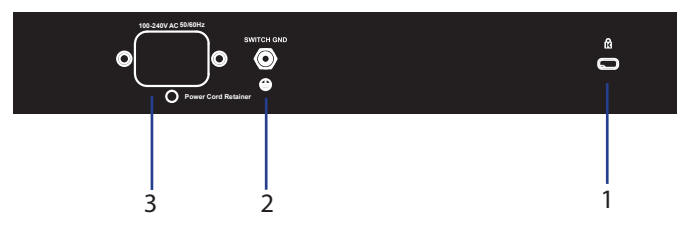

**Slika 3: Priključci na stražnjoj ploči**

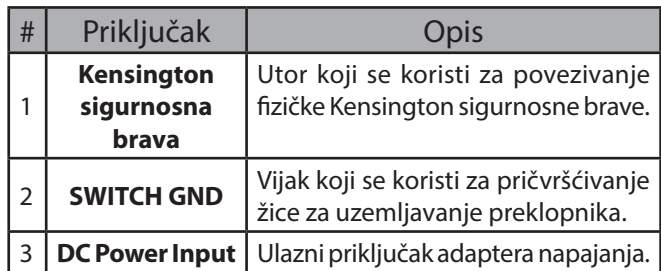

**Tablica 3: Opis stražnjeg priključka**

#### **Instalacija hardvera**

#### **Mjere opreza pri instalaciji**

Za sigurnu instalaciju i rad preklopnika, preporučuje se sljedeće:

- Vizualno pregledajte strujni utikač i provjerite je li potpuno pričvršćen na strujni adapter.
- Uvjerite se da postoji pravilno odvođenje toplote i odgovarajuća ventilacija oko preklopnika.
- Postavite preklopnik na mjesto udaljeno od izvora jakog elektromagnetskog zračenja, vibracija, prašine i izravne sunčeve svjetlosti.
- Nemojte stavljati teške predmete na preklopnik.

#### **Uzemljavanje preklopnika**

Sljedeći koraci opisuju postupak za povezivanje preklopnika sa zaštitnim uzemljenjem:

- 1. Uvjerite se da je sustav isključen.
- 2. Uklonite vijak uzemljenja i postavite #8 terminalni spojni prsten na jednom kraju kabela uzemljenja povrh otvora za vijak uzemljenja.
- 3. Umetnite vijak uzemljenja natrag u otvor vijka uzemljenja.
- 9 povrh otvora za vijak uzemljenja.<br>
3. Umetnite vijak uzemljenja natrag u otvor vijka<br>
12 Demoćuodvijača zavrnite vijak uzemljenja kako biste<br>
pričvrstili kabel uzemljenja na preklopnik.<br>
5. Pričvrstite terminalni spojni 4. Pomoću odvijača zavrnite vijak uzemljenja kako biste pričvrstili kabel uzemljenja na preklopnik.
	- 5. Pričvrstite terminalni spojni prsten na drugom kraju kabela uzemljenja na odgovarajući izvor uzemljenja.
	- 6. Uvjerite se da su spojevi od priključka uzemljenja na razvodniku do izvora uzemljenja sigurno pričvršćeni.

#### **Pričvršćivanje gumenih jastučića**

Uređaj DGS-1008MP se isporučuje s trakom na kojoj se nalaze 4 samoljepljiva gumena jastučića koji se postavljaju na dno uređaja kako bi spriječili da preklopnik ošteti podlogu na koju je postavljen. Za pričvršćivanje gumenih jastučića, samo uklonite gumene jastučiće sa samoljepljive trake i zalijepite jedan jastučić u svaki kut na donjoj ploči preklopnika.

#### **Montaža u stalak**

Preklopnik može biti montiran u 19-inčni EIA stalak standardne veličine, koji može biti postavljen u ormar za elektronsku opremu s ostalom opremom.

- 1. Stavite nosače za montažu u obliku slova L na bočne strane preklopnika i pričvrstite ih pomoću isporučenih vijaka.
- 2. Montirajte preklopnik u stalak pomoću odvijača i isporučenih vijaka za montažu u stalak

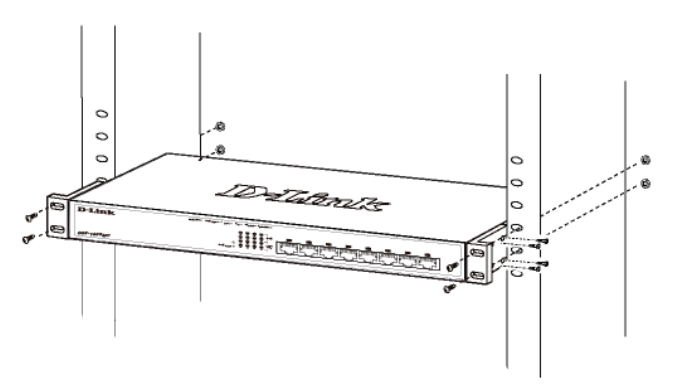

#### **Uključivanje preklopnika**

Nakon povezivanja razvodnika na mrežu pomoću 5/6/7 UTP mrežnog kabela kompatibilne kategorije, jednostavno priključite preklopnik u električnu utičnicu kako biste ga uključili.

TEHNIČKA PODRŠKA dlink.com/support

#### **Preden začnete**

Ta vodnik za hitro namestitev navaja navodila korak za korakom za namestitev vašega 8-bitnega Gigabit PoE namiznega stikala DGS-1008MP. Model, ki ste ga kupili, se lahko razlikuje od modela, prikazanega na slikah. Za več podrobnosti o stikalu in tehničnih podatkih glejte navodila za uporabo.

## **Vsebina paketa**

Ta paket DGS-1008MP vsebuje naslednje predmete:

- 1 x DGS-1008MP
- 1 x električni adapter za pretvorbo izmeničnega toka v enosmernega, z napajalnim kablom
- 1 x Komplet za montažo v omaro
- 1 x Vodnik za hitro namestitev

Če je kateri koli predmet poškodovan ali manjka, prosimo kontaktirajte svojega trgovca D-Link.

## **Pregled strojne opreme**

#### **LED signalne lučke**

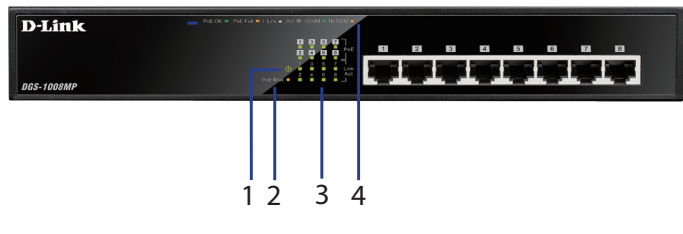

#### **Slika 1: Lučke LED na sprednji plošči**

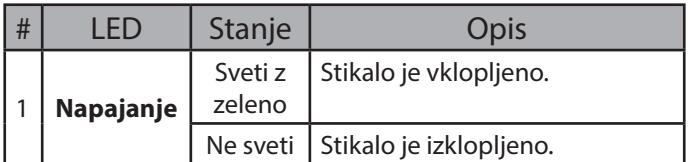

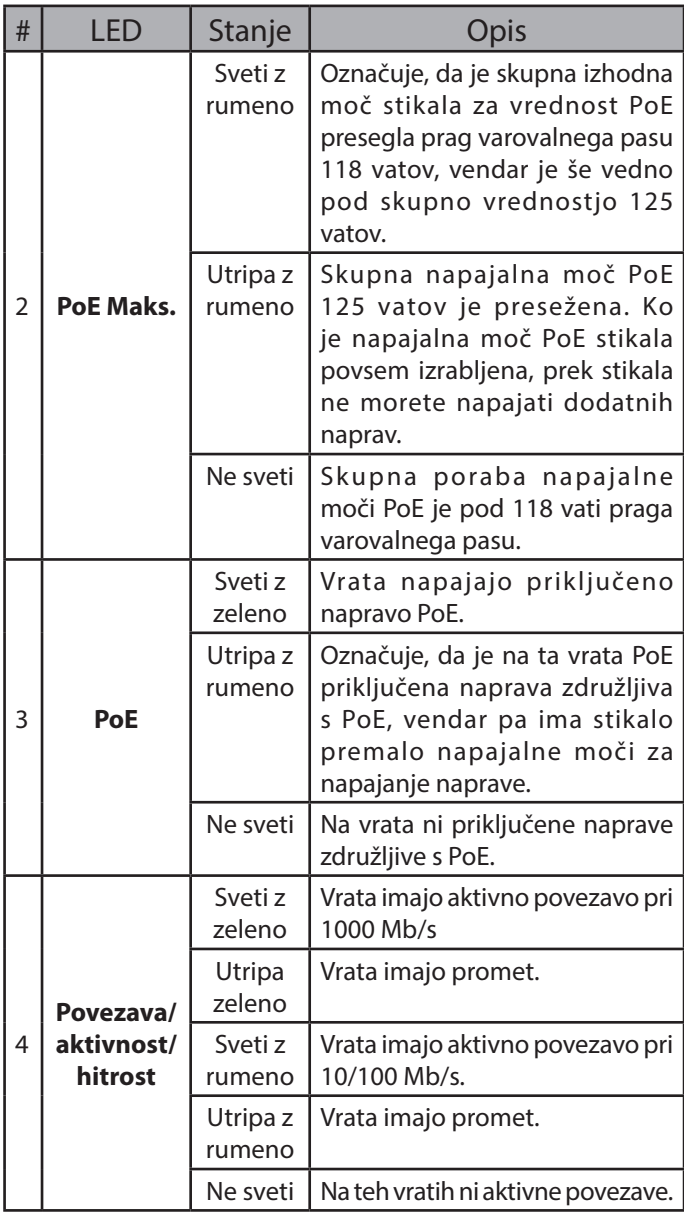

**Tabela 1: pregled LED**

#### **Priključki na sprednji plošči**

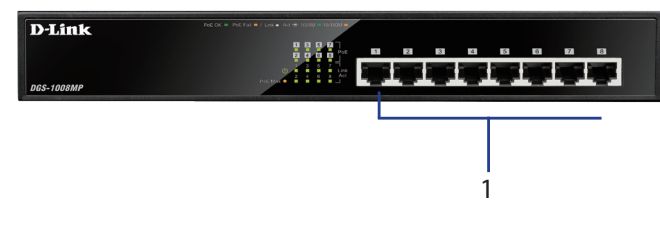

**Slika 2: Priključki na sprednji plošči**

| # | <b>Vmesnik</b>     | <b>Opis</b>                                                                                                    |
|---|--------------------|----------------------------------------------------------------------------------------------------|
|   | <b>Vrata 1 - 8</b> | 10/100/1000 Mb/s vrata, z<br>  možnostjo PoE, se uporabljajo<br>  za priključitev naprav Ethernet<br>in naprav, ki so združljive s PoE. |

**Tabela 2: Opis sprednjega priključka**

## **Priključki na zadnji plošči**

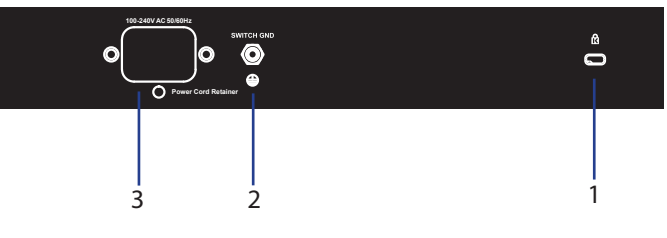

**Slika 3: Priključki na zadnji plošči**

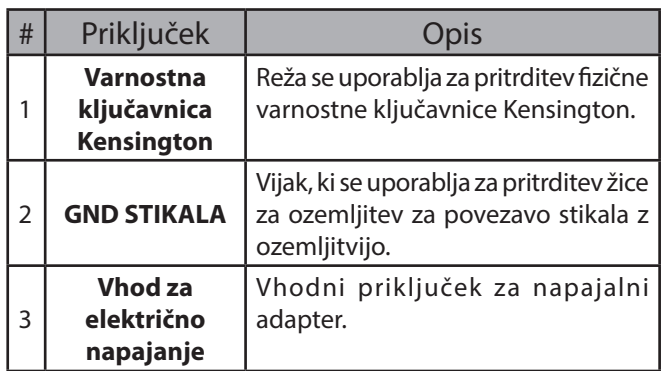

**Tabela 3: Opis zadnjega priključka**

## **Namestitev strojne opreme**

## **Previdnostni ukrepi za namestitev**

Za varno namestitev stikala in delovanje priporočamo, da:

- Vizualno preglejte napajalni vtič in se prepričajte, da je varno vklopljen v napajalni adapter.
- Poskrbite, da je v okolici stikala primerno odvajanje toplote in primerno zračenje.
- Stikalo postavite na mesto brez elektromagnetnih virov, vibracij, prahu in neposredne sončne svetlobe.
- Na stikalo ne postavljajte težkih predmetov.

#### **Ozemljitev stikala**

Naslednji koraki obrazložijo postopek priključitve stikala na ozemljitev:

- 1. Potrdite, da je sistem izklopljen.
- 2. Odstranite vijak za ozemljitev in namestite

priključek z obročkom #8 na en konec kabla za ozemljitev na vrhu odprtine za vijak za ozemljitev.

- 3. Vstavite vijak za ozemljitev nazaj v odprtino za vijak za ozemljitev.
- 4. Z izvijačem privijte vijak za ozemljitev, da s tem pritrdite kabel za ozemljitev na stikalo.
- 5. Pritrdite priključek z obročkom na drugi konec kabla za ozemljitev na primeren vir za ozemljitev.
- 6. Preverite, ali so priključki s priključka za ozemljitev na stikalu in vira za ozemljitev varno pritrjeni.

## **Pritrdite gumijaste blazinice**

DGS-1008MP-ju je priložen trak s 4 samolepljivimi gumijastimi blaznicami, ki jih namestite na dno naprave, da preprečite poškodbo površine kamor boste namestili stikalo. Za pritrdite gumijastih blazinic enostavno snemite gumijaste blazinice z lepilnega traku in blazinice prilepite na robove na dnu plošče stikala.

#### **Namestitev v omaro**

Stikalo lahko namestite v 19-palčno omaro EIA standardne velikosti, ki jo lahko postavite v razdelilno omarico skupaj z drugo opremo.

- 1. Nosilce za montažo v obliki L pritrdite na strani stikala in jih privijte s priloženimi vijaki.
- 2. Stikalo namestite v omaro s pomočjo izvijača in priloženih vijakov za montažo v omaro.

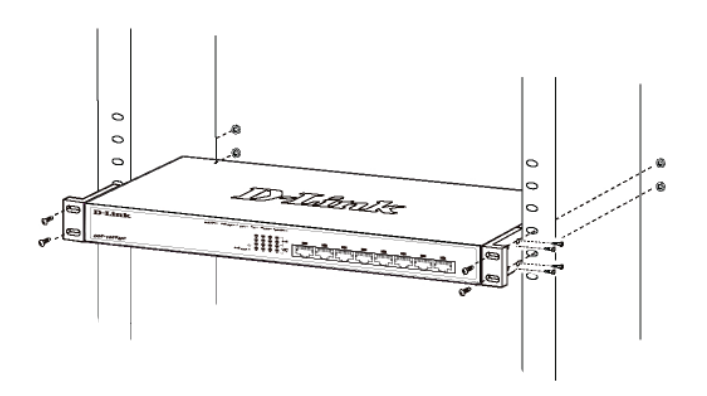

#### **Vklop stikala**

44 **D-Link**<br>
24 D-Link<br>
24 D-Link<br>
24 D-Link<br>
24 D-Link<br>
25 D-Link<br>
26 Maslednji koraki obrazložijo postopek priključitve priključite stikalo na električno vtičnico za napajanje<br>
2. Odstranite vijak za ozemljitev in name Ko priklopite stikalo na omrežje z uporabo omrežnega kabla UTP združljive kategorije 5/6/7, enostavno priključite stikalo na električno vtičnico za napajanje naprave.

TEHNIČNA PODPORA dlink.com/support

#### **Înainte de a începe**

Acest ghid de instalare rapidă vă oferă instrucţiuni pas cu pas pentru configurarea switchului DGS-1008MP 8-port Gigabit PoE. Este posibil ca modelul achizitionat să fie usor diferit față de cel afișat în ilustraţii. Pentru informaţii mai detaliate despre acesta şi pentru specificaţiile tehnice, consultaţi Manualul de utilizare.

## **Conţinutul pachetului**

Acest pachet DGS-1008MP trebuie să conţină următoarele elemente:

- 1 DGS-1008MP
- 1 adaptor CA la CC cu cablu de alimentare
- 1 Kit de montare pe rack
- 1 Ghid de instalare rapidă

Dacă oricare dintre articolele de mai sus lipseşte, contactaţi distribuitorul local D-Link.

#### **Prezentare generală a componentelor hardware**

#### **Indicatoarele LED**

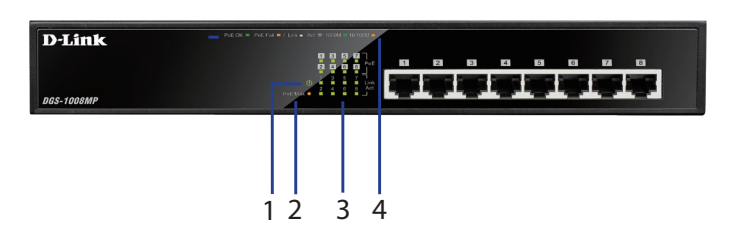

#### **Figura 1: LED-uri panou frontal**

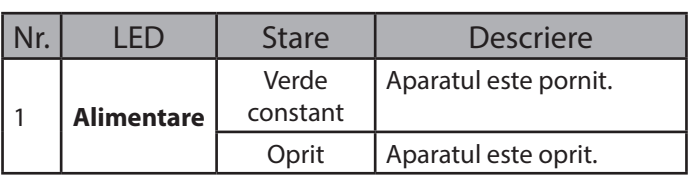

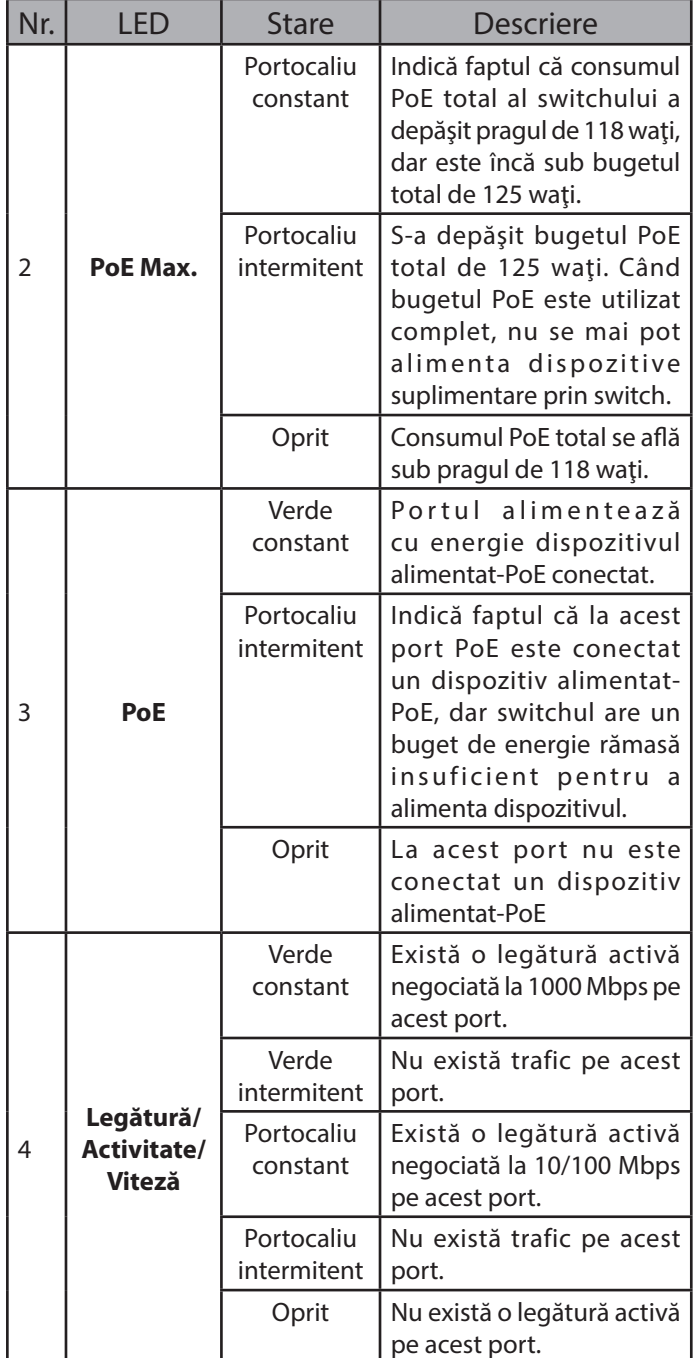

**Tabelul 1: Prezentare LED-uri**

# **Conectori panou frontal**

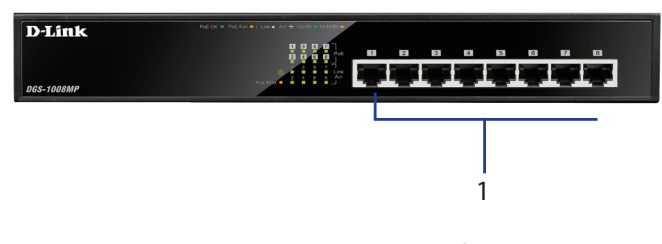

#### **Figura 2: Conectori panou frontal**

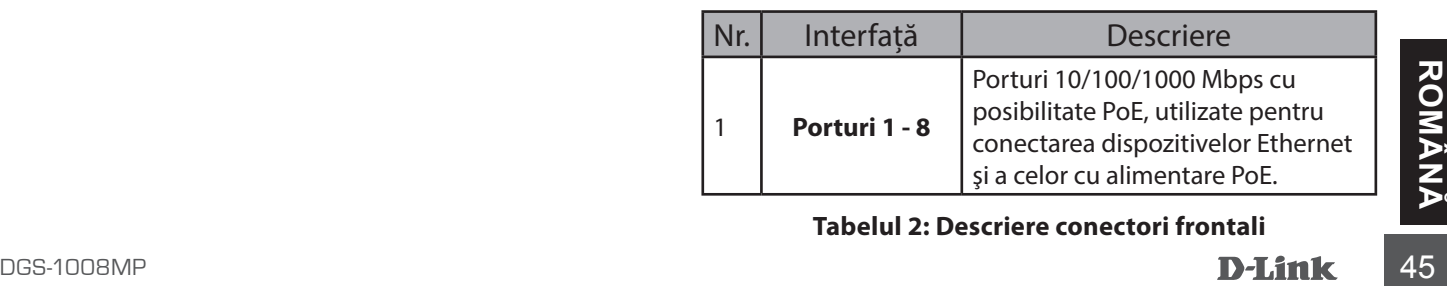

#### **Tabelul 2: Descriere conectori frontali**

#### **Conectori panou posterior**

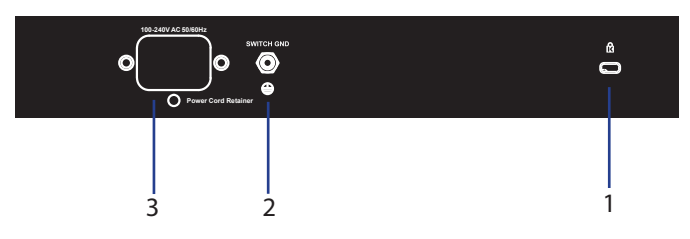

**Figura 3: Conectori panou posterior**

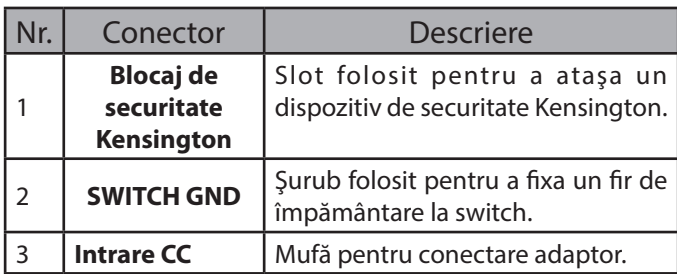

**Tabelul 3: Descriere conectori posteriori**

## **Instalarea componentelor hardware**

#### **Măsuri de precauţie la instalare**

Pentru instalarea și funcționarea în siguranță a switchului, se recomandă:

- Inspectaţi vizual mufa de alimentare CC şi asiguraţi-vă că aceasta este bine fixată în adaptorul de alimentare.
- Asiguraţi-vă că în jurul switchului există o zonă liberă adecvată pentru disiparea căldurii şi ventilare.
- Instalaţi switchul într-un loc fără surse electromagnetice puternice, vibraţii, praf şi ferit de lumina directă a soarelui.
- Nu aşezaţi pe switch obiecte grele.

#### **Împământarea dispozitivului**

Paşii următori explică procedura de conectare a switchului la o sursă de împământare:

- 1. Verificați că sistemul este oprit.
- 2. Desfaceti surubul de împământare și introduceți papucul #8 de la un capăt al cablului de împământare în partea de sus a orificiului şurubului de împământare.
- 3. Introduceţi înapoi şurubul de împământare.
- Surubului de împământare.<br>
3. Introduceți înapoi șurubul de împământare.<br>
4. Folosind o șurubelniță, strângeți șurubul pentru<br>
a fixa bine cablul de împământare.<br>
46 **D-Link** DGS-1008MP 4. Folosind o şurubelniţă, strângeţi şurubul pentru a fixa bine cablul de împământare.
- 5. Prindeți papucul de la celălalt capăt al cablului de împământare de o sursă corespunzătoare de împământare.
- 6. Verificaţi fixarea în siguranţă a conectorilor.

#### **Fixarea suporturilor de cauciuc**

DGS-1008MP vine însoţit de o bandă cu 4 suporturi de cauciuc destinate a fi plasate pe partea de jos a dispozitivului pentru a preveni deteriorarea suprafetei pe care este asezat switchul. Pentru a fixa suporturile, pur şi simplu dezlipiţi-le de pe banda de cauciuc şi fixaţi-le în fiecare colţ al dispozitivului, pe partea inferioară.

#### **Instalarea sistemului de montare pe rack**

Switch-ul poate fi montat într-un rack standard EIA de 19 inch, care poate fi plasat într-un dulap de cabluri cu alte echipamente.

- 1. Atașarea brațelor de montare în formă de L la părțile laterale ale switch-ului și fixarea lor cu șuruburile furnizate.
- 2. Montați switch-ul în rack folosind o șurubelniță și șuruburile de montare pe rack furnizate

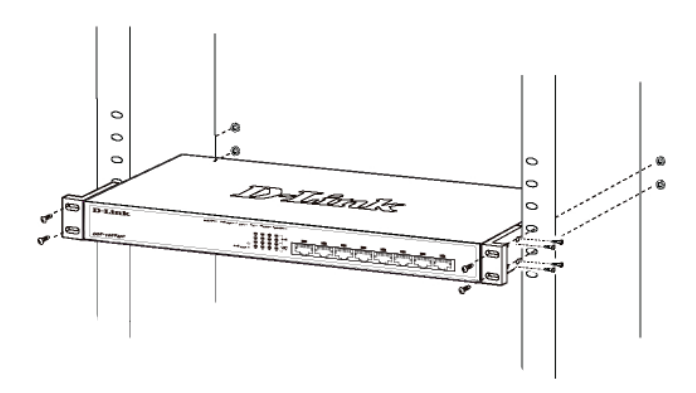

#### **Alimentarea switchului**

După conectarea switchului la reţea folosind un cablu de reţea compatibil de categoria 5/6/7 UTP, băgați pur și simplu switchul în priză.

#### **NOTES**

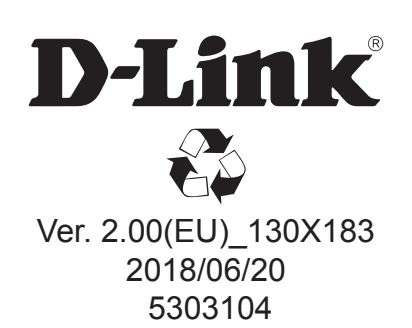